It the transmission of DNA from parents to offspring is the biological www.www.ausonore.com<br>Will know relatively little about the specific genes that make us who is again through ge SVPs the researchers discovered as ad- Press, 2017), other has & applies - Sons, the Installation theoretical attack and your machine - Sons and Minister Community of the Sons of the Sons of the Sons of the Sons of the Sons of the Sons of the Sons of the Sons of the Sons of the Sons o adles search for differ-As a check on the replicability of their and nouroimaging. In ence, mannep-aker - resus, resoccanous sea ussea vor corre- souspe en 1200 en 10.<br>relate vita difference - latins between the 300 SNPs and level of - discovered an SNP lin Straight in the contraction of the state of the South Straight and the state of the state of the state of the state of the state of the state of the state of the state of the state of the state of the state of the state of e transverse parameter examination and the state of the parameter of the parameter of the material of the para<br>Middle in Nature Co. & correlated with the ligence-in an index both to intelligence is inggen in man res Fourtenen marines and the man man the state and the companies of the companies of the state of the state of the state of the state of the state of the state of the state of the state of the state of the s Sancting Roan Workers Supple to tracy consecutively and the line of the Consecutive Consecutively and the consecutively and the consecutively and the consecutively and the consecutively and the consecutively and the consec ince requires the same primacy is sure that the same is a security of the line of the same is a security of the same of the same of the same of the same of the same of the same of the same of the same of the same of the sa Instances who stracts . Max. Place Declevents on the times, who have are the states of the Same of the Same of the Same of the Same of the Same of the Same of the Same of the Same of the Same of the Same of the Same of the mentrum princes - Severentranen urupeanne uncerneu was surs en en var de la variable

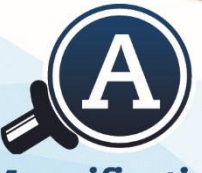

## **Magnification**

# **Compact 10 HD Compact 10 HD Speech**

Optelec

**User manual** Gebruikershandleiding Manuel d'utilisation

**Manuale** utente Manual del usuario Bedienungsanleitung

### **Contents**

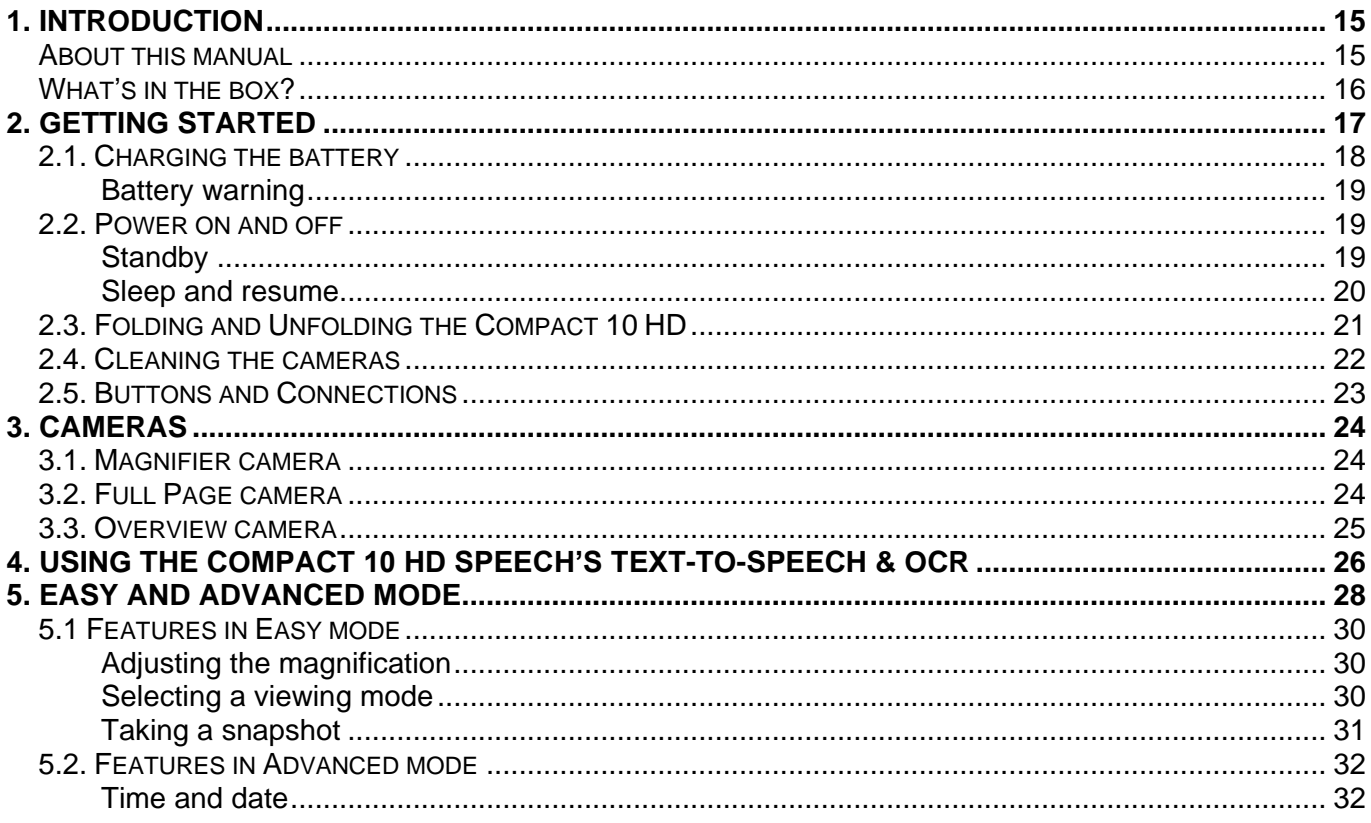

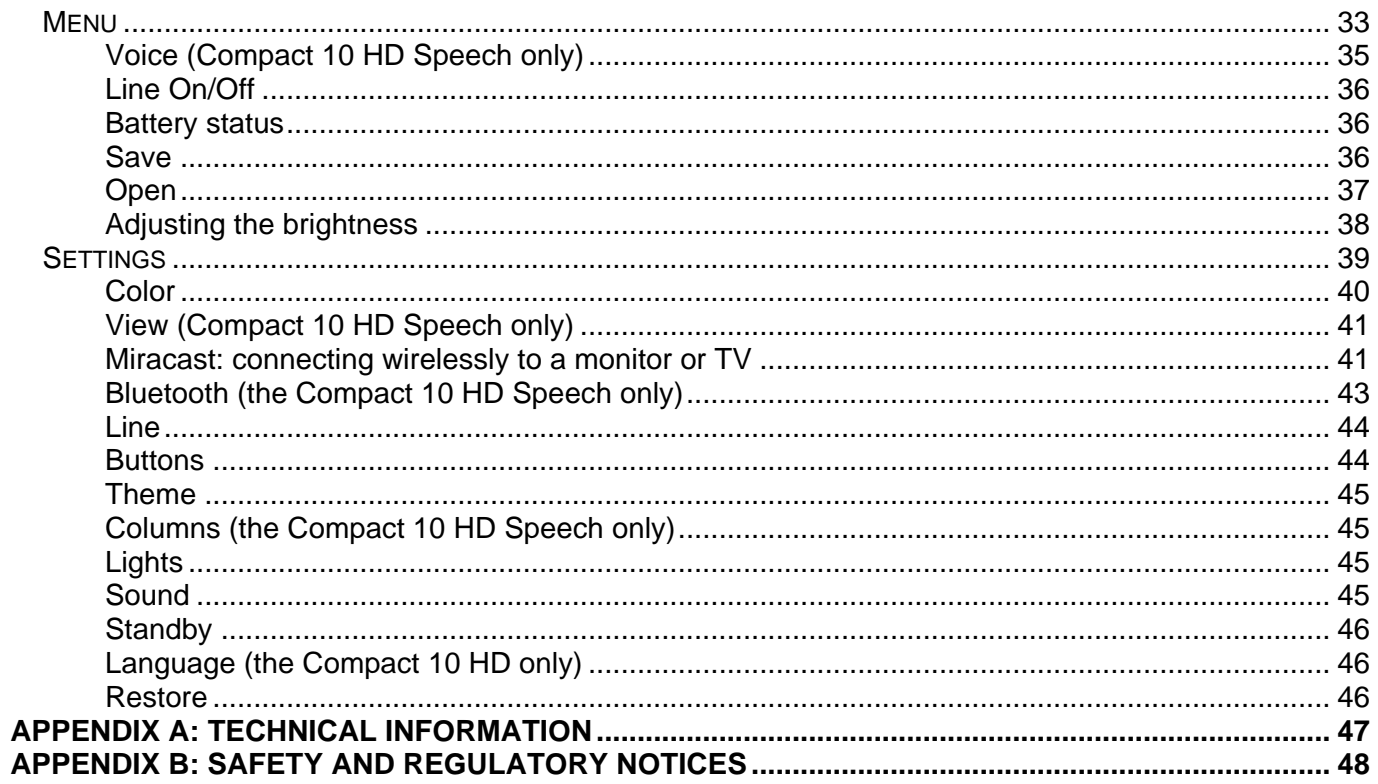

### **Inhoud**

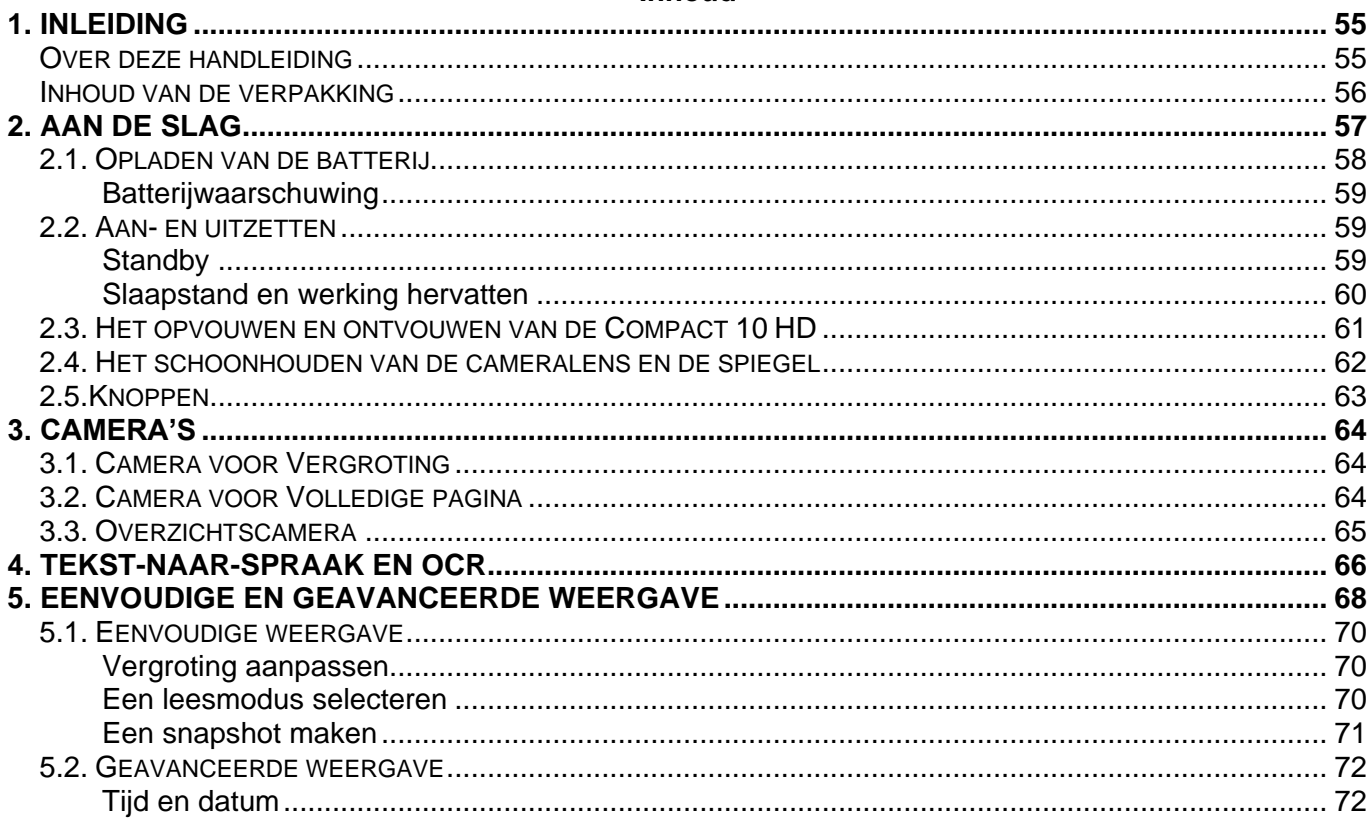

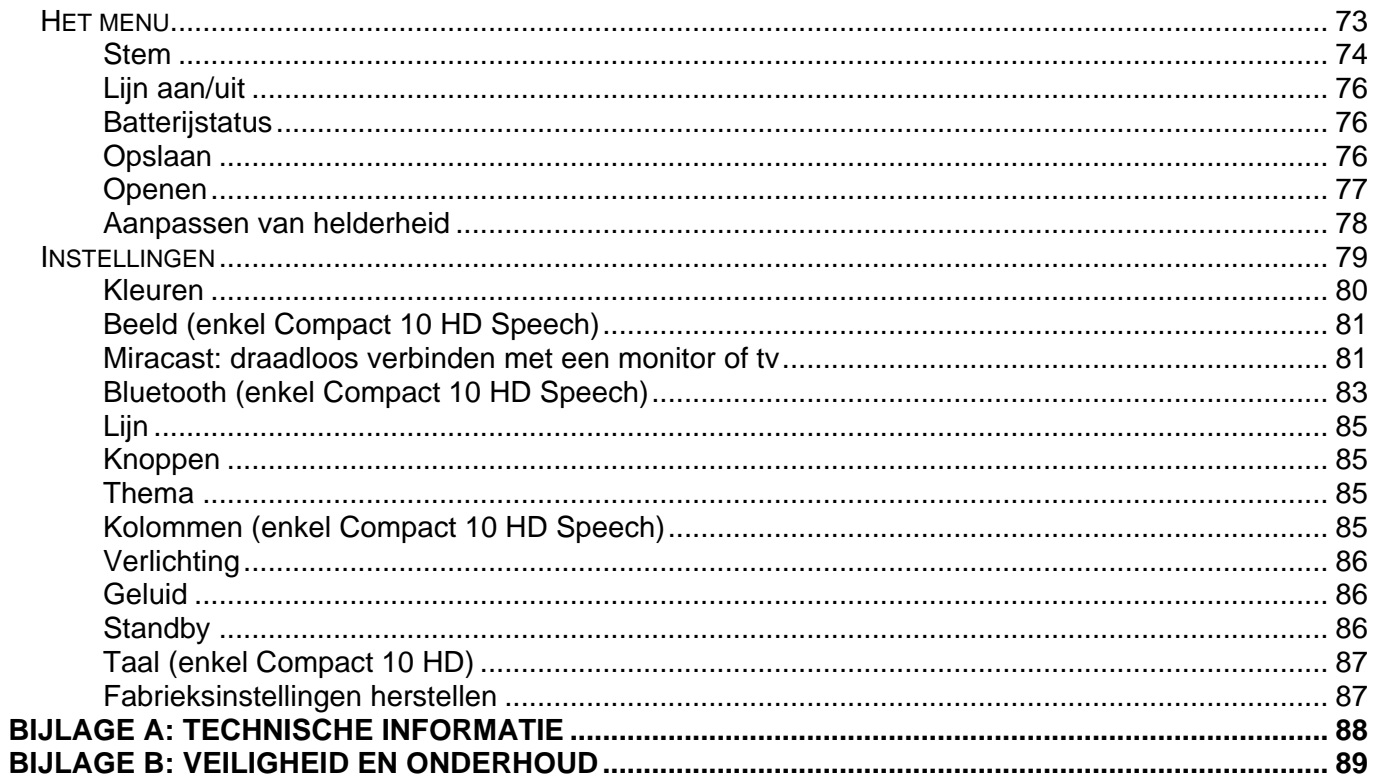

### Table des matières

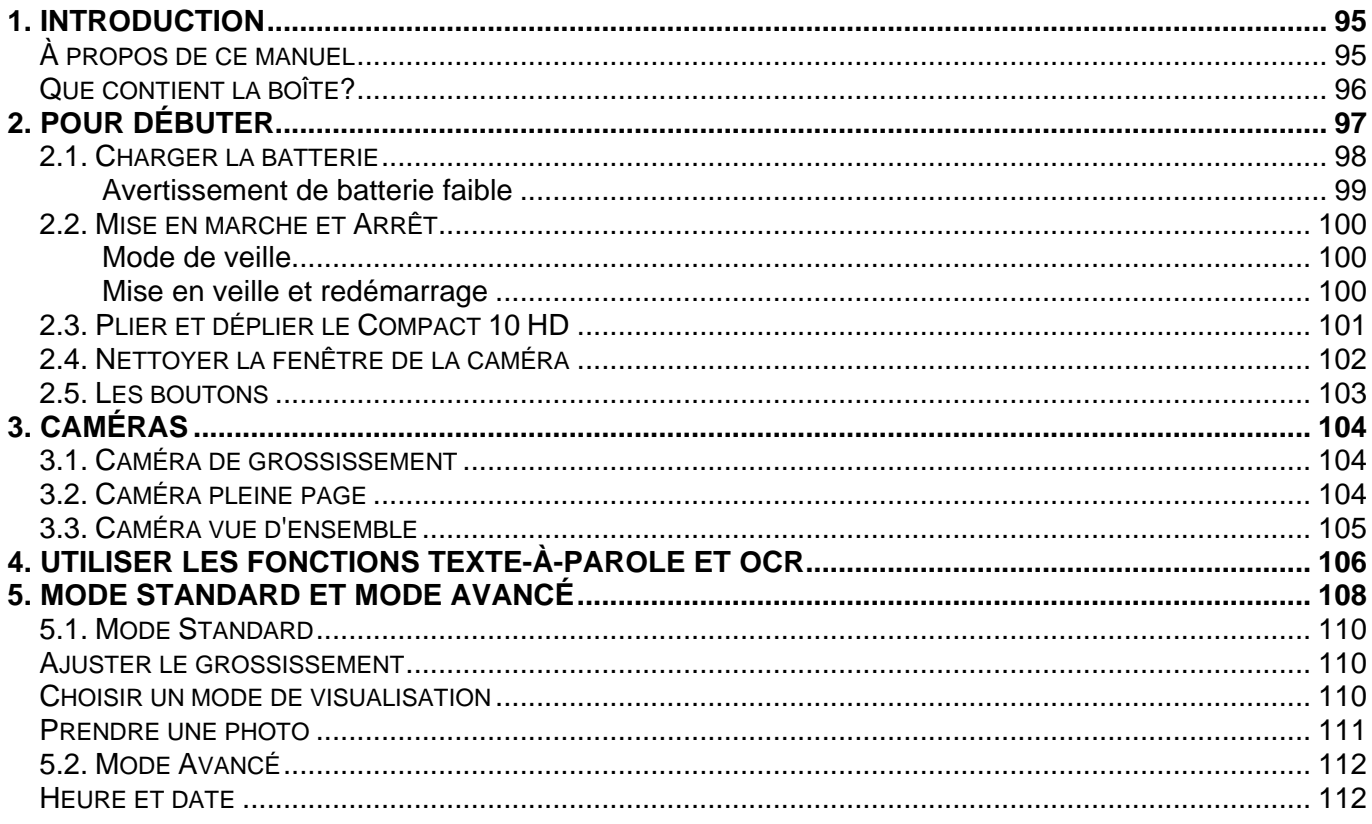

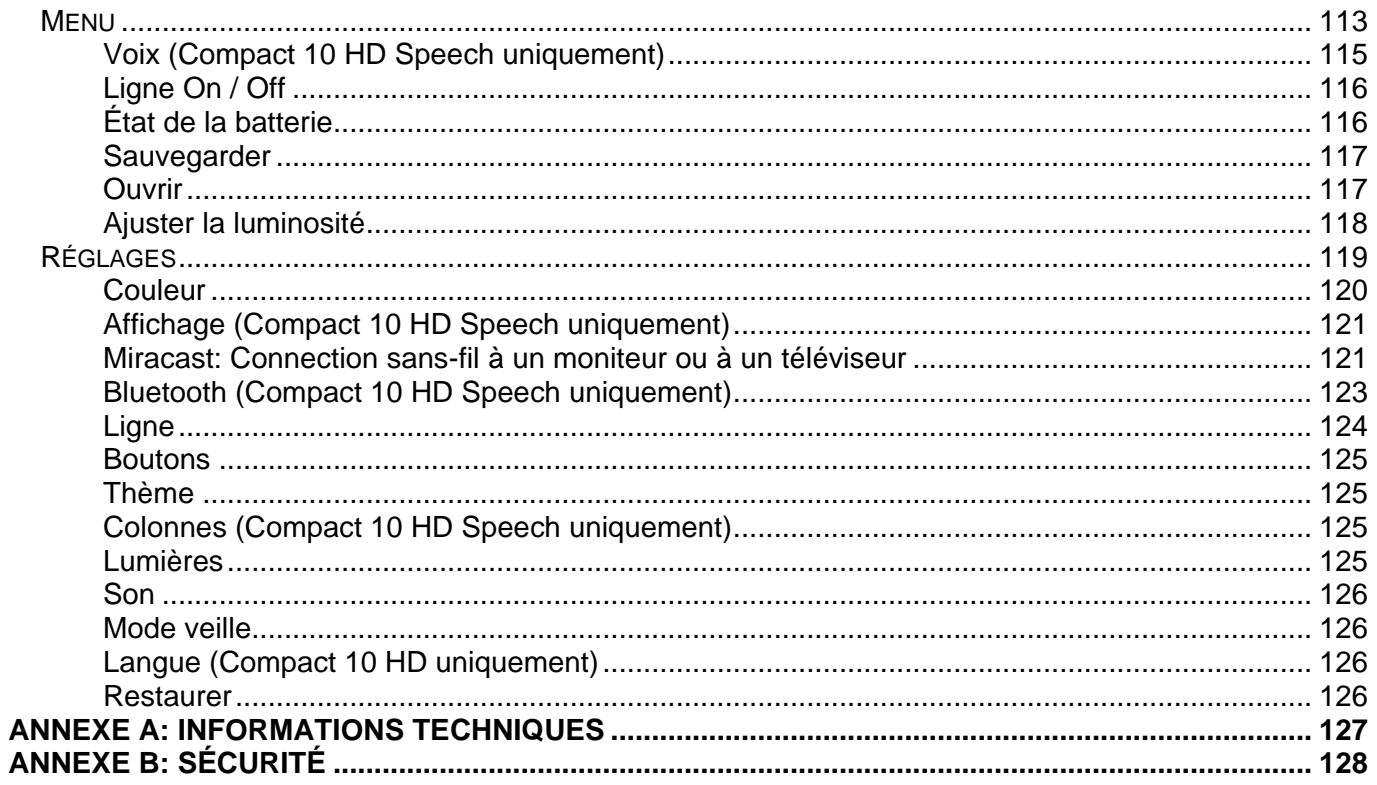

### **Indice**

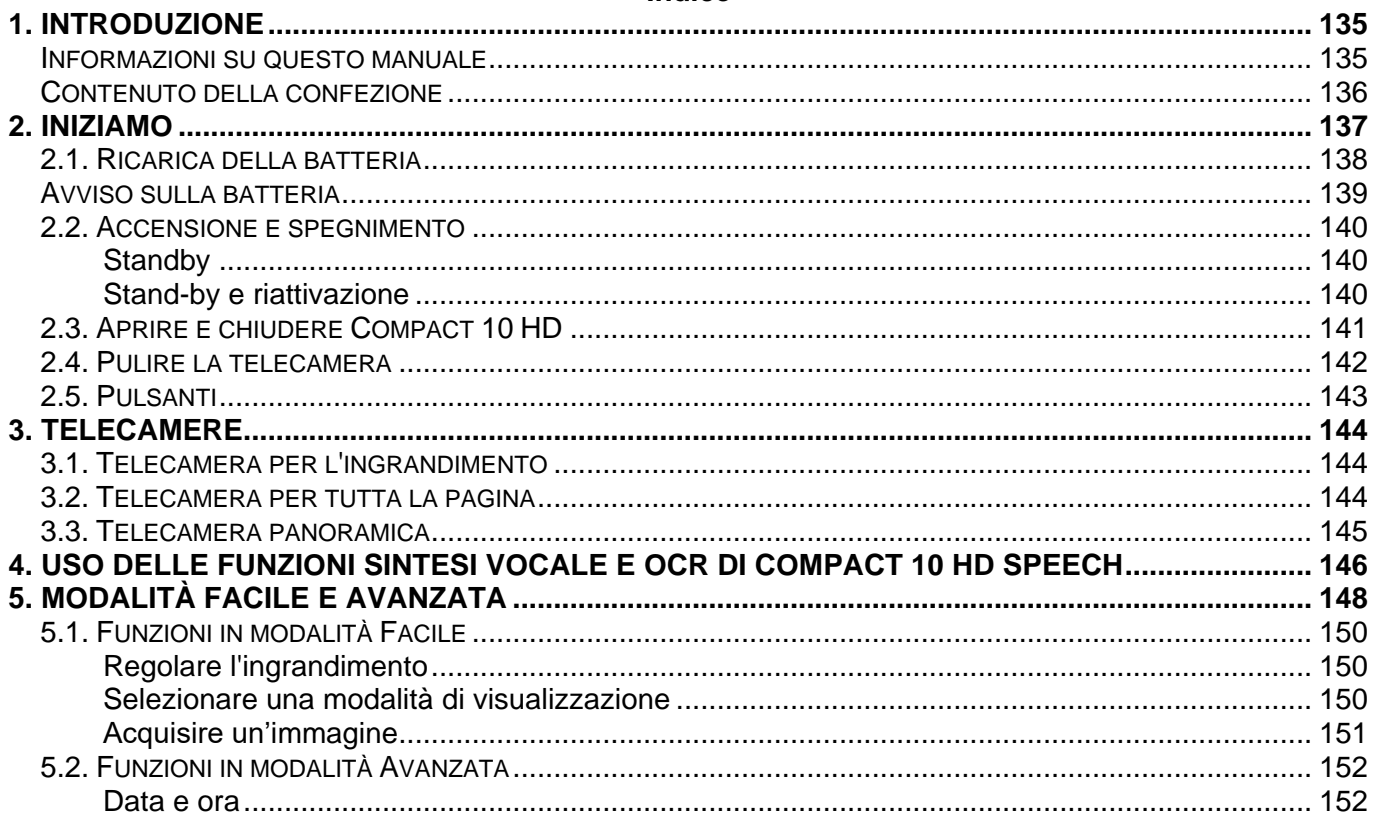

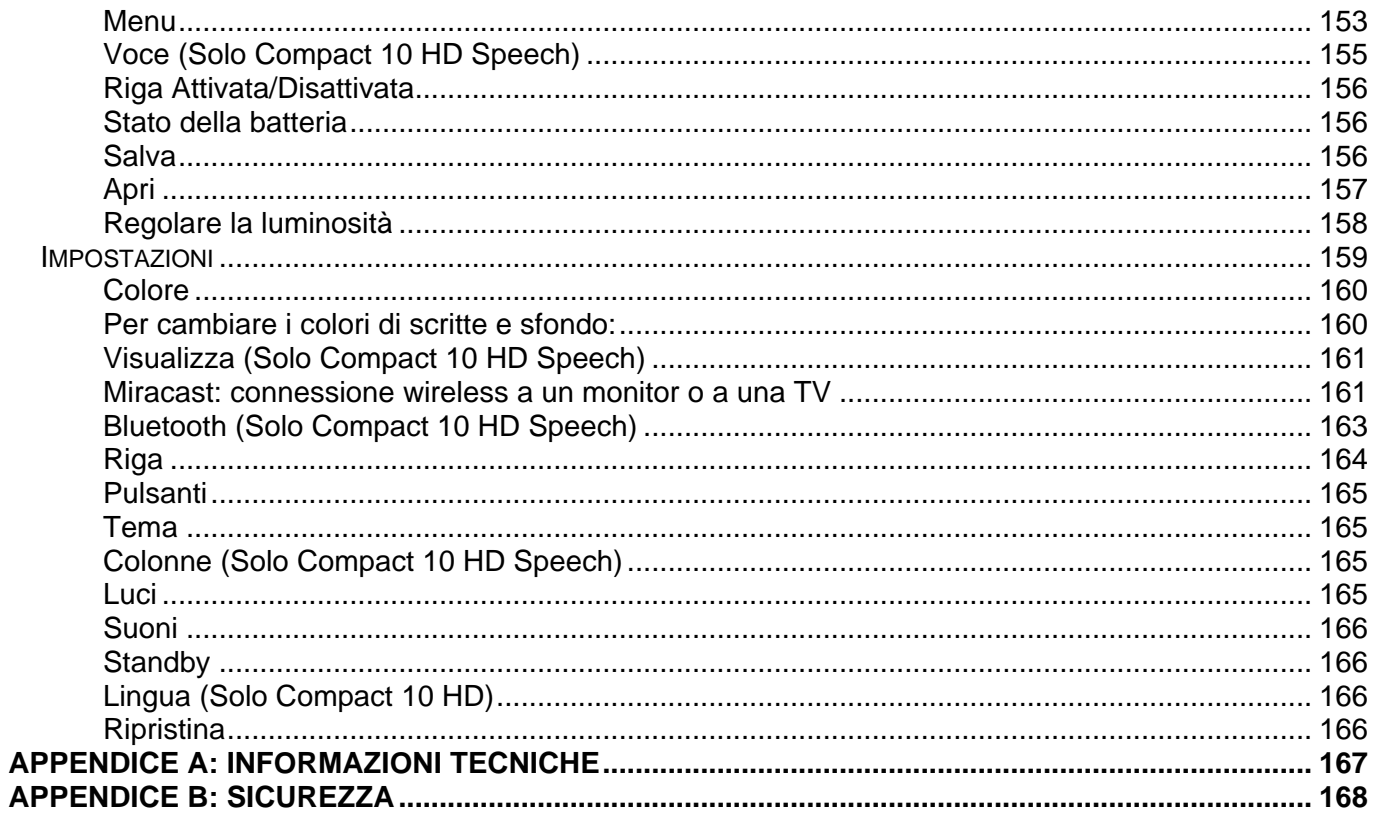

## Índice

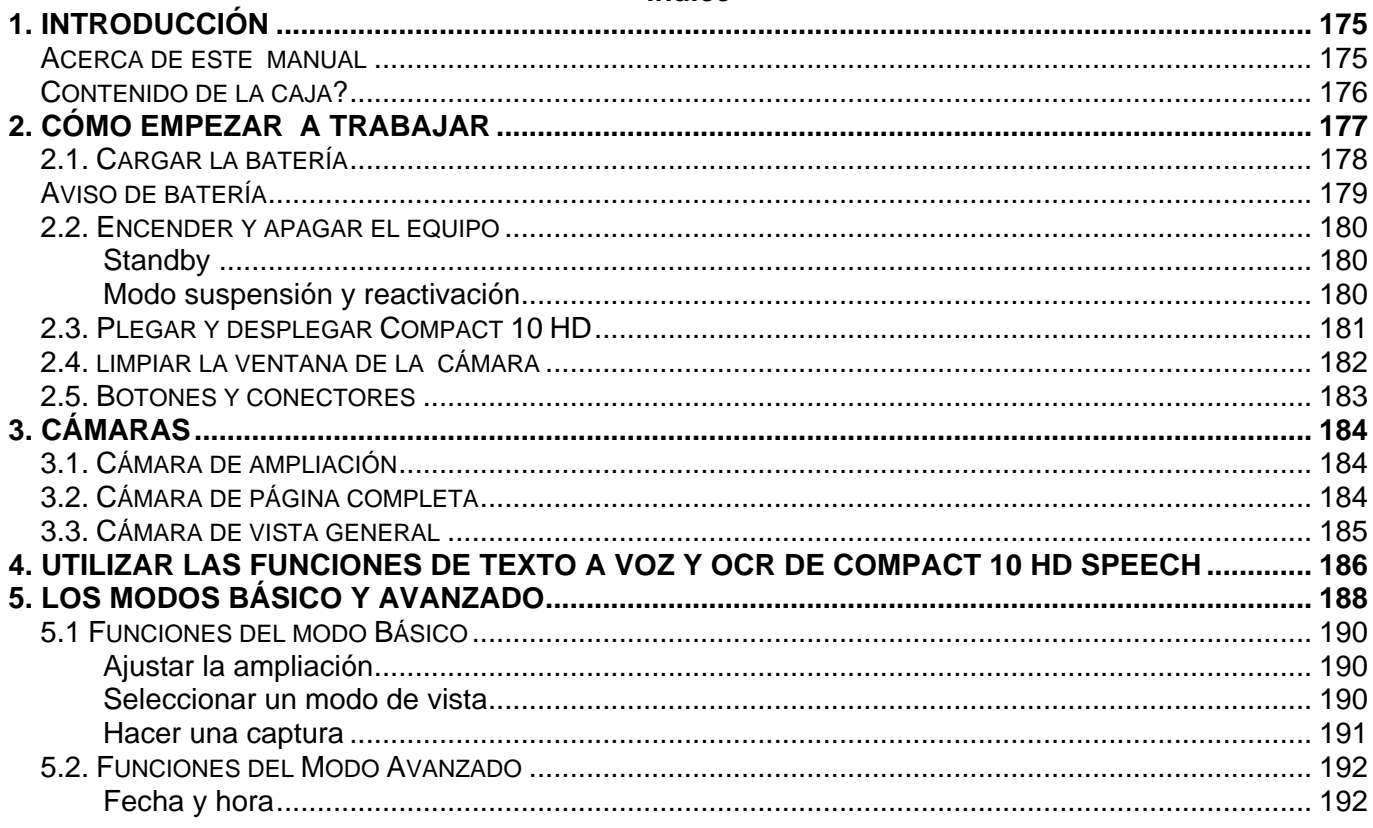

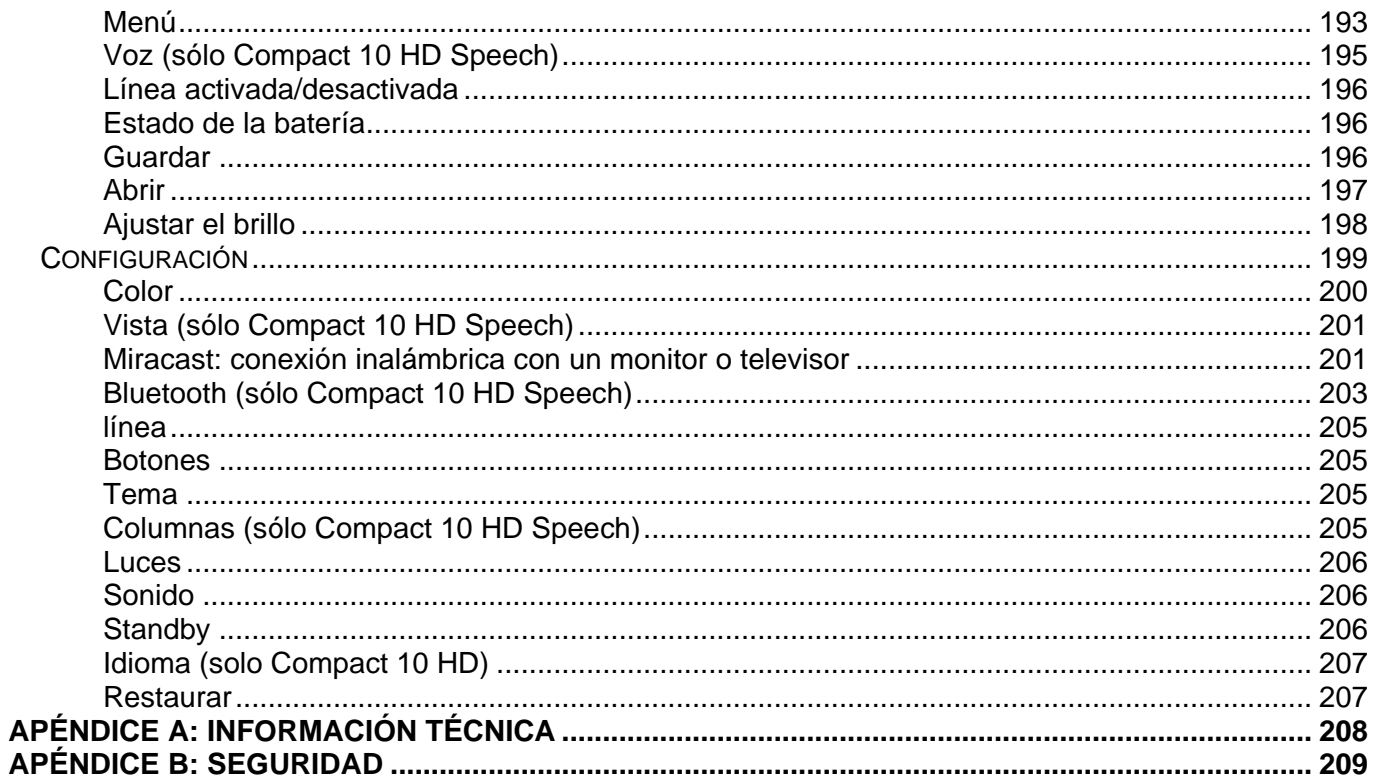

### Inhalt

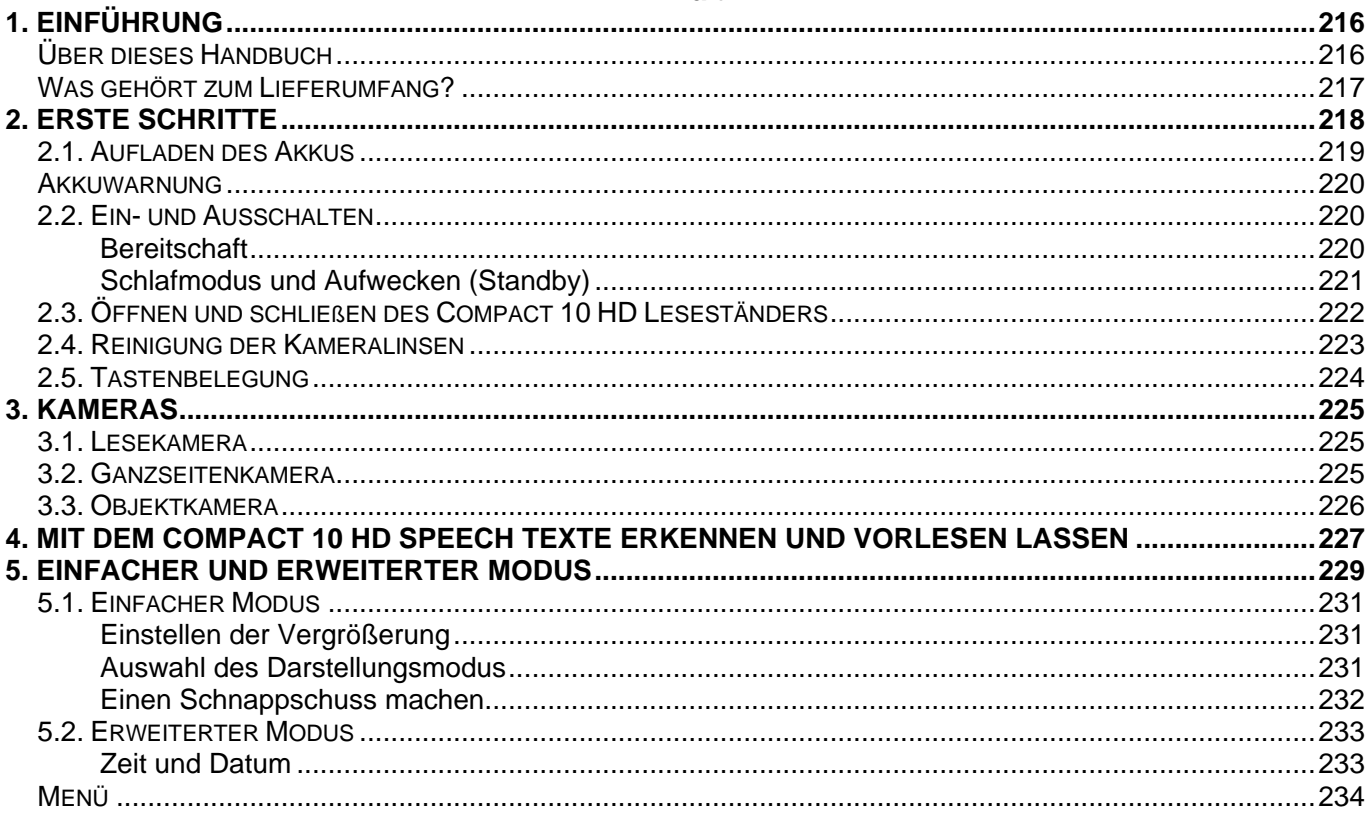

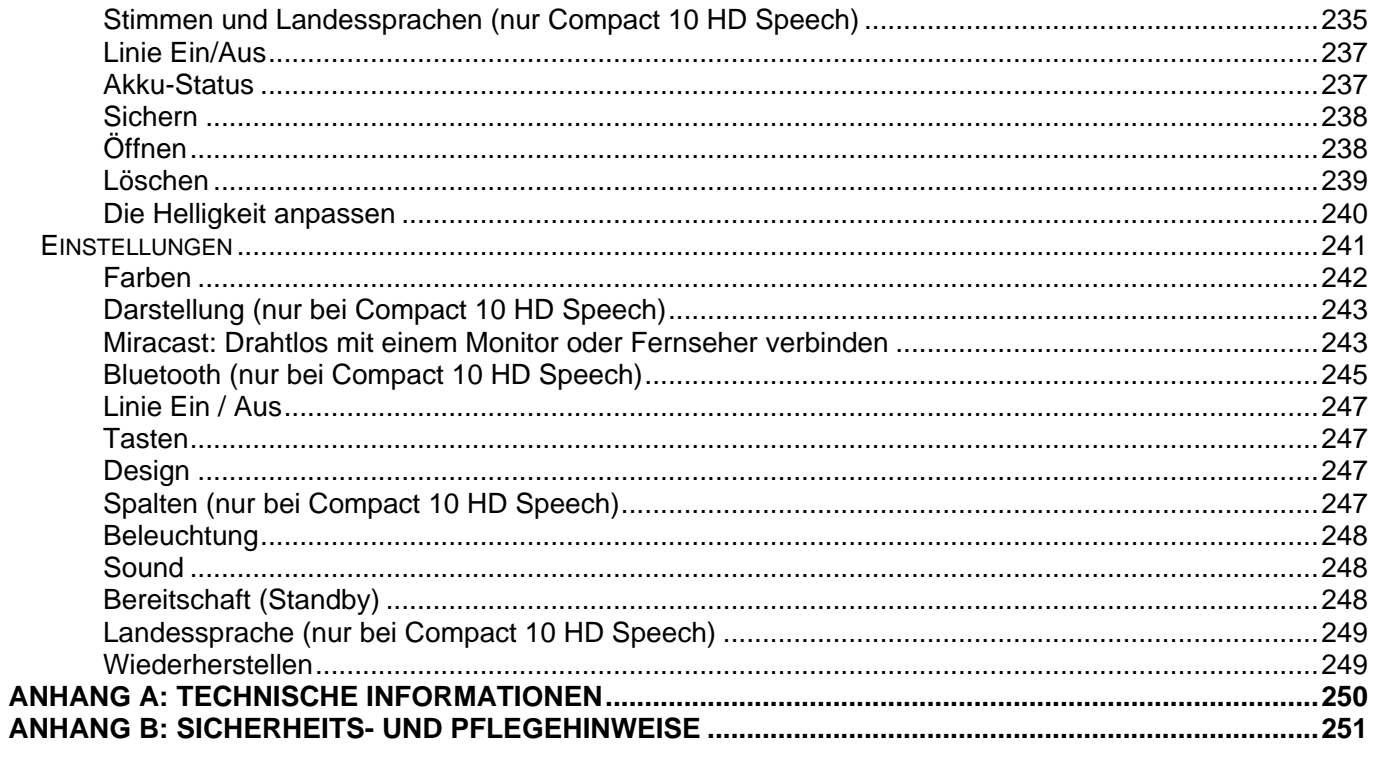

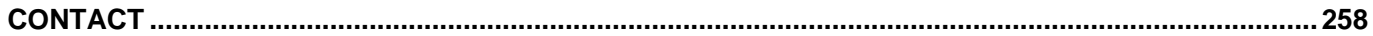

# **Compact 10 HD Compact 10 HD Speech**

## **User Manual**

Version 1.1 © 2019 Optelec, the Netherlands All rights reserved

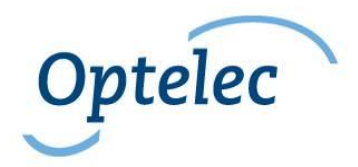

Optelec P.O. Box 399 2990 AJ Barendrecht The Netherlands

Phone: +31 (0)88 678 34 44 E-mail: info@optelec.nl Internet: www.optelec.com

## <span id="page-15-0"></span>**1. Introduction**

Congratulations on choosing the Compact 10 HD or the Compact 10 HD Speech!

With its large 10" screen, customizable features and intuitive operation, the Compact 10 HD offers all benefits of a desktop video magnifier, but in a much smaller, foldable, and portable design. With the arm unfolded, you can easily look at photos, write your signature, view medicine packaging, and even read round cans, without being restricted in your movements. With the Compact 10 HD Speech, the swing-out arm allows you to scan and read full pages of text.

If you have questions or suggestions concerning the use of this product, please contact your distributor or Optelec's headquarters, using the contact information on the last page of this manual. Your feedback is greatly appreciated. We hope you enjoy working with your the Compact 10 HD!

## <span id="page-15-1"></span>**About this manual**

At Optelec, we are constantly improving our products and their functionality. Therefore, it is possible that this manual is not the latest version. Please download the most up-to-date manual on www.optelec.com at the Support section.

This manual will familiarize you with the features and basic operation of the Compact 10 HD and the Compact 10 HD Speech. Please read this manual carefully before using your device.

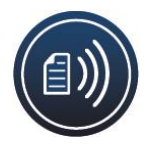

Unless otherwise indicated, all references to the Compact 10 HD will also apply for the Compact 10 HD Speech. Functionality specifically applicable for the Compact 10 HD Speech are marked with the Speech logo.

## <span id="page-16-0"></span>**What's in the box?**

The Compact 10 HD packaging contains the following:

- The Compact 10 HD or the Compact 10 HD Speech video magnifier
- A protective pouch
- A USB power supply with USB-C cable
- 4 country-specific power plugs (EU, US, UK, and AU)
- A screen cleaning cloth
- This user manual

If any of these items are missing from your package, please contact your distributor.

## <span id="page-17-0"></span>**2. Getting started**

The Compact 10 HD is placed correctly in front of you when the screen is facing up and towards you, with the Optelec logo below the screen.

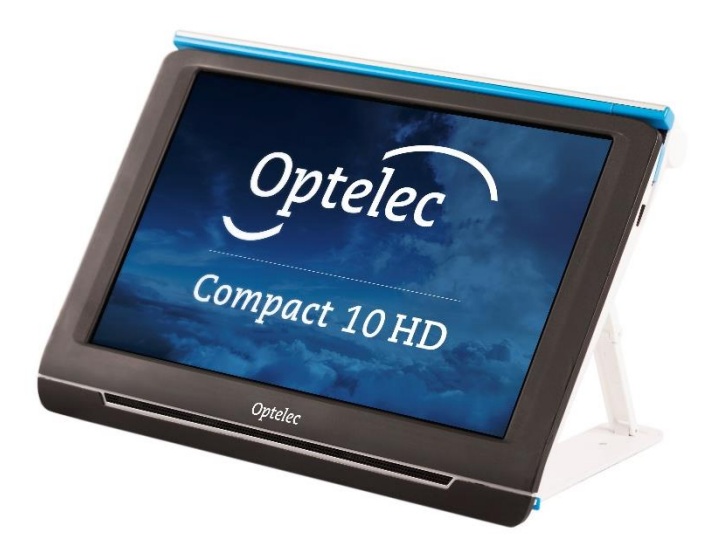

## <span id="page-18-0"></span>**2.1. Charging the battery**

The Compact 10 HD is delivered with a power supply and four country-specific power plugs in EU, US, UK, and AU types. Select the power plug that corresponds to your country and plug it into the power supply.

To charge the Compact 10 HD, connect the supplied USB cable to the power supply and the blue USB connector located on the left side of the unit. Plug the other end of the power supply into a power outlet.

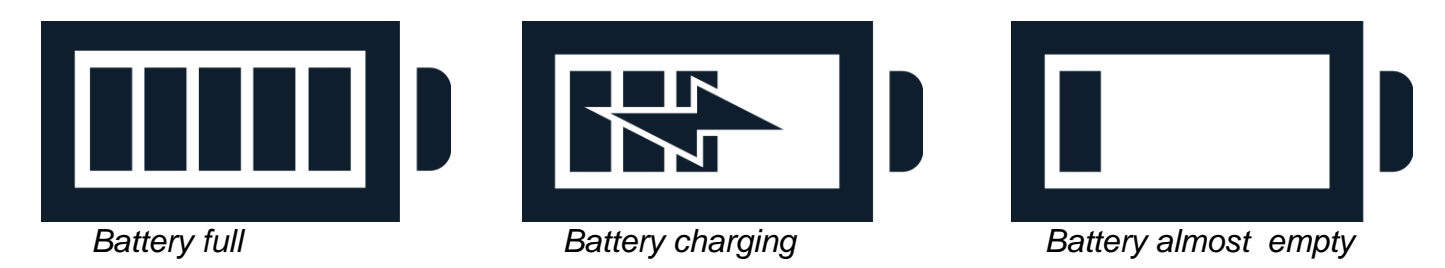

Charging the Compact 10 HD takes approximately 3 hours. A fully charged the Compact 10 HD can operate up to a maximum of 4 hours, depending on the power settings and usage. For safety reasons, please only use the power supply and USB cable that was delivered with the Compact 10 HD to charge the unit's battery.

## <span id="page-19-0"></span>**Battery warning**

The Compact 10 HD will briefly show an empty battery warning icon to indicate that the battery needs to be charged. When this occurs, make sure to charge your unit. When the battery is empty, the unit will automatically switch off.

If the Compact 10 HD does not switch on, please make sure it is charged.

## <span id="page-19-1"></span>**2.2. Power on and off**

To switch on the Compact 10 HD for the first time, the unit needs to be charged. Once charged, press the orange On / Off switch. To switch off the Compact 10 HD, press the orange button for three seconds again. When switching on the Compact 10 HD, it will take approximately 25 seconds before an image displays on screen.

## <span id="page-19-2"></span>**Standby**

The Compact 10 HD can automatically go into standby mode if no button is pressed or no movement is detected. Pressing the orange on / off button will switch it back on. The standby time can be changed or disabled in the Compact 10 HD menu. Please refer to chapter 5.2 on how to change these settings.

## <span id="page-20-0"></span>**Sleep and resume**

When the Compact 10 HD is switched on, a short press of the orange On / Off button will place the unit into sleep mode. A short press of the orange On / Off button again will resume the Compact 10 HD operation in the mode in which it was put to sleep. When resuming from sleep, the Compact 10 HD will take approximately 1 second before an image displays on screen.

When the Compact 10 HD is in sleep mode, the unit can also resume by opening unfolding the Compact 10 HD. Closing the stand will automatically put it back into sleep mode.

## <span id="page-21-0"></span>**2.3. Folding and Unfolding the Compact 10 HD**

When unfolding the Compact 10 HD, the screen will be set at an ergonomic angle for reading, and the magnifier camera will be activated.

To **open** the Compact 10 HD, follow these steps:

- 1. Place the Compact 10 HD in front of you so that the screen is facing up, and the Optelec logo is below the screen.
- 2. Grab and hold the Compact 10 HD in an upright position. Your fingers hold the feet of the stand while your thumbs hold the side of the Compact 10 HD.
- 3. With your fingers, grab the edge of the feet of the stand within the recess at the back of the unit.
- 4. Unfold the feet of the stand until they click in position.

To **close** the Compact 10 HD, follow these steps:

- 1. Place the Compact 10 HD in front of you so that the screen is facing towards you.
- 2. Hold the Compact 10 HD at the sides and place your fingers on the supports between the feet and the unit.
- 3. Gently press the supports of the feet towards you so they bend.
- 4. Tilt the screen down until it clicks in position.

## <span id="page-22-0"></span>**2.4. Cleaning the cameras**

For an optimal quality image, it is recommended to ensure that the camera lens and object light window are kept clean. A dirty camera window will result in a fuzzy image and may cause the autofocus camera to incorrectly focus. To clean the cameras, use the provided cleaning cloth or another soft lens cleaning cloth.

**Note**: Do not use water or cleaning agents to clean the camera window.

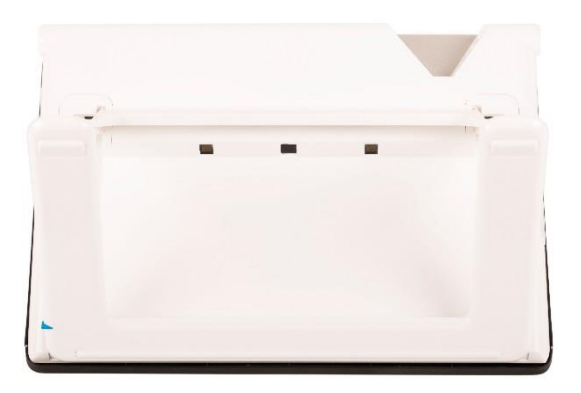

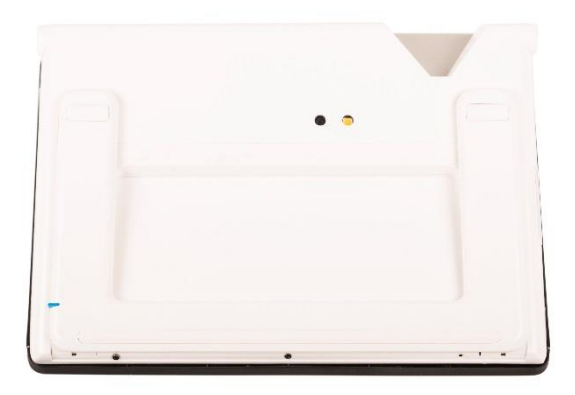

## <span id="page-23-0"></span>**2.5. Buttons and Connections**

The Compact 10 HD has the following buttons and connections at the left side of the product:

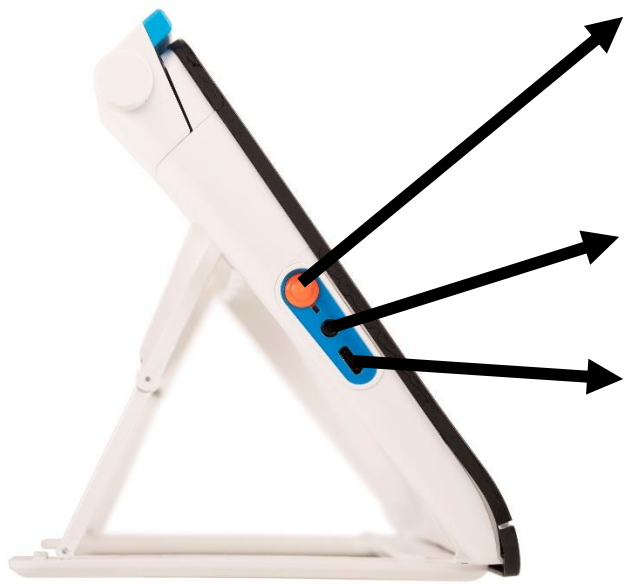

#### **On / Off button**

A short press of the orange On / Off button will place the Compact 10 HD into sleep mode or resume the unit. A 3 second press of this button switches the unit off or back on again.

## **Audio jack**

Use the audio jack to connect a headset to the Compact 10 HD.

### **USB-C connector**

Use the USB-C connector to charge the Compact 10 HD. The supplied USB cable connects to this USB port and power supply. Use only the power supply that comes with the Compact 10 HD to power and charge the unit.

## <span id="page-24-0"></span>**3. Cameras**

The Compact 10 HD is equipped with three cameras, each serving a specific task or situation.

## <span id="page-24-1"></span>**3.1. Magnifier camera**

The Magnifier camera is automatically used when the Compact 10 HD is in the open position with the stand unfolded. The Magnifier camera is used for reading on a desk or table. The Compact 10 HD is placed on top of the reading material.

## <span id="page-24-2"></span>**3.2. Full Page camera**

The Full Page camera is automatically used when the swing-out camera arm is opened. The Full Page camera can be used to view photos and objects more comfortably, or to write your signature, without being restricted in your movements.

#### **Focus lock**

The auto focus can be locked for writing or viewing objects at a fixed distance. Use the pen icon at the top right corner of the screen to lock or unlock the focus.

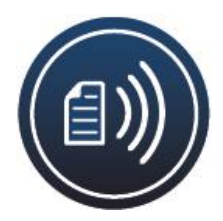

If you own a Compact 10 HD Speech, the full page camera is also used to scan and read full-page documents. Place the document you want to read below the camera, aligning the bottom left corner of the document with the blue indication at the right side of the base of the Compact 10 HD Speech.

## <span id="page-25-0"></span>**3.3. Overview camera**

The Overview camera is automatically used when you power on the Compact 10 HD while the Compact 10 HD stand is closed. To switch from Magnifier camera to Overview camera, close the stand and press the On / Off button. The overview camera is optimized to look at objects at a short distance, such as time tables.

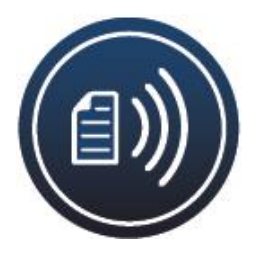

## <span id="page-26-0"></span>**4. Using the Compact 10 HD Speech's text-to-speech & OCR**

If you own a the Compact 10 HD Speech, taking a snapshot activates the Speech functionality. The Compact 10 HD Speech will extract the text from the image and will read the text aloud.

### **Activating the speech**

To take a snapshot and activate the Speech:

- Position the text or part of the text in the camera view and press the snapshot button. This can be done using the Magnifier camera, or the Full Page camera. When taking a snapshot of a full page, make sure you align the bottom left corner of the document with the blue indicator at the right side of the stand of the Compact 10 HD Speech. For an optimal result, make sure there is enough light in the environment, prevent shadows and limit the text to only the part of the document you would like to read. If the text in view gets too small, the recognition will lose accuracy and might fail.
- A progress bar will be shown. the Compact 10 HD Speech will start reading after the recognition process has been finished.
- Use the Play/Pause button to start or stop reading.
- Tap and hold (long press) on the text to start reading at the word or text section you point at.

- Press the "Mode" button to switch between the various high contrast options and full color mode.
- If no text is found, a "No text found" message will appear on pressing the "Play" button.

#### **Adjusting the volume and reading speed**

To adjust the volume or reading speed, activate the button bar with a single tap. Tap the Audio button to display the "Volume" and "Speed" sliders. The "Volume" and "Speed" sliders are only present in the snapshot view.

#### **Adjusting language and voice**

To adjust the language or voice in Easy Mode, press and hold the Audio button to go to the Voice menu.

To adjust the language or voice in Advanced Mode, press the "Menu" button and then press the "Voice" menu.

Please refer to Chapter Chapter 5.2, Voice for more information on how to navigate the "Voice" menu.

## <span id="page-28-0"></span>**5. Easy and Advanced mode**

Upon first using the unit, it will start up in Easy mode. To switch between Easy and Advanced mode, press and hold the Mode button and tap Easy or Advanced.

In Easy mode, you have access to the main features:

- Adjusting the magnification
- Selecting a viewing mode
- Taking a snapshot
- If you own a the Compact 10 HD Speech,
	- The text in the snapshot will be read out aloud.
	- The reading speed and volume can be adjusted.
	- Changing the language and reading voice
- Switching between the Magnifier and Overview camera

In Advanced mode, you have the same functions as in Easy mode, plus some additional features:

- Time and date
- Access to the menu with the options to:
	- Save and open snapshots
	- Changing the language and reading voice
	- Changing color modes
	- Enabling the Reading Line
	- Bluetooth audio and Miracast

- Other advanced settings

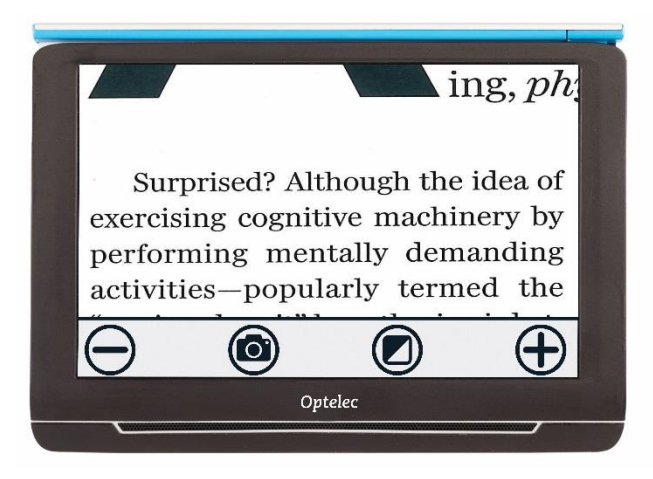

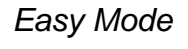

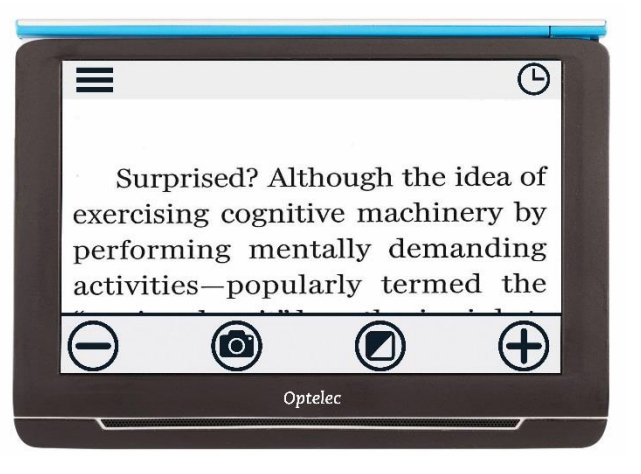

**Easy Mode Advanced Mode Advanced Mode Advanced Mode** 

## <span id="page-30-0"></span>**5.1 Features in Easy mode**

## <span id="page-30-1"></span>**Adjusting the magnification**

To change the magnification, simply tap the screen. The button bar will be shown at the bottom of the screen or at the right side of the screen, depending on the chosen button bar position. The button bar position can be selected in the menu. See chapter 7 for more information on how to change the button bar position. In the button bar tap the **+** button to increase or the **–** button to decrease the magnification. Alternatively, use the pinch-to-zoom gesture to change the magnification. Tap the screen to hide the button bar. The button bar will automatically hide when the screen is not touched for 10 seconds.

## <span id="page-30-2"></span>**Selecting a viewing mode**

Tapping the Mode button in the middle of the button bar allows you to select one of the following viewing modes:

- **Photo mode**: Viewing full color texts and photos
- **Negative mode**: Reading in high contrast, white on black
- **Positive mode**: Reading in high contrast, black on white
- High contrast **color combination 1**
- High contrast **color combination 2**

## <span id="page-31-0"></span>**Taking a snapshot**

If you own a Compact 10 HD, press the snapshot button to take a snapshot. You can adjust the magnification and viewing mode of the snapshot. Press the X in the top right corner to close the snapshot and return to live video mode.

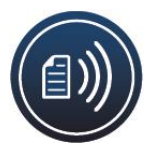

If you own a Compact 10 HD Speech, press the snapshot button to take a snapshot and have it read aloud. If you only want to take a snapshot without automatically going into Text-to-Speech mode, press and hold the screen with three fingers to take a snapshot. Press the X in the top right corner to close the snapshot and return to live video mode.

## <span id="page-32-0"></span>**5.2. Features in Advanced mode**

## <span id="page-32-1"></span>**Time and date**

To open the clock, tap the screen and tap on the "Clock" icon at the top right corner of the screen.

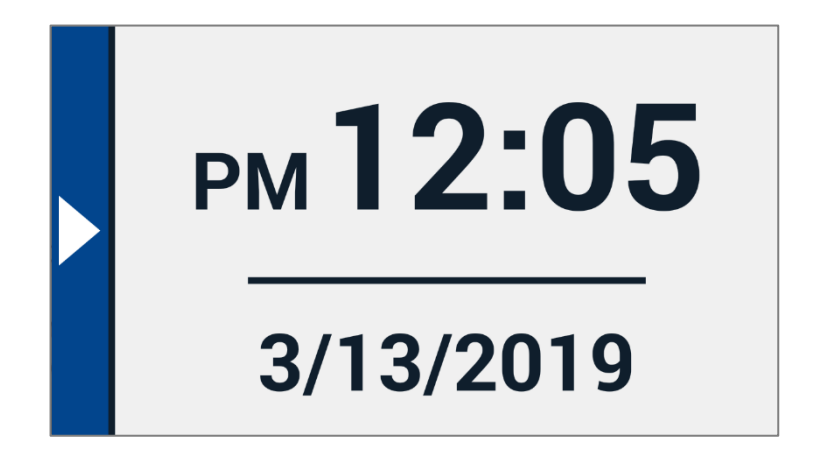

Use the "Back bar" to exit the time and date screen.

To set the time and date, tap the time or date. To change a value, tap on the field you would like to change and tap on the up or down symbol to change the value. Tap on the "Back bar" to exit the set time and date screen.

## <span id="page-33-0"></span>**Menu**

#### **Opening and closing the menu**

To open the menu, tap on the screen and tap on the "Menu" icon at the left side of the screen. This will open the main menu. To close the menu, tap on the "Back bar".

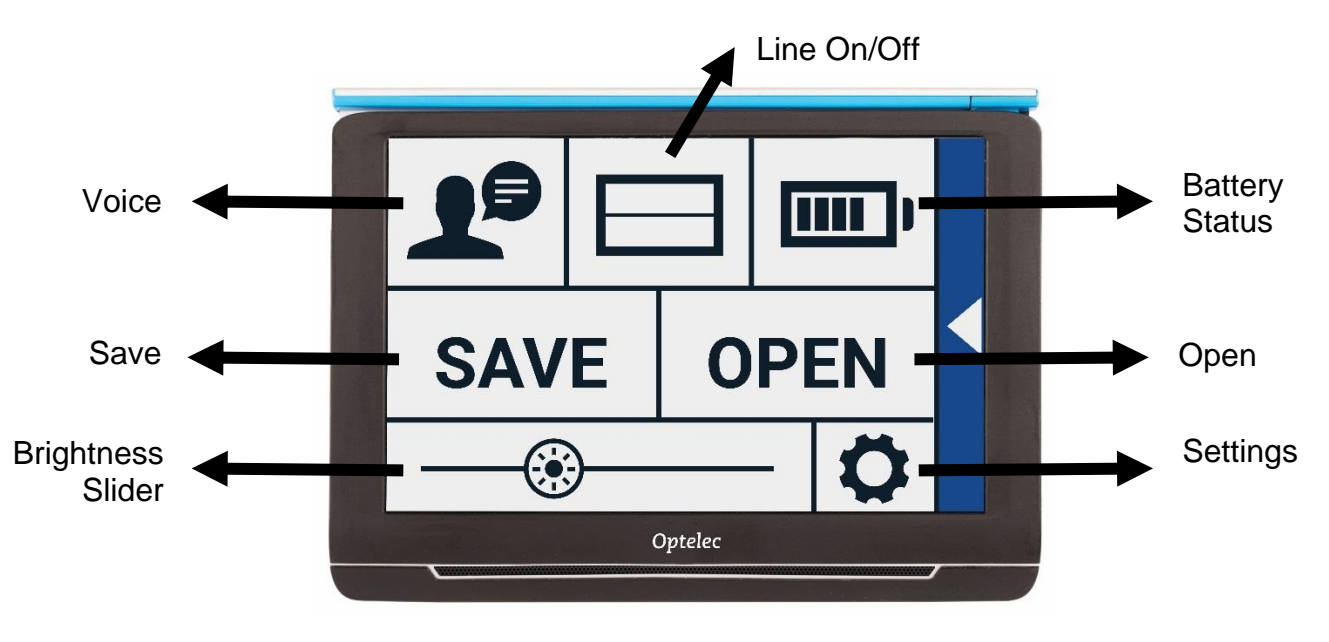

## **Optelec Compact 10 HD & Compact 10 HD Speech**

The exact items in the menu will vary, depending on if you own a the Compact 10 HD or 10 HD Speech. To activate a button, tap the button once. Activating a button will open a new menu screen or list. To go back to the main menu, tap on the "Back bar". To adjust the slider, tap and hold the slider button while moving it to the right or left.

The main menu contains the following options:

- Voice (Compact 10 HD Speech only)
- $\bullet$  Line On/Off
- Battery status
- Save
- Open
- Brightness slider
- Settings

## **Optelec Compact 10 HD & Compact 10 HD Speech**

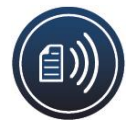

## <span id="page-35-0"></span>**Voice (Compact 10 HD Speech only)**

To select a voice, language and menu language, or to add or remove a voice or language, open the menu and tap the "Voice" button.

## **Selecting a voice, language and menu language**

This menu item lets you select your reading voice and language. To select another reading voice, tap the voice icon in the top left corner of the main menu to open the list with preselected voices. Each voice represents a language. Tap on a voice to select the voice. If adjusting the reading voice results in a change of language, the menus will automatically change to that language.

### **Adding or removing a voice or language**

To add or remove a voice or language, tap the voice icon in the top left corner of the main menu. In the list with preselected voices, tap on the "Add/Remove" button. To add or remove a reading voice, select the language from the list by tapping on the language. This will display a list with available voices for the selected language. To enable a reading voice, select it from the list by tapping on it. A checkmark in front of the voice name will indicate if it is enabled. When the voice is enabled, it will be available under the "Voice" button in the main menu. By deselecting a voice, the voice will be removed from the available reading voices. The languages of which a reading voice is selected, will appear at the top of the list with languages, and are marked with a checkmark.

## **Adjusting language and voice in Easy Mode**

In Easy mode, you cannot access the Menu. To adjust the language or voice in Easy Mode, press and hold the "Play" button to go directly to the Voice menu and follow the steps described above.
# **Line On/Off**

The Compact 10 HD can display a reading line to help you position the Compact 10 HD straight on the document. To enable the reading line, tap the "Line" button. Tap this button again to hide the reading line.

## **Battery status**

The battery status is shown in the top right corner of the screen. If you tap the battery icon, a new screen will be opened showing a magnified battery icon and battery status, the "About" button and the "Back arrow" to return to the main menu. The lightning symbol indicates that the battery is charging.

### **About**

Tap on the "About" button in the battery screen to see the application version.

# **Save**

To save a snapshot, open the menu and tap the "Save" button.

- Make a snapshot using the snapshot button
- Open the menu
- Press the save button to save the snapshot
- The menu will close and the snapshot will be shown

If there is no snapshot to save, or if the snapshot has already been saved, the "Save" button will be hidden.

# **Open**

To open a snapshot, open the menu and tap on the "Open" button. A list of thumbnails of the saved snapshots will be shown, showing the most recently saved snapshot first. If there are more snapshots than fit on the screen, swipe up and down to scroll through the list. Tap on the snapshot thumbnail to open it.

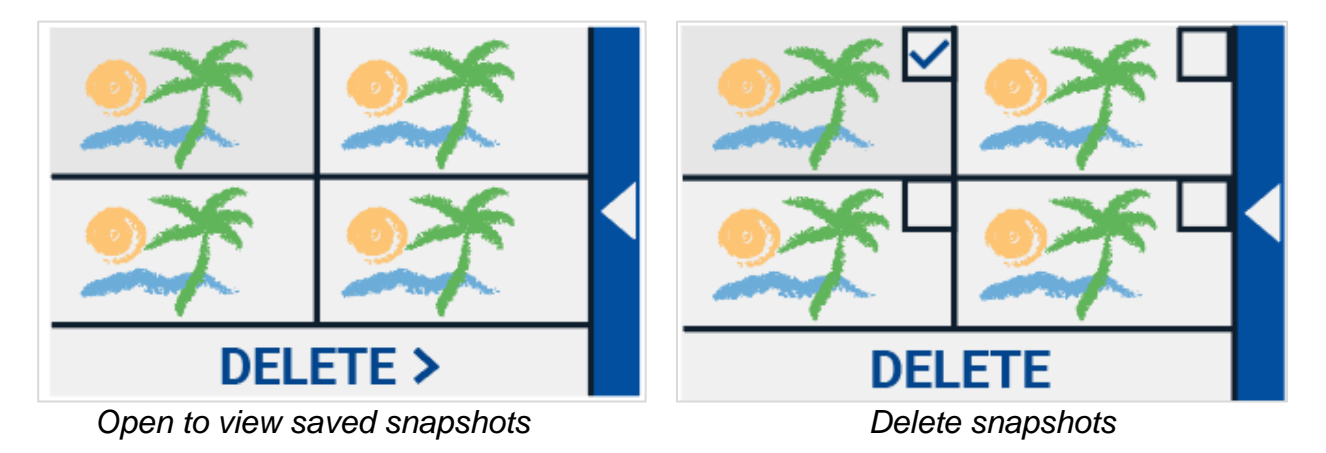

### **Delete**

To delete a snapshot, open the menu and tap on the "Open" button. In the open screen, tap on the "Delete" button. A list of thumbnails of the saved snapshots will be shown, showing the most recently saved snapshot first. Each snapshot has a checkbox at the top right corner. To select a snapshot, check the checkbox. Tap the "Delete" button to delete the selected snapshots. To delete all snapshots, tap the "Delete" button without selecting a snapshot. You will be prompted to confirm to delete all snapshots. To delete all snapshots, select "Yes". To cancel deleting all snapshots, select "No". Both choices will return you to the list of snapshots. Tap the "Back bar" to return to the "Open" screen. Tap the "Back bar" again to return to the main menu.

# **Adjusting the brightness**

Use the slider with the sun icon to increase or decrease the brightness of the screen.

# **Settings**

Tap on the "Settings" button to enter the Settings menu. The "Settings" button is the button with the gear icon at the bottom right. The Settings menu contains the following buttons:

- Color
- View (Compact 10 HD Speech only)
- Miracast
- Bluetooth (Compact 10 HD Speech only)
- Line
- **Buttons**
- Theme
- Columns (Compact 10 HD Speech only)
- Lights
- Sound
- **Standby**
- Language (Compact 10 HD only)
- Restore

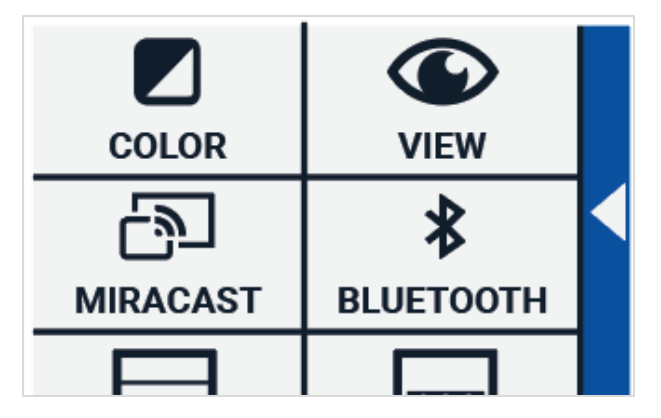

# **Color**

In the settings menu, tap the "Color" button to select the preferred high contrast colors. The Compact 10 HD supports four high contrast modes. For each of these four modes, the foreground and background colors can be selected. Three of the high contrast modes can be disabled. One high contrast mode is required.

To change the foreground and background colors:

- 1. Tap on the mode number you would like to change. Each number represents a mode.
- 2. To select new high contrast colors for the foreground and background, tap on the up arrow head to move up or the down arrow head to move down within the list of color combinations.
- 3. High contrast modes 2, 3 and 4 can be disabled by selecting the "X" symbol.
- 4. Tap on the "Back bar" to return to the settings menu.

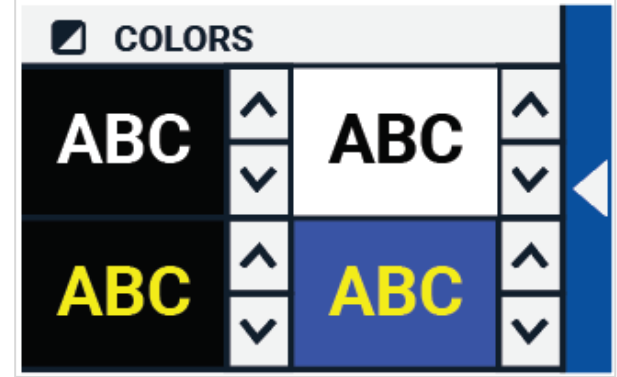

# **Optelec Compact 10 HD & Compact 10 HD Speech**

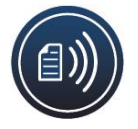

# **View (Compact 10 HD Speech only)**

In the settings menu, tap the "View" button to cycle through the different viewing modes.

Press the Mode button to cycle through the different viewing modes Original, Line and Column.

Press the Highlight button to cycle through the different highlight modes: Rectangle and Underline.

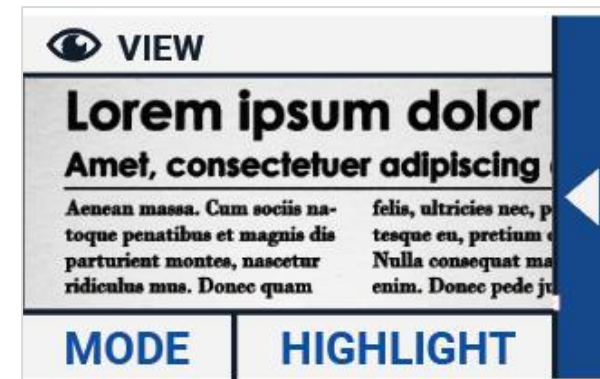

# **Miracast: connecting wirelessly to a monitor or TV**

**Miracast** is a standard for a wireless connection to a monitor. It can be described as HDMI over Wi-Fi", replacing the cable from the Compact 10 HD to the monitor or TV. To be able to use the Miracast function of the Compact 10 HD, your monitor or TV needs to support Miracast. Please refer to your monitor or TV manual and documentation to verify if your device supports the Miracast feature.

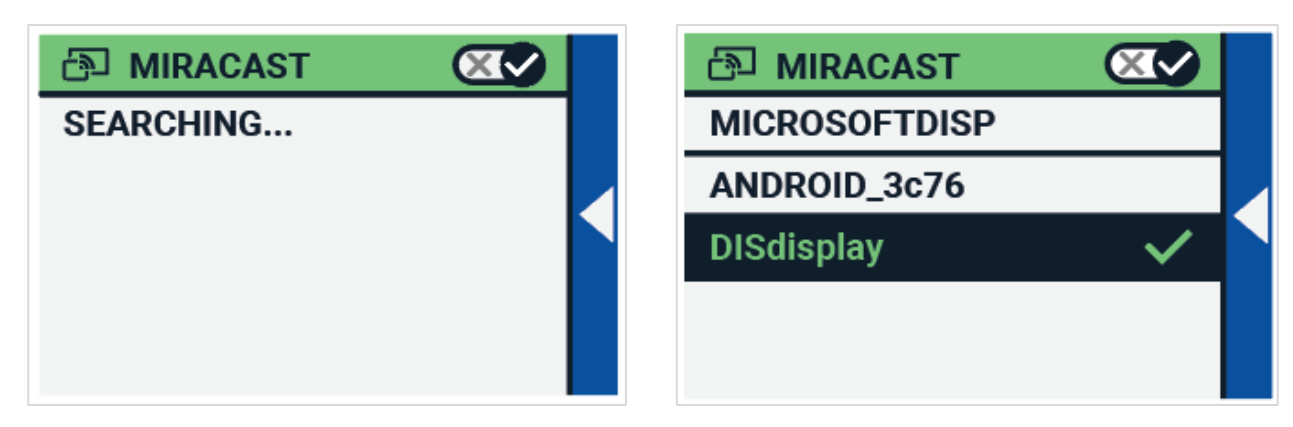

To connect your the Compact 10 HD to a monitor or TV via Miracast, tap the ""Miracast""button and Switch Miracast on. A list with available devices will be displayed. Click on a device to connect. It could take up to a minute to establish the connection. Tap on the device again to disconnect. When a Miracast connection is established, both the audio and video will be streamed to the TV or monitor. To guarantee a good connection, the Compact 10 HD needs to be within one meter or three feet of the monitor or TV. Depending on the connection, a short delay of the video and / or audio could be noticed.

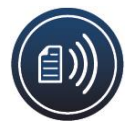

# **Bluetooth (the Compact 10 HD Speech only)**

To connect a Bluetooth speaker or headphone, tap the "Bluetooth" button and switch Bluetooth on.

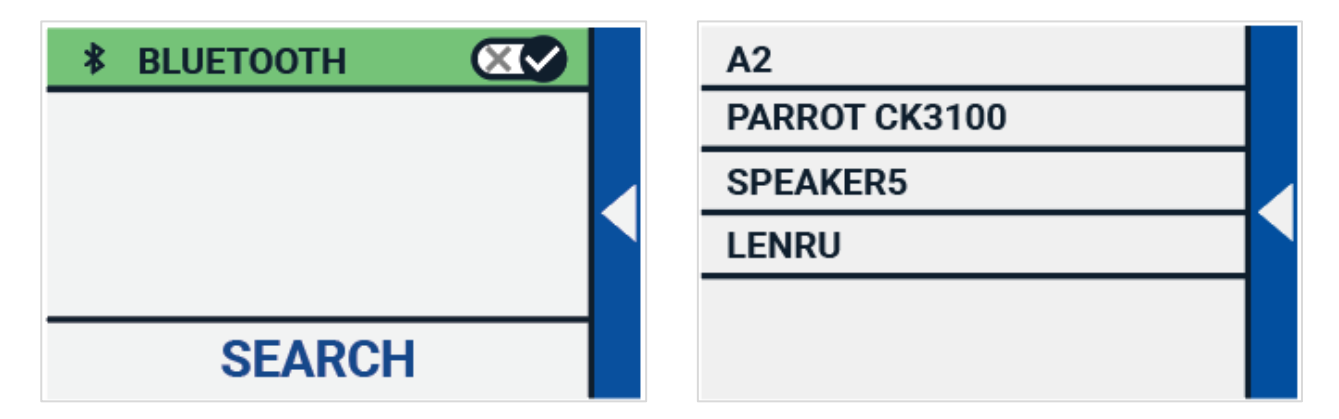

A list with paired devices is being displayed.

If no speaker or headphone is being paired, tap the "Search" button to search for available devices. Before starting the Bluetooth search, make sure the speaker or headphone is switched on and is set to discoverable. Please refer to the speaker's or headphone's manual on how to switch the device to Bluetooth discoverable mode. To pair the speaker or headphone, tap on the device name and if needed enter the pin code. Refer to the speaker's or headphone's manual for the pin code of the device.

When the device is paired, to connect the speaker or headphone, tap the device. You will be asked to connect or forget the device. Tap the "Connect" button to make the connection.

To indicate that a device is connected, the connected device will have a checkmark and will be displayed in blue.

To unpair / forget a device, tap the "Forget" button. The device will be removed from the list with paired devices.

**Note: Only Bluetooth version 4.0 or higher headsets and speakers are supported.** 

# **Line**

This menu item enables you to change the reading line position to one of its six positions; horizontal top, horizontal center, horizontal bottom, vertical left, vertical center, vertical right. By default, the reading line is horizontally set to the centre of the screen.

# **Buttons**

This menu item enables you to change the button bar position to one of two positions: bottom or side. Depending on your preference, you could change the position of the button bar to the bottom or side of the screen. The default setting is "Bottom".

## **Theme**

This menu item enables you to `select a light or dark theme for the buttons and menus.

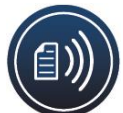

# **Columns (the Compact 10 HD Speech only)**

This menu item allows you to choose if you want the Compact 10 HD Speech to only read full columns, or incomplete columns as well. By default, Read full columns only is selected. Please note that if you select to read incomplete columns, not all characters and words are fully captured, which may result in incoherent text.

# **Lights**

This menu item allows you to enable or disable the lights in Magnifier mode and in Overview mode. The Magnifier lights are located to the left and right of the magnifier camera. By default, the reading lights are enabled for an optimal image quality.

The Overview light is located next to the overview camera. By default, the overview light is disabled.

# **Sound**

This menu item allows you to mute the audio feedback and enable or disable the vibration feedback. By default, sound and vibration are enabled.

# **Standby**

The standby time sets the time after which the Compact 10 HD goes into standby mode to conserve power. Pressing any button will take the unit out of standby mode. By default, the standby time is set to 5 minutes after no button is pressed or no movement of the Compact 10 HD is detected.

# **Language (the Compact 10 HD only)**

This menu item allows you to choose the language of the Compact 10 HD. Tap to select your preferred menu language.

# **Restore**

Tap this menu item if you wish to restore the default settings. You will be prompted if you are sure to restore the defaults. To restore the defaults select "Yes". To cancel restoring the defaults, select "No".

# **Appendix A: Technical information**

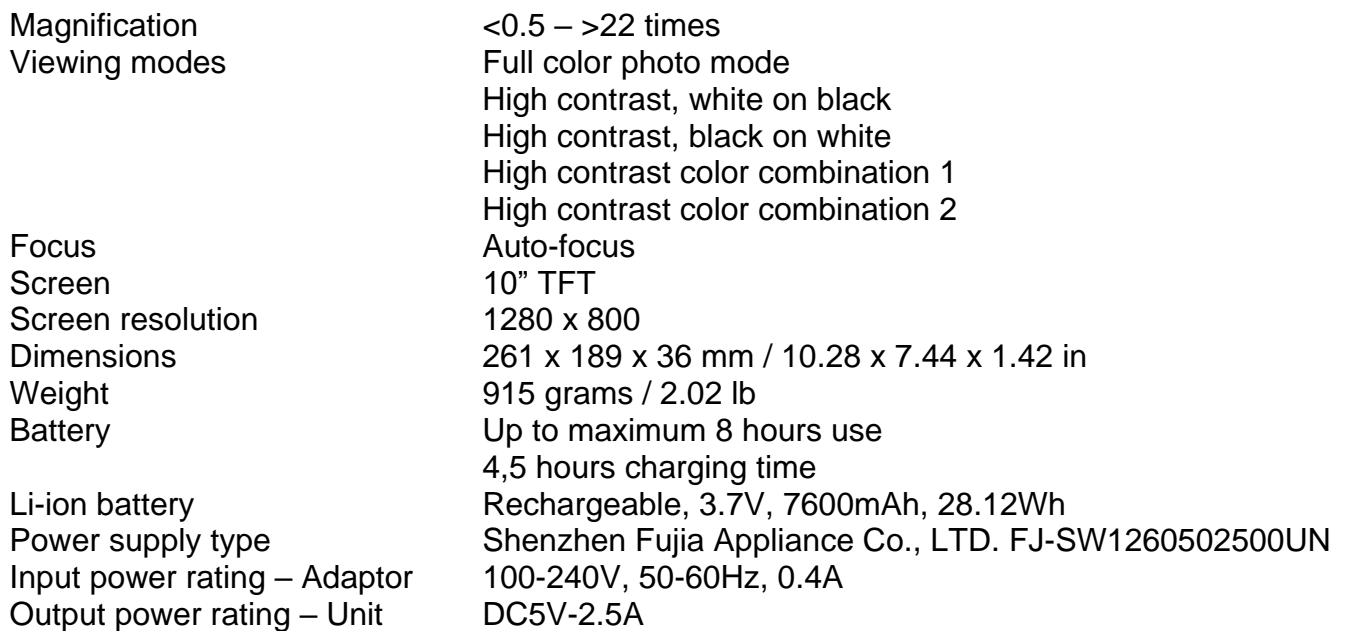

# **Appendix B: Safety and Regulatory Notices**

Please read the instructions carefully before setting up your Compact 10 HD. Keep this user manual for future reference.

### **Intended Use:**

The Compact 10 HD is designed in such a way that it can be used in a hospital environment for general purposes such as reviewing medical records. The Compact 10 HD can not be used for surgical procedures in combination with life supporting systems.

**Warning:** Critical diagnostic decisions should not be based on images displayed by this device.

- Do not expose the Compact 10 HD to excessive heat or direct sunlight to avoid the risk of fire.
- Do not remove any parts of the Compact 10 HD. Contact an Optelec authorized service organization in your area.
- To avoid risk of electrical damage, keep your Compact 10 HD away from fluids and chemicals.
- Handle the Compact 10 HD with care. Rough handling will damage the internal components.
- Do not use the Compact 10 HD near inadequately shielded medical devices.
- Do not try to open the battery compartment or try to remove the battery.
- Do not touch or look into the LED lights.
- Be careful that your fingers and clothing do not get stuck in moving parts (swing-out arm, stand).
- Contact your dealer to service this equipment if necessary. **Do not disassemble your unit** as it will void the warranty.

 Always unplug and switch off the unit before cleaning. Use a dry soft cloth to clean the exterior. Do not use cleaning agents or abrasive materials as they will damage your unit.

Use of the Compact 10 HD other than described in this manual will exclude it from warranty conditions.

### **Operating conditions**

Temperature +10°C to 35°C / 50°F to 95°F Humidity < 70%, no condensation Altitudes up to 3000 m (9842 feet) Pressure 700 – 1060 hPa

#### **Storage & transportation conditions**

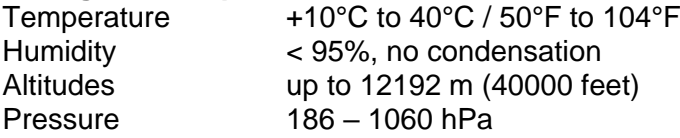

#### **Contacting Product Support**

If you have questions about operating, installing or configuring your Compact 10 HD, please contact your Optelec distributor or the Optelec office nearest to you. See the last pages of this manual for a complete list of Optelec addresses.

### **Warranty Conditions**

Optelec warrants the Compact 10 HD, effective from the date of delivery, to be free of any defects in material and workmanship.

The warranty is not transferable and does not apply to groups or multi-users. The Compact 10 HD was designed for the individual purchaser to be used at home, school and work. Optelec reserves the right to repair or replace any purchased Compact 10 HD with a similar or improved product.

In no event shall Optelec or its suppliers be held liable for any indirect or consequential damages. The original user's remedies are limited to replacement of Compact 10 HD modules. This warranty is valid only when serviced in the country of original purchase, and with intact seals. For additional warranty claims or service during or after warranty period, please contact your Optelec distributor.

### **Optelec is not responsible for any uses of this device other than those described in this manual.**

#### **Accessory: Power**

Power supply type: Shenzhen Fujia Appliance Co., LTD. FJ-SW1260502500UN Input power rating – Adaptor: 100-240V, 50-60Hz, 0.4A Output power rating - Unit : DC5V-2.5A

### **Guideline:**

- Input rating for Compact 10 HD: 5Vdc. 3A
- Protection against electric shock: Class I
- Protection against harmful ingress of water or particulate matter: IPX0
- The Compact 10 HD is intended to be routinely cleaned and disinfected by the user with a soft cloth after use.

### **WEEE Notice**

The directive on Waste Electrical and Electronic Equipment (WEEE), which entered into force as European law on February 13, 2003, resulted in a major change in the treatment of electrical equipment at end-of-life.

The purpose of this Directive is, as a first priority, the prevention of WEEE, and in addition, to promote the reuse, recycling and other forms of recovery of such wastes so as to reduce disposal.

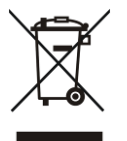

The WEEE logo (shown at the left) on the product or its box indicates that this product must not be disposed of or dumped with your other household waste. You are liable to dispose of all your electronic or electrical waste equipment by relocating over to the specified collection point for recycling of such hazardous waste. Isolated collection and proper recovery of your electronic and electrical waste equipment at the time of disposal will help conserve natural resources. Moreover,

proper recycling of the electronic and electrical waste equipment will ensure the safety of human health and the environment. For more information about electronic and electrical waste equipment disposal, recovery, and collection points, please contact your local city centre, household waste disposal service, shop from where you purchased the equipment, or manufacturer of the equipment.

**WARNING**: The use of accessories and cables other than those specified and sold by the manufacturer of the Compact 10 HD, as replacement parts for components, may result in increased emissions or decreased functioning of the Compact 10 HD.

### **RoHS Compliance**

This product is in compliance with Directive 2011/65/EU of the European Parliament and of the Council of 3 January 2013, on the restriction of the use of certain hazardous substances in electrical and electronic equipment (RoHS-II) and its amendments.

# FC CE **This device bears the CE and FCC approval mark.**

This device complies with part 15 of the FCC rules.

Operation is subject to the following two conditions:

(1) This device may not cause harmful interference, and

(2) This device must accept any interference received, including interference that may cause undesired operation.

### **Caution for battery pack**

CAUTION BATTERY NEEDS TO BE REPLACED BY CERTIFIED SERVICE PERSONNEL. RISK OF EXPLOSION IF BATTERY IS REPLACED BY AN INCORRECT TYPE. DISPOSE OF USED BATTERIES ACCORDING TO THE REGULATIONS.

#### **FCC Warning**

Any Changes or modifications not expressly approved by the party responsible for compliance could void the user's authority to operate the equipment.

Note: This equipment has been tested and found to comply with the limits for a Class B digital device, pursuant to part 15 of the FCC Rules. These limits are designed to provide reasonable protection against harmful interference in a residential installation. This equipment generates uses and can radiate radio frequency energy and, if not installed and used in accordance with the instructions, may cause harmful interference to radio communications. However, there is no guarantee that interference will not occur in a particular installation. If this equipment does cause harmful interference to radio or television reception, which can be determined by turning the equipment off and on, the user is encouraged to try to correct the interference by one or more of the following measures:

-Reorient or relocate the receiving antenna.

-Increase the separation between the equipment and receiver.

-Connect the equipment into an outlet on a circuit different from that to which the receiver is connected.

-Consult the dealer or an experienced radio/TV technician for help.

#### **FCC RF Radiation Exposure and SAR Statements**

The (model and name of product) has been tested for body-worn Specific Absorption Rate (SAR) compliance. The radio module has been evaluated under FCC Bulletin OET 65C (01-01) and found to be compliant to the requirements as set forth in CFR 47 Sections, 2.1093, and 15.247 (b) (4) addressing RF Exposure from radio frequency devices. This model meets the applicable government requirements for exposure to radio frequency waves. The highest SAR level measured for this device was 0.15 W/kg.

### **Markings Explanation (on label):**

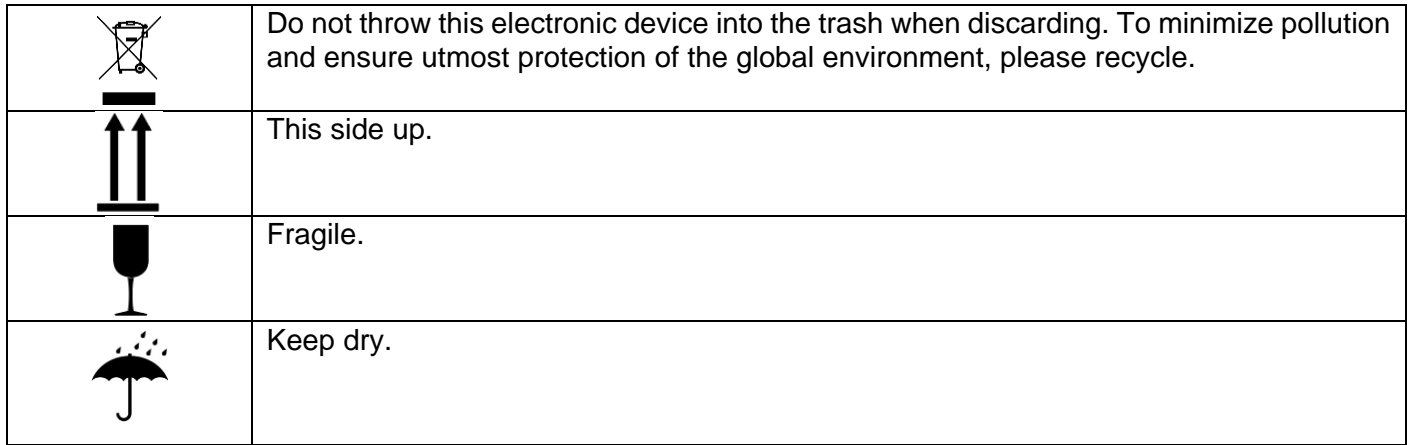

# **Compact 10 HD Compact 10 HD Speech**

# **Gebruikershandleiding**

Versie 1.1 © 2019 Optelec, Nederland Alle rechten voorbehouden

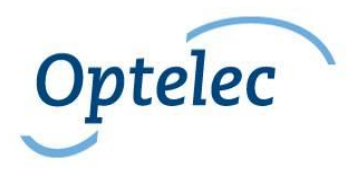

Optelec Postbus 399 2990 AJ Barendrecht Nederland

Telefoon: +31 (0)88 678 35 55 E-mail: info@optelec.nl Internet: www.optelec.nl

# **1. Inleiding**

Gefeliciteerd met uw keuze voor de Compact 10 HD of Compact 10 HD Speech!

Met zijn grote 10-inch scherm, aanpasbare functies en intuïtieve bediening biedt de Compact 10 HD alle voordelen van een beeldscherm vergroter, maar dan in een veel kleiner, inklapbaar en draagbaar ontwerp. Met de uitgevouwen arm kunt u eenvoudig naar foto's kijken, uw handtekening plaatsen, medicijnverpakkingen bekijken en zelfs ronde blikjes lezen, zonder te worden beperkt in uw bewegingen. Met de Compact 10 HD-spraak kunt u met de uitklapbare camera arm de tekst van volledige pagina's scannen en lezen.

Als u vragen of opmerkingen heeft over het gebruik van dit product, neem dan contact op met uw leverancier of met het Optelec hoofdkantoor. Contactinformatie vindt u op de laatste pagina van deze handleiding. Uw feedback wordt enorm gewaardeerd. We hopen dat u veel gebruiksplezier heeft van uw Compact 10 HD!

# **Over deze handleiding**

Bij Optelec zijn we continu bezig met het verbeteren van onze producten en de functionaliteit ervan. Daarom is het mogelijk dat deze handleiding niet de meest recente versie is. De laatste versie van de handleiding vindt u op www.optelec.nl onder de categorie support.

# **Optelec Compact 10 HD & Compact 10 HD Speech**

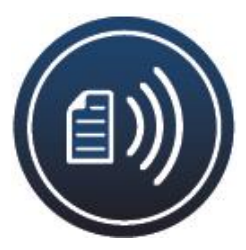

Deze handleiding maakt u bekend met de functionaliteit en bediening van de Compact 10 HD en Compact 10 HD Speech. Lees deze handleiding vooraf goed door voor u het apparaat gaat gebruiken. Alle informatie over de Compact 10 HD is ook van toepassing op de Compact 10 HD Speech behalve als het anders wordt aangegeven. Specifieke functionaliteit van de Compact 10 HD Speech wordt gemarkeerd met het "Speech" logo.

*Speech logo*

# **Inhoud van de verpakking**

De Compact 10 HD verpakking bevat het volgende:

- De Compact 10 HD of Compact 10 HD Speech
- Beschermtas
- Een USB adapter met USB-C kabel
- Vier land specifieke adapter opzetstukken (EU, VS, UK en AU), waarvan er één al op de adapter is gemonteerd
- Reinigingsdoekje
- Gebruikershandleiding

Indien één van deze items ontbreekt in uw verpakking neem dan contact op met uw leverancier.

### **Nederlands 56**

# **2. Aan de slag**

De Compact 10 HD is correct voor u geplaatst wanneer het scherm naar boven en naar u toe is gericht, met het Optelec-logo onder het scherm.

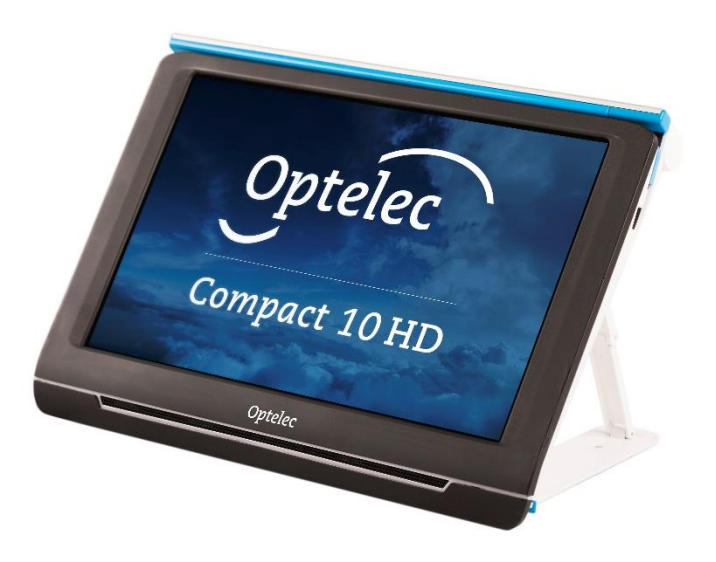

# **2.1. Opladen van de batterij**

De Compact 10 HD wordt geleverd met een adapter met netwerksnoer en vier landspecifieke adapteropzetstukken, waarvan er één al op de adapter is gemonteerd. Er zijn opzetstukken voor EU, VS, UK en AU stopcontacten. Kies het opzetstuk dat geschikt is voor uw land en koppel deze aan de adapter.

Om de Compact 10 HD op te laden, sluit u de meegeleverde USB-kabel aan op de voeding en de blauwe USB-aansluiting aan de linkerkant van het apparaat. Sluit het andere uiteinde van de voeding aan op een stopcontact.

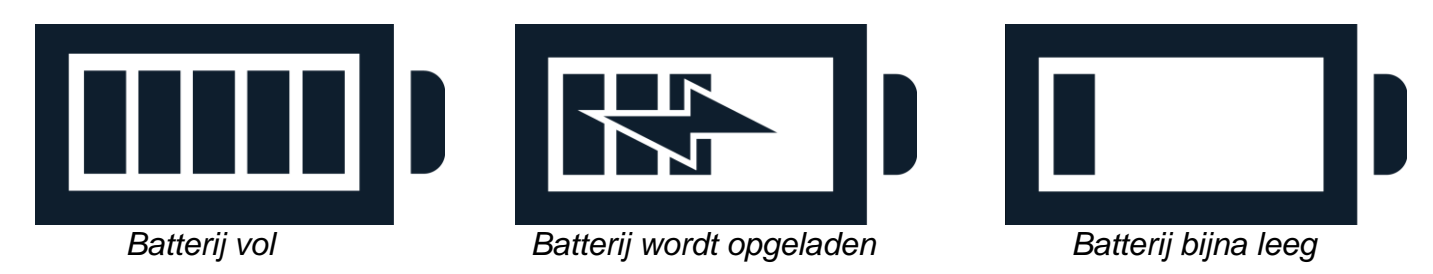

Het opladen van de Compact 10 HD duurt ongeveer 3 uur. Een volledig opgeladen Compact 10 HD kan tot een maximum van 4 uur werken, afhankelijk van de energie-instellingen en het gebruik. Gebruik om veiligheidsredenen alleen de voeding en de USB-kabel die zijn meegeleverd met de Compact 10 HD om de batterij van het apparaat op te laden.

# **Batterijwaarschuwing**

De Compact 10 HD toont kort een "batterij leeg" waarschuwingsicoon om aan te geven dat de batterij opgeladen dient te worden. Laad uw apparaat op zodra dit zich voordoet. Wanneer de batterij leeg is, schakelt het apparaat automatisch uit.

Als de Compact 10 HD niet aan gaat, controleer dan of het apparaat is opgeladen.

## **2.2. Aan- en uitzetten**

Om de Compact 10 HD voor de eerste keer in te schakelen, moet het apparaat worden opgeladen. Druk als de batterij is opgeladen op de oranje aan / uit-knop.

Om de Compact 10 HD uit te zetten drukt u opnieuw ca. drie seconden op de oranje aan / uit knop. Als de Compact 10 HD wordt ingeschakeld duurt het ongeveer 25 seconden voor een beeld wordt weergegeven op het scherm.

# **Standby**

De Compact 10 HD kan automatisch in de stand-bymodus gaan als er geen knop wordt ingedrukt of als er geen beweging wordt gedetecteerd. Als u op de oranje aan / uitknop drukt, wordt het apparaat weer ingeschakeld. De standby-tijd kan worden gewijzigd of uitgeschakeld in het Compact 10 HD menu. Zie hoofdstuk 5.2 voor meer informatie over het wijzigen van deze instellingen.

# **Slaapstand en werking hervatten**

Als de Compact 10 HD aan staat zal een korte druk op de oranje aan / uit knop het apparaat in een slaapstand plaatsen.

Na opnieuw een korte druk op de oranje aan / uit knop zal het apparaat terugkeren in de stand zoals hij voor de slaapstand gebruikt werd.

Na de slaapstand zal het ongeveer één seconde duren voor een beeld wordt weergegeven op het scherm.

Als de Compact 10 HD in de slaapstand staat kan het apparaat ook zijn taak hervatten door de leeshouder te openen. Het sluiten van de leeshouder zal automatisch het apparaat weer in de slaapstand zetten.

# **2.3. Het opvouwen en ontvouwen van de Compact 10 HD**

Bij het ontvouwen van de Compact 10 HD wordt het scherm ingesteld op een ergonomische hoek voor lezen en de vergrootcamera wordt geactiveerd.

Volg deze stappen, om de Compact 10 HD te **openen**:

- 1. Plaats de Compact 10 HD voor u zodat het scherm naar boven wijst en het Optelec-logo zich onder het scherm bevindt.
- 2. Houd de Compact 10 HD rechtop. De vingers houden de voeten van de standaard vast terwijl de duimen de zijkant van de Compact 10 HD vasthouden.
- 3. Neem met de vingers de rand van de voeten van de standaard vast in de uitsparing aan de achterkant van het apparaat.
- 4. Vouw de voeten van de standaard open totdat ze op hun plaats klikken.

Volg deze stappen, om de Compact 10 HD **op te vouwen**:

- 1. Plaats de Compact 10 HD voor u zodat het scherm naar u toe is gericht.
- 2. Houd de Compact 10 HD aan de zijkanten vast en plaats uw vingers op de steunen tussen de voeten en het apparaat.
- 3. Druk de steunen van de voeten voorzichtig naar u toe zodat ze buigen.
- 4. Kantel het scherm naar beneden totdat het op zijn plaats klikt.

## **2.4. Het schoonhouden van de cameralens en de spiegel**

Voor een optimaal beeld, is het aanbevolen er voor te zorgen dat de cameralens en de spiegel van het apparaat worden schoongehouden. Een vieze lens resulteert in een troebel beeld en kan ervoor zorgen dat de autofocus camera niet goed kan scherpstellen. Een schone spiegel is belangrijk om donkere en lichte vlekken te voorkomen en om een egaal verlicht beeld te krijgen. Om de cameralens en de spiegel te reinigen, gebruikt u het meegeleverde reinigingsdoekje of een andere zachte doek die geschikt is voor cameralenzen.

Let op: Gebruik geen water of schoonmaakmiddelen om de cameralens en spiegel te reinigen.

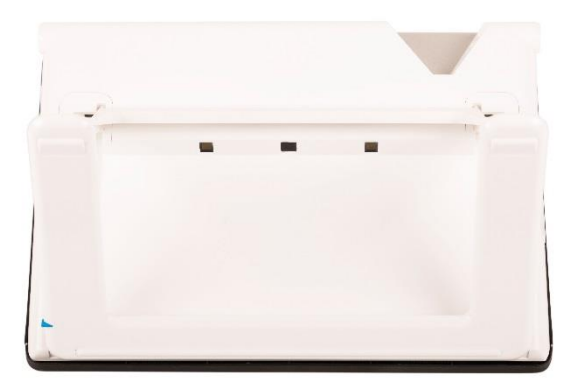

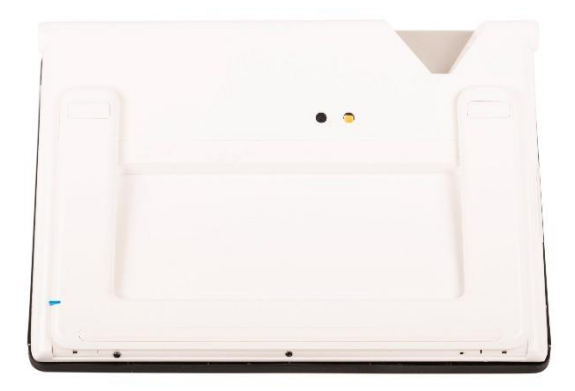

# **2.5.Knoppen**

De Compact 10 HD heeft de volgende knoppen.

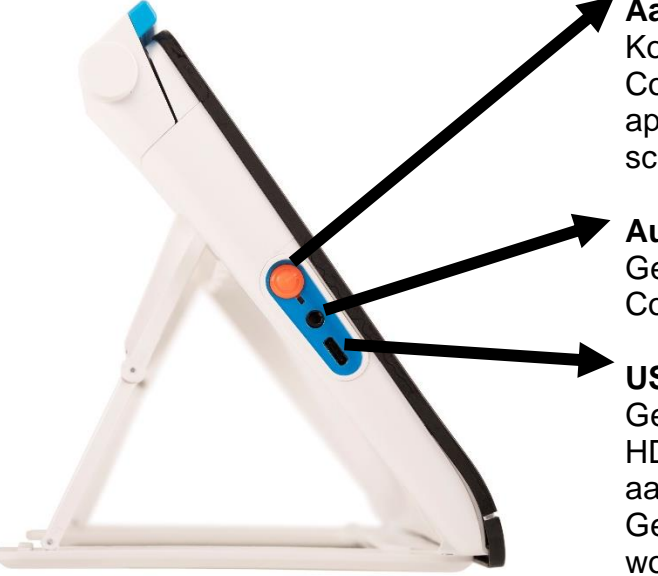

### **Aan / uit knop**

Kort drukken op de oranje Aan / Uit-knop zet de Compact 10 HD in de slaapstand of hervat het apparaat. Een druk op deze knop van 3 seconden schakelt het apparaat uit of weer in.

### **Audio aansluiting**

Gebruik de audio-aansluiting om een headset op de Compact 10 HD aan te sluiten.

## **USB-C aansluiting**

Gebruik de USB-C-connector om de Compact 10 HD op te laden. De meegeleverde USB-kabel wordt aangesloten op deze USB-poort en op de voeding. Gebruik alleen de voeding die bij de Compact 10 HD wordt geleverd om het apparaat van stroom te voorzien en op te laden.

# **3. Camera's**

De Compact 10 HD is uitgerust met drie camera's die elk een specifieke taak of situatie bedienen.

# **3.1. Camera voor Vergroting**

De vergrotercamera wordt automatisch gebruikt wanneer de Compact 10 HD in de open positie staat met de standaard uitgevouwen. De vergrotercamera wordt gebruikt om op een bureau of tafel te lezen. De Compact 10 HD wordt bovenop het leesmateriaal geplaatst.

## **3.2. Camera voor Volledige pagina**

De volledige pagina camera wordt automatisch gebruikt wanneer de uitklapbare camera arm wordt geopend. De volledige pagina camera kan worden gebruikt om foto's en objecten comfortabeler te bekijken, of om uw handtekening te plaatsen, zonder te worden beperkt in uw bewegingen.

### **Focus vergrendeling**

De autofocus kan op een vaste afstand worden vergrendeld voor het schrijven, of bekijken van objecten. Gebruik het penpictogram in de rechterbovenhoek van het scherm om de focus te vergrendelen of ontgrendelen.

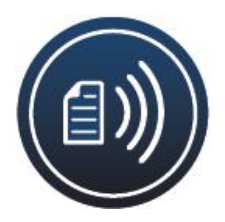

Wanneer u de Compact 10 HD-speech bezit, wordt de volledige pagina camera ook gebruikt om documenten met een volledige pagina te scannen en lezen. Lijn de linkeronderhoek van het document uit met de indicator op de voet van de Compact 10 HD Speech om het document correct te positioneren.

## **3.3. Overzichtscamera**

De overzichtscamera wordt automatisch gebruikt wanneer u de Compact 10 HD inschakelt terwijl de Compact 10 HD-standaard is gesloten. Om van de vergroter camera naar de overzichtscamera te gaan, sluit u de standaard en drukt u op de aan / uit-knop. De overzichtscamera is geoptimaliseerd om objecten op korte afstand te bekijken, zoals tijdschema's.

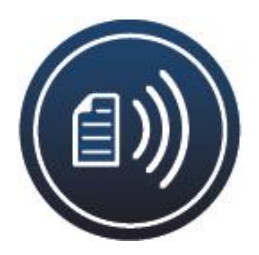

# **4. Tekst-naar-spraak en OCR**

Als u in het bezit bent van een Compact 10 HD Speech, zal het nemen van een snapshot de spraakfunctionaliteit activeren. De Compact 10 HD Speech zal de tekst filteren uit een afbeelding en deze hardop voorlezen.

### **Spraak activeren**

Om een snapshot te nemen en de spraak te activeren:

- Centreer de tekst of een deel van de tekst in de cameraweergave en druk op de snapshotknop. Dit kan worden gedaan met behulp van de vergroter camera of de volledige pagina camera. Wanneer u een snapshot maakt van een volledige pagina, zorg er dan voor dat u de linkerbenedenhoek van het document uitlijnt met de blauwe indicator aan de rechterkant van de standaard van de Compact 10 HD Speech.
- Voor een optimaal resultaat, is omgevingslicht noodzakelijk. Voorkom schaduwen en beperk de tekst tot alleen dat wat u wilt lezen. Als de tekst in beeld te klein wordt, zal de herkenning minder accuraat zijn of mislukken.
- Er zal een voortgangsbalk getoond worden. De Compact 10 HD Speech zal beginnen met lezen nadat het herkenningsproces is afgerond.
- Gebruik de Play/Pauze knop om het lezen te starten of stoppen.
- Tik op de tekst en houd daarbij langdurig ingedrukt om het lezen te starten vanaf het aangewezen woord of de tekstsectie.

- Druk op de Modus knop om te schakelen tussen de verschillende opties voor hoog contrast en de modus voor volledige kleuren.
- Als er geen tekst is gevonden, zal wanneer de "Play" knop wordt ingedrukt, het bericht "Geen tekst gevonden" verschijnen.

### **Aanpassen van het volume en de leessnelheid**

Om het volume of de leessnelheid aan te passen, activeer de knoppenbalk met een enkele tik. Tik op de Audio knop, om de "Volume" en "Snelheid" schuifbalken weer te geven. De "Volume" en "Snelheid" schuifbalken zijn enkel aanwezig in de snapshot weergave.

#### **Aanpassen van taal en stem**

Om de taal of stem aan te passen in de Eenvoudige weergave, druk de Audio knop en houd deze ingedrukt om naar het Stem menu te gaan.

Om de taal of stem aan te passen in de Geavanceerde weergave, druk de "Menu" knop en druk vervolgens het "Stem" menu.

Zie hoofdstuk 5.2., stem, voor meer informatie over hoe te navigeren in het "Stem" menu.

# **5. Eenvoudige en geavanceerde weergave**

Bij het eerste gebruik van het apparaat zal het starten in de Eenvoudige weergave. Om te schakelen tussen de Eenvoudige en Geavanceerde weergave, druk en houd de Modus knop, ingedrukt en tik op Eenvoudig of Geavanceerd.

In Eenvoudige weergave, heeft u toegang tot de algemene opties:

- Aanpassen van de vergroting
- Selecteren van een weergave modus
- Nemen van een snapshot
- Wanneer u een Compact 10 HD Speech bezit,
	- De tekst in het snapshot wordt uitgesproken.
	- De lees snelheid en het volume kunnen aangepast worden.
	- De taal en leesstem wijzigen
- Schakelen tussen de vergroter- en overzichtscamera

In geavanceerde weergave heeft u dezelfde functies als in Eenvoudige weergave plus enkele aanvullende mogelijkheden:

- Tijd en datum
- Toegang tot het menu met de opties:
	- Opslaan en openen van snapshots
	- Veranderen van de taal en leesstem
	- Veranderen kleurweergave

# **Optelec Compact 10 HD & Compact 10 HD Speech**

- Leeslijn inschakelen
- Bluetooth audio en Miracast
- andere geavanceerde instellingen

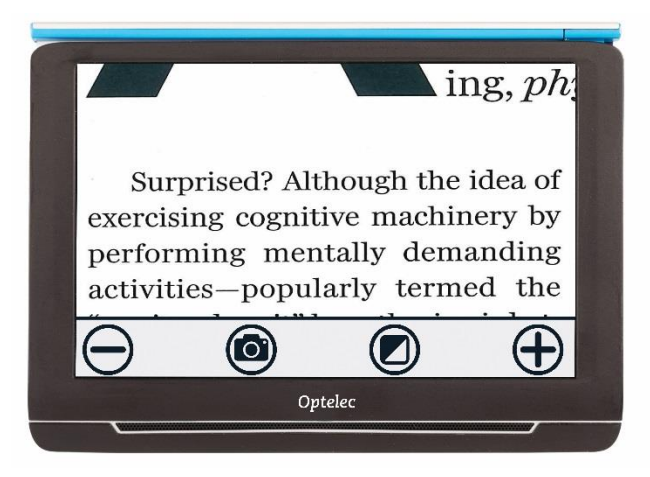

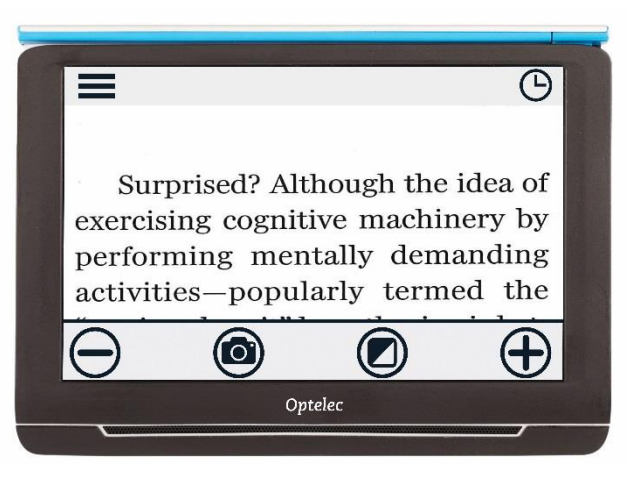

Eenvoudige weergave Geavanceerde weergave

# **5.1. Eenvoudige weergave**

# **Vergroting aanpassen**

Tik op het scherm om de vergroting aan te passen. De knoppenbalk wordt onderaan of aan de rechterzijde van het scherm getoond, afhankelijk van de gekozen positie van de knoppenbalk. De positie van de knoppenbalk kan geselecteerd worden in het menu. Zie hoofdstuk 5 voor meer informatie. In de knoppenbalk tikt u op de "+" knop om te vergroten of de "–" knop om te verkleinen. U kunt ook het pinch-to-zoom gebaar (twee vingers naar elkaar, of van elkaar af bewegen) gebruiken om de vergroting aan te passen.Tik op het scherm om de knoppenbalk te verbergen. De knoppenbalk zal automatisch verdwijnen wanneer het scherm tien seconden niet wordt aangeraakt.

## **Een leesmodus selecteren**

Door op de "Modus" knop in het midden van de knoppenbalk te tikken, kunt u één van de volgende leesmodi kiezen

**Foto**: Bekijk foto's en tekst in ware kleur. **Negatief**: Lezen in hoog-contrast, wit op zwart **Positief**: Lezen in hoog-contrast, zwart op wit Hoog-contrast **kleur 1** Hoog-contrast **kleur 2**
# **Een snapshot maken**

Als u een Compact 10 HD heeft, drukt u op de snapshotknop om een snapshot (foto) te maken. U kunt de vergroting en kleurenweergave veranderen. Druk op de X in de rechterbovenhoek om de snapshot te sluiten en terug te keren naar live beelden.

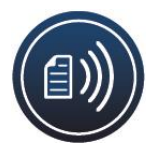

Als u een Compact 10 HD Speech heeft, drukt u op de snapshotknop om een snapshot (foto) te maken en deze meteen voor te laten lezen. Als u alleen een snapshot wilt maken zonder dat deze automatisch voorgelezen wordt, drukt u enkele seconden met drie vingers tegelijkertijd op het scherm. Druk op de X in de rechterbovenhoek om de

snapshot te sluiten en terug te keren naar live beelden.

# **5.2. Geavanceerde weergave**

# **Tijd en datum**

Om de klok te openen, tik op het scherm, en tik op het "klok" icoon in de rechterbovenhoek van het scherm.

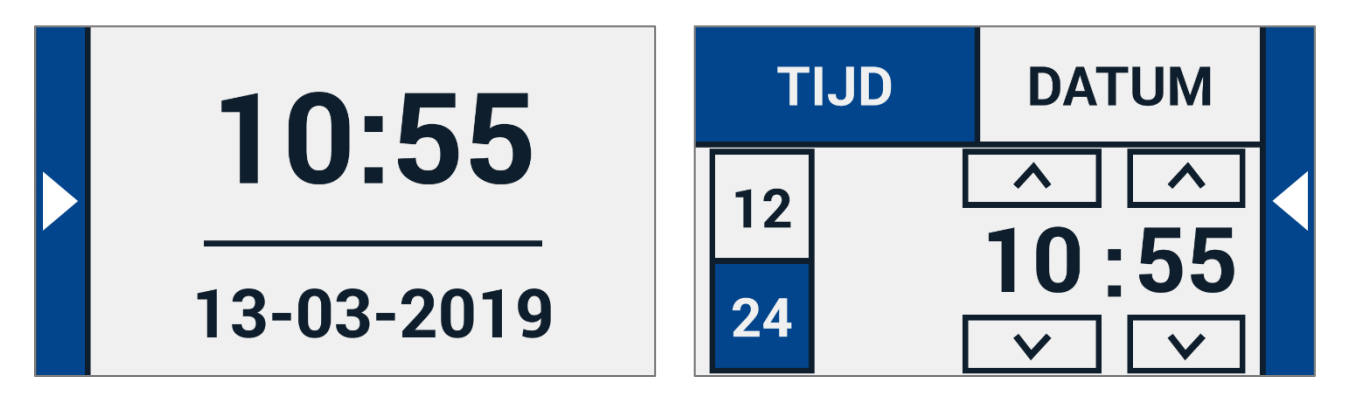

Om de datum en tijd in te stellen, tik op de tijd of datum om een waarde te wijzigen. Tik binnen het veld dat u wilt wijzigen op het omhoog of omlaag symbool, om de waarde te wijzigen. Tik op het "pijl terug" symbool om het Tijd en datum instellen venster te verlaten.

### **Het menu**

#### **Het menu activeren en verlaten**

Om het menu te openen, tik op het scherm, en tik het "Menu" icoon aan de linkerzijde van het scherm. Dit opent het hoofd menu. Om het menu te sluiten, tik op het "pijl terug" symbool.

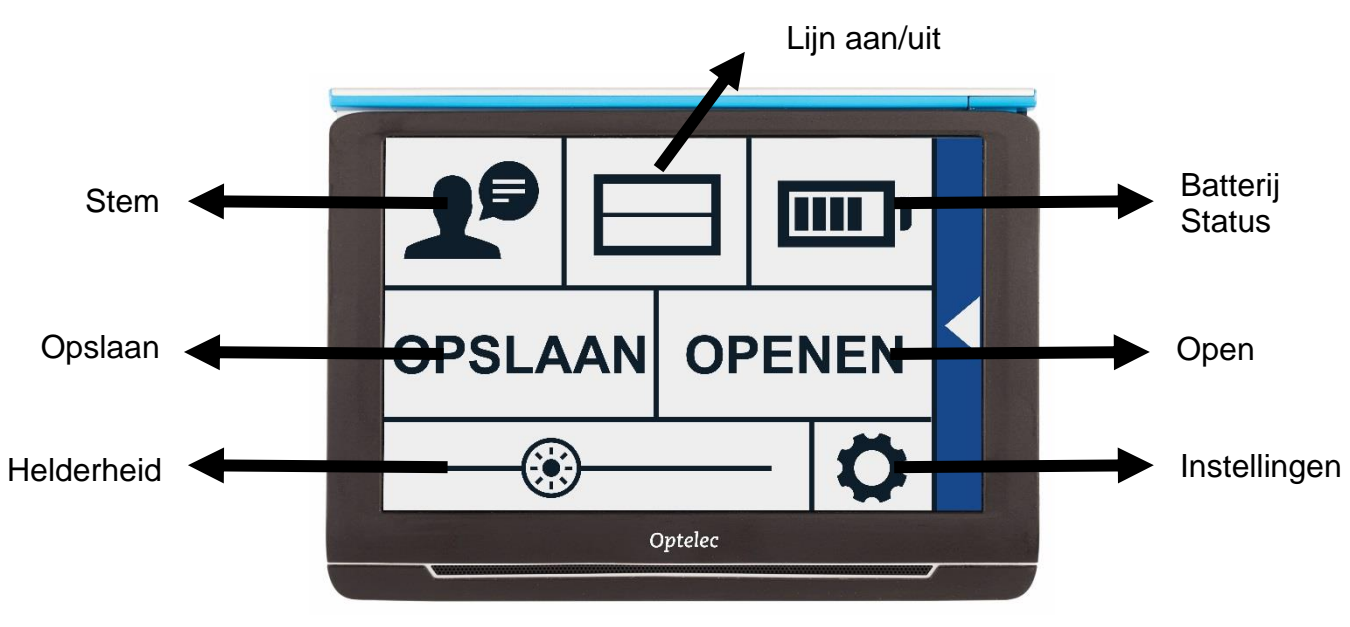

De onderdelen in het menu verschillen afhankelijk van of u een Compact 10 HD or 10 HD Speech bezit. Om een knop te activeren, tik eenmaal op de knop. Het activeren van een knop opent een nieuw menu venster of lijst. Om terug te keren naar het hoofdmenu, tik op het "pijl terug" symbool. Om de schuifbalk aan te passen tik op de schuifbalk knop, en houd deze ingedrukt, tijden het verplaatsen naar rechts of links.

Het hoofdmenu bevat de volgende opties:

- Stem (enkel Compact 10 HD Speech)
- Lijn aan/uit
- Batterii status
- Opslaan
- Openen
- Helderheid schuifbalk
- **Instellingen**

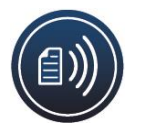

# **Stem**

Om een stem, taal of menutaal te selecteren of om een stem of taal toe te voegen of te verwijderen, open het hoofdmenu en tik op de "Stem" knop.

### **Selecteren van een stem, taal en menutaal**

Hier kunt u de leesstem en taal selecteren. Om een andere leesstem te selecteren, tik op het stem icoon in de rechter bovenhoek van het hoofdmenu voor de lijst met voorgeselecteerde stemmen.

### **Nederlands 74**

Elke stem representeert tevens een taal. Tik op een stem om deze te selecteren. Als dit resulteert in een verandering van taal dan verandert het menu automatisch in dezelfde taal.

### **Toevoegen of verwijderen van een stem of taal**

Om een stem of taal toe te voegen of te verwijderen tikt u op het stemicoon in de rechter bovenhoek van het hoofdmenu. In de lijst met voorgeselecteerde stemmen tikt u op de "Toevoegen/verwijderen" knop. Om een leesstem toe te voegen of te verwijderen, selecteert u de taal in de lijst door op de taal te tikken. Dit toont een lijst met beschikbare stemmen voor de geselecteerde taal. Om een taal toe te voegen, selecteer deze door erop te tikken. Een vinkje voor de stem indiceert of de stem is toegevoegd. Als de stem is toegevoegd zal deze beschikbaar zijn onder de stem knop in het hoofdmenu. Door een stem te deselecteren zal deze verwijderd worden uit de beschikbare leesstemmen. De talen waaruit lees stemmen zijn geselecteerd zullen bovenaan de lijst met talen worden weergegeven en zijn gemarkeerd met een vinkje.

### **Aanpassen van taal en stem in de Eenvoudige weergave**

In Eenvoudige weergave kunt u het menu niet benaderen. Om de taal of stem aan te passen in Eenvoudige weergave druk de "Play" knop, en houd deze ingedrukt, om direct naar het Stem menu te gaan en volg de stappen hierboven.

# **Lijn aan/uit**

De Compact 10 HD kan een leeslijn weergeven om u te helpen de Compact 10 HD recht op het document te positioneren. Om de leeslijn in te stellen, tik op de "Lijn" knop. Tik nogmaals op de knop, om de leeslijn te verbergen.

# **Batterijstatus**

De batterijstatus wordt getoond in de rechter bovenhoek van het scherm. Tikt u op het batterij icoon dan wordt een nieuw scherm geopend met een vergroot batterijsymbool met de batterijstatus, een "Over" knop en een "pijl terug" symbool. Het "bliksem" symbool indiceert dat de batterij bezig is met opladen.

### **Over**

Tik op de "Over" knop in het batterijscherm om de versie van het apparaat te zien.

# **Opslaan**

Om een snapshot op te slaan open het menu en tik op de "Opslaan" knop.

- Maak een snapshot, zie het gebruik van de snapshotfunctie
- Open het menu.
- Tik op de "Opslaan" knop om de snapshot op te slaan.
- Het menu wordt gesloten en de snapshot wordt getoond.

Als er geen snapshot is om op te slaan of als de snapshot al is opgeslagen wordt de "Opslaan" knop verborgen.

# **Openen**

Om een snapshot te openen, open het menu en tikt op de "Openen" knop. Een lijst met miniatuur voorbeelden van de opgeslagen snapshots wordt getoond, met de meest recente bovenaan. Wanneer er meer snapshots zijn dan er in beeld passen, veegt u omhoog en omlaag om door de lijst te navigeren. Tik op het miniatuur voorbeeld van de snapshot om het te openen.

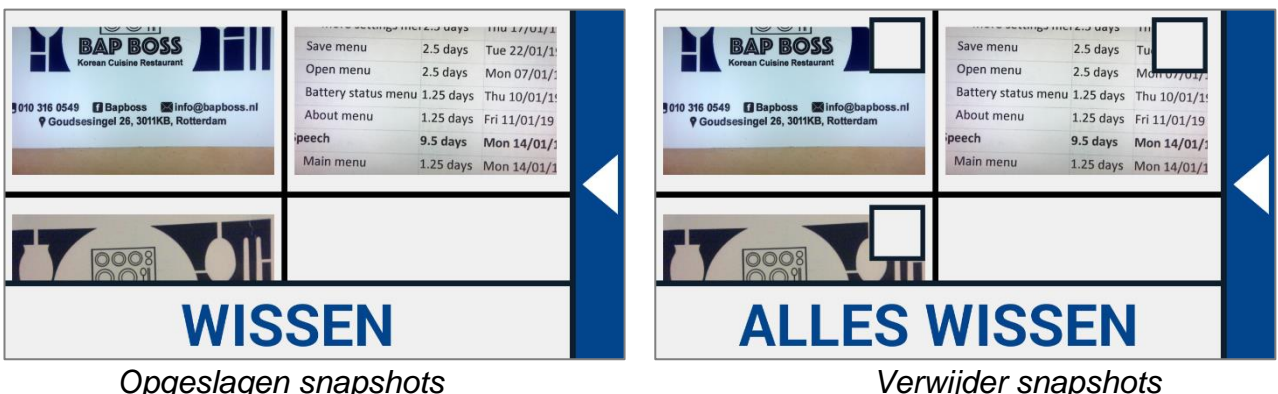

### **Verwijderen**

Om een snapshot te verwijderen, open het menu en tik op de "Openen" knop. In het open scherm

tikt u op de "Verwijderen" knop. Een lijst met miniatuur voorbeelden van de opgeslagen snapshots wordt getoond, met de meest recent opgeslagen snapshots bovenaan. Elk snapshot heeft een vinkvakje in de rechter bovenhoek. Om een snapshot te selecteren vinkt u het vinkvakje aan. Tik op de "Verwijderen" knop om de geselecteerde snapshot te verwijderen. Om alle snapshots te verwijderen, tikt u op de "Verwijderen" knop zonder een snapshot te selecteren. U dient te bevestigen dat u alle snapshots wilt verwijderen door op "Ja" te tikken. Om af te zien van het verwijderen van alle snapshots tikt u op "Nee". Na beide opties keert u terug naar de lijst van snapshots. Tik op het "pijl terug" symbool om terug te keren naar het "Openen" scherm. Tik opnieuw op het "pijl terug" symbool om terug te keren naar het hoofdmenu.

# **Aanpassen van helderheid**

Gebruik de schuifbalk met het "zon" symbool om de helderheid van het scherm aan te passen.

# **Instellingen**

Tik op de "Instellingen" knop, om het Instellingen menu. te activeren. De "Instellingen knop is de knop met het gereedschaps symbool aan de rechter onderkant.

Het Instellingen menu bevat de volgende knoppen:

- Kleuren
- Beeld (enkel Compact 10 HD Speech)
- Miracast
- Bluetooth (enkel Compact 10 HD Speech)
- Lijn
- Knoppen
- Thema
- Kolommen (enkel Compact 10 HD Speech)
- Verlichting
- Geluid
- Standby
- Taal (enkel Compact 10 HD)
- Herstel

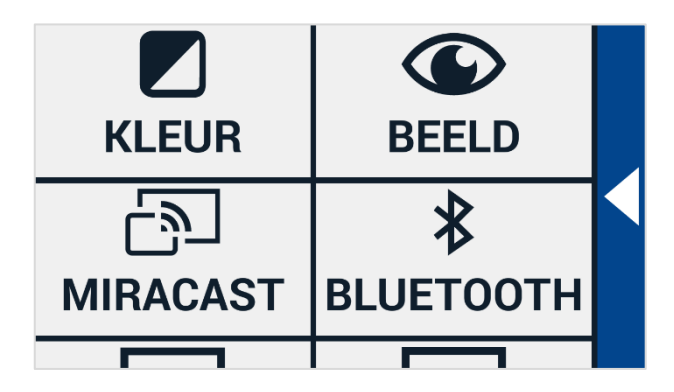

*Instellingen menu*

# **Kleuren**

In het instellingen menu, tik op de "Kleuren" knop om de gewenste hoog-contrast kleuren te selecteren.

De Compact 10 HD ondersteunt vier hoog-contrast modi. Voor elk van deze vier modi, kunnen de voor- en achtergrondkleur geselecteerd worden. Drie van de hoog-contrast modi kunnen uitgeschakeld worden. Eén hoog-contrast modus is vereist.

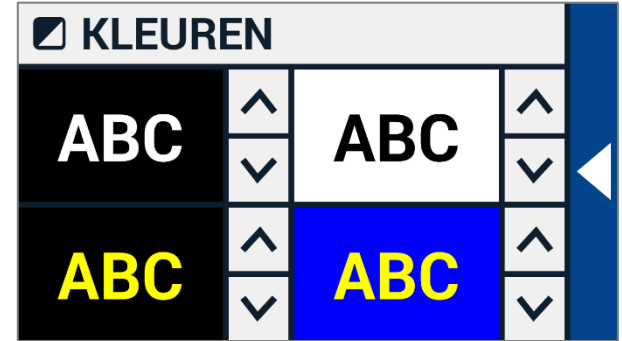

Om de voor- en achtergrondkleuren te wijzigen:

- 1. Tik op het modusnummer dat u wilt aanpassen. Ieder nummer representeert een modus.
- 2. Om nieuwe hoog-contrast kleuren te selecteren voor de voor- en achtergrond tik op het "pijl omhoog" of "pijl omlaag" symbool in de lijst met kleurcombinaties.
- 3. Hoog-contrast modi 2, 3 en 4 kunnen uitgeschakeld worden door het "X" symbool te selecteren.
- 4. Tik op het "pijl terug" symbool om terug te keren naar het instellingen menu.

# **Optelec Compact 10 HD & Compact 10 HD Speech**

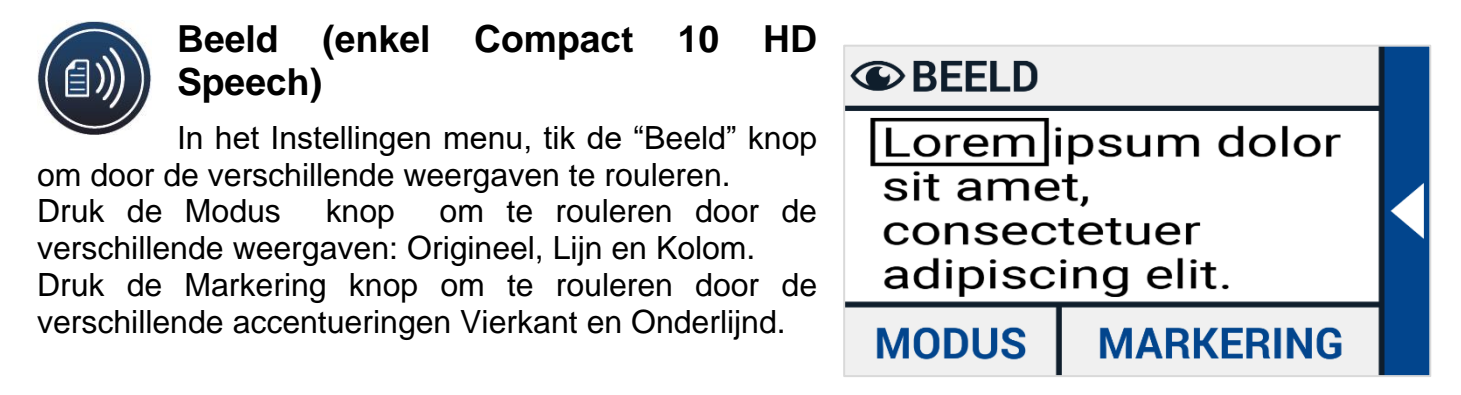

# **Miracast: draadloos verbinden met een monitor of tv**

Miracast is een standaard voor een draadloze verbinding met een monitor. Het kan omschreven worden als "HDMI over Wi-Fi", wat de kabel van de 10 HD naar de monitor of TV vervangt. Om gebruik te kunnen maken van de Miracast functie van de Compact 10 HD, moet uw monitor of TV Miracast ondersteunen. Zie de handleiding van de monitor of TV om na te gaan of het apparaat de Miracast functie ondersteunt.

# **Optelec Compact 10 HD & Compact 10 HD Speech**

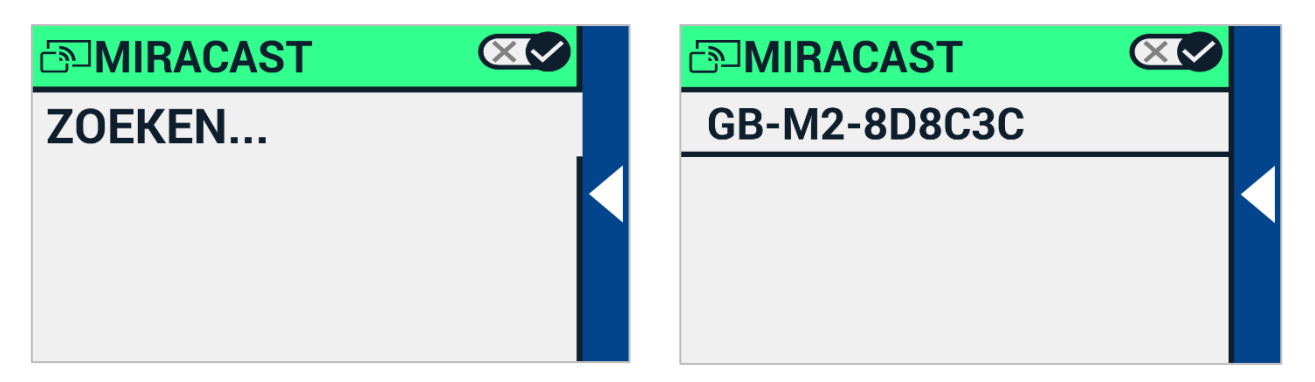

Om uw Compact 10 HD te verbinden met een monitor of TV via Miracast, tik op de "Miracast" knop en schakel Miracast in. Een lijst met beschikbare apparaten wordt getoond. Tik op de naam van een apparaat om ermee te verbinden. Het kan tot een minuut duren om de verbinding tot stand te brengen. Tik nogmaals op de naam van het apparaat om de verbinding te verbreken. Als een Miracast verbinding tot stand is gebracht zullen zowel audio als video gestreamd worden naar de TV of monitor. Om gegarandeerd te zijn van een goede verbinding moet de Compact 10 HD zich bevinden in een radius van 1 meter van de monitor of TV. Afhankelijk van de verbinding kan een kleine vertraging van de video en/of audio plaatsvinden.

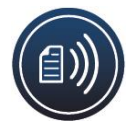

# **Bluetooth (enkel Compact 10 HD Speech)**

Om een Bluetooth luidspreker of hoofdtelefoon te koppelen tik op de "Bluetooth" knop en schakel Bluetooth in.

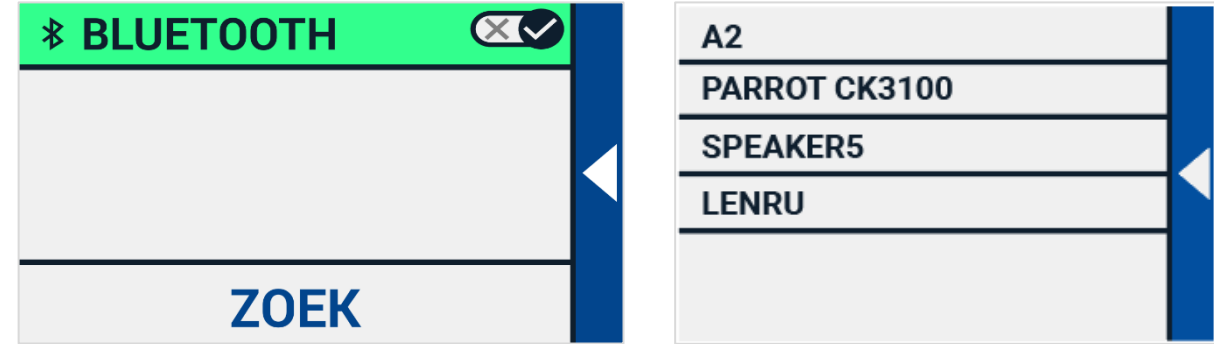

Een lijst met gekoppelde apparaten wordt getoond. Als er geen luidspreker of hoofdtelefoon is aangesloten, tikt u op de "Zoeken" knop om naar beschikbare apparaten te zoeken. Voor de Bluetooth zoekopdracht moet u er voor zorgen dat de luidspreker of hoofdtelefoon aan staat en vindbaar is. Zie de handleiding van het apparaat om na te gaan hoe het apparaat vindbaar voor Bluetooth wordt. Om de luidspreker of hoofdtelefoon te koppelen, tik op de naam van het apparaat en voer zo nodig de pincode in. Zie de handleiding van de luidspreker of hoofdtelefoon voor de pincode.

Als het apparaat gekoppeld is, tikt u op de naam van de luidspreker of hoofdtelefoon om de verbinding tot stand te brengen.

U wordt gevraagd, met het apparaat te verbinden of het te vergeten. Tik op de "Verbinden" knop om de verbinding tot stand te brengen.

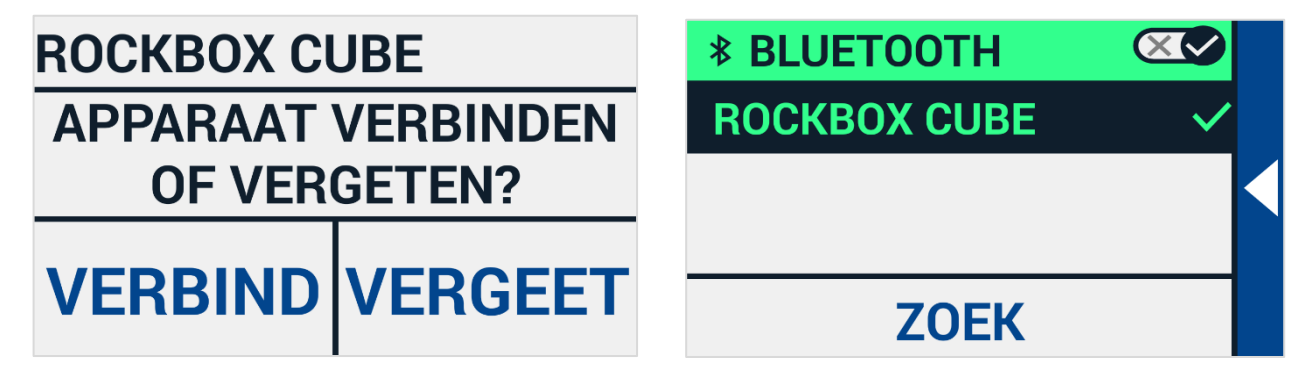

Om te indiceren dat een apparaat beschikbaar is, is het aangevinkt en wordt het in blauw weergegeven.

Om een apparaat te ontkoppelen / te vergeten, tik op de "Vergeten" knop. Het apparaat wordt verwijderd uit de lijst met gekoppelde apparaten.

**Let op:** Alleen Bluetooth luidsprekers of hoofdtelefoons versie 4.0 of hoger worden ondersteund.

# **Lijn**

Dit menu onderdeel stelt u in staat de positie van de leeslijn te veranderen in een van deze zes posities: horizontaal boven, horizontaal midden, horizontaal onder, verticaal links, verticaal midden, verticaal rechts. Standaard is de leeslijn ingesteld horizontaal midden op het scherm.

# **Knoppen**

Dit menu onderdeel stelt u in staat de knoppenbalk positie te veranderen in een van twee posities: Onder of Zijde. Afhankelijk van uw voorkeur, kunt u de positie van de knoppenbalk veranderen naar de onderkant of zijkant van het scherm. De standaard instelling is "Onder".

# **Thema**

Dit menu onderdeel stelt u in staat een licht of donker thema te selecteren voor de knoppen en menu's.

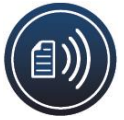

# **Kolommen (enkel Compact 10 HD Speech)**

Dit menu onderdeel stelt u in staat te kiezen of u de Compact 10 HD Speech enkel complete kolommen of ook incomplete kolommen wilt laten lezen. Standaard is Lees enkel complete kolommen geselecteerd. Houd er rekening mee dat wanneer u Lees incomplete Kolommen selecteert, mogelijk niet alle karakters en woorden volledig gevangen worden, wat kan resulteren in foutieve tekst.

# **Verlichting**

Dit menu onderdeel stelt u in staat de verlichting in de vergroter- en overzichtsweergave in of uit te schakelen. De vergroter/leesverlichting bevindt zich links en rechts van de vergroter camera. Standaard is de leesverlichting ingeschakeld voor een optimale beeldkwaliteit. De overzichtsverlichting bevindt zich naast de overzichtscamera. Standaard is de overzichtsverlichting uitgeschakeld.

# **Geluid**

Dit menu onderdeel stelt u in staat de audio feedback uit of de vibratie feedback in of uit te schakelen Standaard zijn geluid en vibratie ingeschakeld.

# **Standby**

De standby tijd stelt de tijd in na welke tijd de Compact 10 HD in de standby modus gaat om de batterij te sparen. Het indrukken van een willekeurige knop brengt het apparaat uit de standby modus. Standaard is de standby tijd ingesteld op vijf minuten waarin geen knop wordt ingedrukt of beweging wordt waargenomen.

# **Taal (enkel Compact 10 HD)**

Dit menu onderdeel stelt u in staat de taal van Compact 10 HD te kiezen. Tik, om de voorkeurs menu taal te selecteren.

# **Fabrieksinstellingen herstellen**

In dit menu onderdeel kunt u de fabrieksinstellingen herstellen. U wordt dan gevraagd de keuze te bevestigen. Door "Ja" bevestigt u de keuze en "Nee" annuleert de keuze.

# **Bijlage A: Technische informatie**

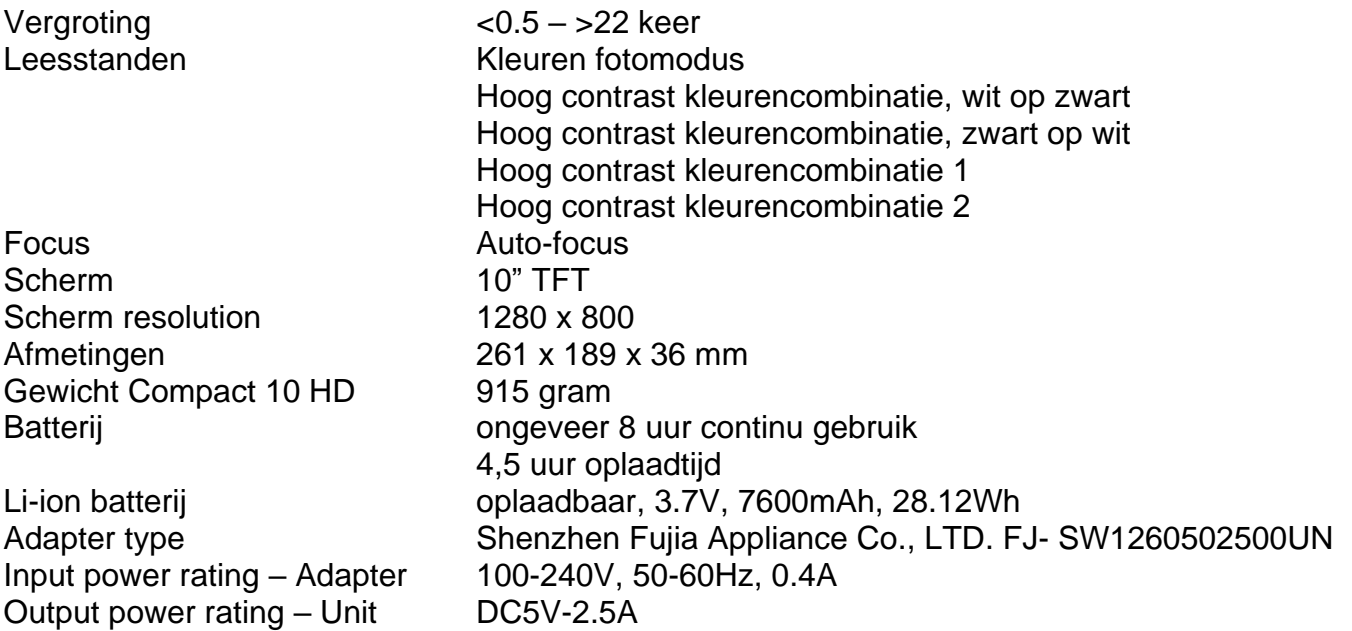

# **Bijlage B: Veiligheid en Onderhoud**

**Beoogd gebruik:** De Compact 10 HD is ontworpen zodat het kan worden toegepast in een ziekenhuis voor algemene doeleinden zoals het herzien van medische dossiers. De Compact 10 HD kan niet worden gebruikt voor chirurgische procedures in combinatie met levensondersteunende systemen.

**Waarschuwing:** Kritische diagnostische beslissingen mogen niet worden gebaseerd op de beelden die door dit apparaat worden weergegeven.

- Stel de Compact 10 HD niet bloot aan overmatige hitte of direct zonlicht om het risico op brand te voorkomen.
- Verwijder geen onderdelen van Compact 10 HD. Neem contact op met een geautoriseerde Optelec service-organisatie in uw omgeving.
- Om het risico op elektrische schade te voorkomen, houd uw Compact 10 HD uit de buurt van vloeistoffen en chemicaliën.
- Behandel de Compact 10 HD met zorg. Ruwe behandeling zal de interne componenten beschadigen.
- Gebruik de Compact 10 HD niet in de buurt van onvoldoende afgeschermde medische apparatuur.
- Probeer niet om het batterijcompartiment te openen of om de batterij te verwijderen.
- Kijk niet direct in de LED verlichting en raak deze ook niet aan.
- Pas op dat uw vingers of loshangende kleding klem komen te zitten in bewegende onderdelen (leesstandaard, camera arm)
- Neem contact op met uw dealer om deze apparatuur te bedienen, indien nodig. **Demontage van het apparaat, zal de garantie ongeldig maken.**

 Trek altijd de stekker uit het stopcontact en schakel de unit uit voor het reinigen. Gebruik een zachte, droge doek om de buitenkant schoon te maken. Gebruik geen schoonmaakmiddelen of schurende materialen: deze zullen uw toestel beschadigen.

Het gebruik van de Compact 10 HD anders dan beschreven in deze handleiding wordt uitgesloten van garantievoorwaarden.

#### **Werkomstandigheden**

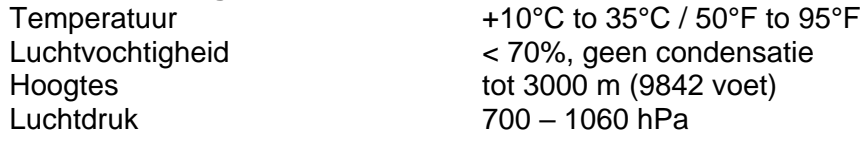

#### **Opslag & transportvoorwaarden**

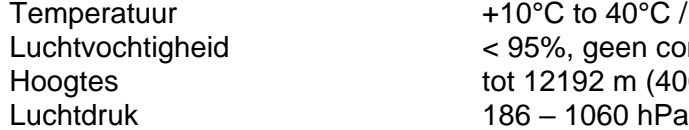

Temperatuur +10°C to 40°C / 50°F to 104°F n condensatie  $(40000$  voet)

### **Contact opnemen met productondersteuning**

Als u vragen heeft over de bediening, installatie of configuratie van uw Compact 10 HD, neem dan contact op met het dichtst bijzijnde Optelec Kantoor, uw Optelec distributeur of het Optelec hoofdkantoor. Zie de laatste pagina van deze handleiding voor een complete lijst van Optelec adressen.

#### **Garantie Voorwaarden**

Optelec garandeert dat de Compact 10 HD, vanaf de datum van levering, vrij is van gebreken in materiaal en vakmanschap.

De garantie is niet overdraagbaar en geldt niet voor groepen of meerdere gebruikers. De Compact 10 HD is ontworpen voor de individuele koper om deze thuis, op school en op het werk te gebruiken. Optelec behoudt het recht om de aangeschafte Compact 10 HD te repareren of te vervangen met een vergelijkbaar of verbeterd product.

In geen geval is Optelec of haar leveranciers aansprakelijk voor enige indirecte schade of gevolgschade. De oplossingen van de oorspronkelijke gebruiker zijn beperkt tot de vervanging van Compact 10 HDmodules. Deze garantie is alleen geldig wanneer onderhouden in het land van aankoop en met intacte zegels. Voor aanvullende garantieclaims of service tijdens of na de garantieperiode, neem dan contact op met uw Optelec distributeur.

### **Optelec is niet verantwoordelijk voor het gebruik van andere apparaten dan het in deze handleiding beschreven apparaat.**

### **Accessoire: Power**

Adapter type: Shenzhen Fujia Appliance Co., LTD. FJ- SW1260502500UN Input power rating – Adapter: 100-240V, 50-60Hz, 0.4A Output power rating – Unit: DC5V-2.5A

### **Richtlijnen:**

- Input rating voor Compact 10 HD: 5Vdc. 3A
- Bescherming tegen elektrische schokken: Class I

- Bescherming tegen schadelijk binnendringen van water of deeltjes: IPX0
- De Compact 10 HD moet regelmatig schoongemaakt worden door de gebruiker met een zachte, droge doek.

**WAARSCHUWING:** Het gebruik van andere accessoires en kabels dan die gespecificeerd zijn voor - en verkocht door - de fabrikant van de Compact 10 HD, als vervanging van onderdelen voor componenten, kan leiden tot verhoogde emissie of verminderde werking van de Compact 10 HD.

### **RoHS**

Dit product voldoet aan Richtlijn 2011/65/EU van het Europees Parlement en van de Raad van 3 januari 2013 betreffende de beperking van het gebruik van bepaalde gevaarlijke stoffen in elektrische en elektronische apparatuur (RoHS-II) en de bijbehorende amendementen.

# FC CE

**Dit apparaat voldoet aan de richtlijnen en standaarden CE en**

Dit apparaat voldoet aan deel 15 van de FCC-regels.

Gebruik is onderworpen aan de volgende twee voorwaarden:

(1) Dit apparaat mag geen schadelijke interferentie veroorzaken, en

(2) Dit apparaat moet elke ontvangen storing accepteren, inclusief storing die een ongewenste werking kan veroorzaken.

#### **Waarschuwing voor de battery pack**

BATTERIJ MOET WORDEN VERVANGEN DOOR GECERTIFICEERD SERVICE PERSONEEL. EXPLOSIEGEVAAR ALS DE BATTERIJ WORDT VERVANGEN DOOR EEN VERKEERD TYPE. GOOI GEBRUIKTE BATTERIJEN WEG VOLGENS DE VOORSCHRIFTEN

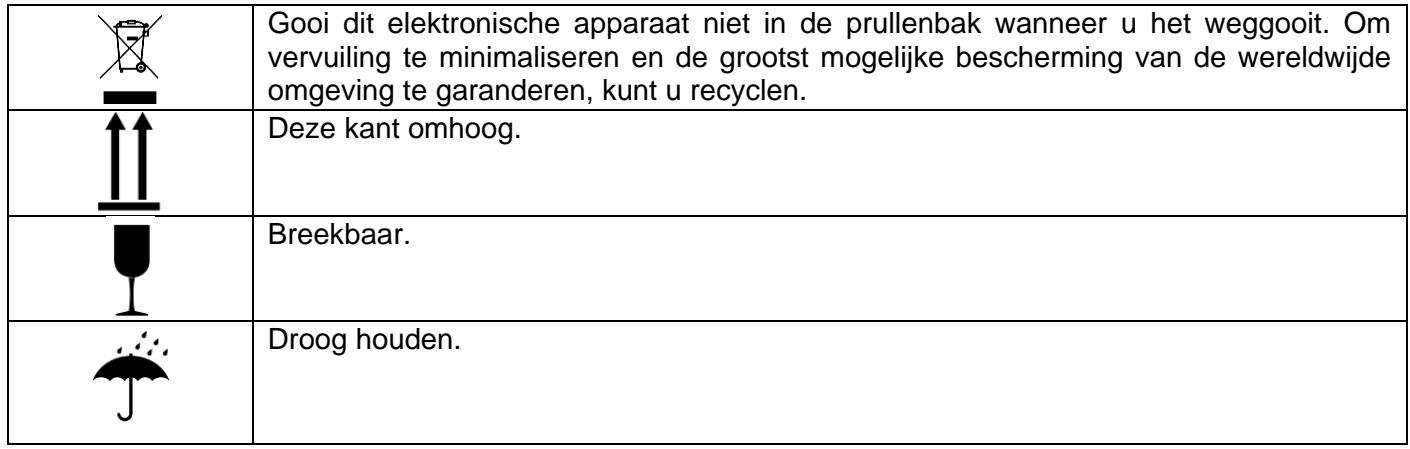

# **Compact 10 HD Compact 10 HD Speech**

# **Manuel d'utilisation**

Version 1.1 © 2019 Optelec, Pays-Bas Tous droits réservés

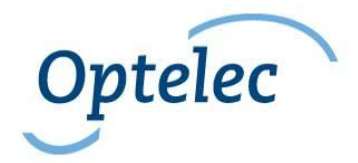

Optelec Casier postale 399 2990 AJ Barendrecht Pays-Bas

Courriel: info@optelec.nl Internet: www.optelec.com Téléphone: +31 (0)88 678 34 44

**Français 94**

# **1. Introduction**

Félicitations pour l'acquisition de votre Compact 10 HD ou Compact 10 HD Speech!

Avec son grand écran de 10 pouces, ses fonctionnalités personnalisables et son fonctionnement intuitif, le Compact 10 HD offre tous les avantages d'un téléagrandisseur de bureau, mais dans un design beaucoup plus petit, pliable et portable. Une fois le bras déployé, vous pouvez facilement regarder des photos, signer votre nom, visualiser l'emballage de médicaments et même lire des boîtes de conserves, sans être limité dans vos mouvements. Avec le Compact 10 HD Speech, le bras pivotant vous permet de numériser et de lire des pages complètes de texte.

Si vous avez des questions ou des suggestions à propos de ce produit ou de son utilisation, veuillez contacter votre distributeur ou les bureaux d'Optelec en vous référant à la dernière page de ce manuel. Vos commentaires sont grandement appréciés. Nous espérons que vous aimerez travailler avec votre Compact 10 HD!

# **À propos de ce manuel**

Chez Optelec, nous travaillons constamment à améliorer nos produits et leurs fonctions. Il est donc possible que ce manuel ne soit pas la plus récente édition. Veuillez télécharger la plus récente édition du manuel sur notre site www.optelec.com dans la section Support.

# **Optelec Compact 10 HD & Compact 10 HD Speech**

Ce manuel sert à vous familiariser avec les fonctions et les opérations de base du Compact 10 HD et Compact 10 HD Speech. Veuillez prendre le temps de le lire attentivement avant d'utiliser votre appareil. Sauf indication contraire, toutes les références au Compact 10 HD s'appliquent aussi au Compact 10 HD Speech. Les fonctions s'appliquant uniquement au Compact 10 HD Speech sont marquées du logo suivant.

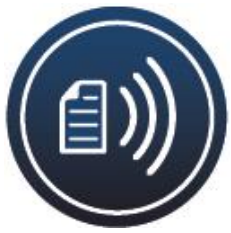

# **Que contient la boîte?**

L'emballage du Compact 10 HD contient les items suivants:

- Le téléagrandisseur Compact 10 HD ou Compact 10 HD Speech
- Une pochette de protection
- Un câble d'alimentation USB
- 4 fiches d'alimentation adaptés à différents pays (EU, US, UK, et AU)
- Un chiffon de nettoyage d'écran
- Ce manuel

S'il vous manque un ou des items de cette liste, veuillez contacter votre distributeur.

# **Français 96**

# **2. Pour débuter**

Le Compact 10 HD est correctement placé devant vous lorsque l'écran est dirigé vers le haut et vers vous, avec le logo Optelec sous l'écran.

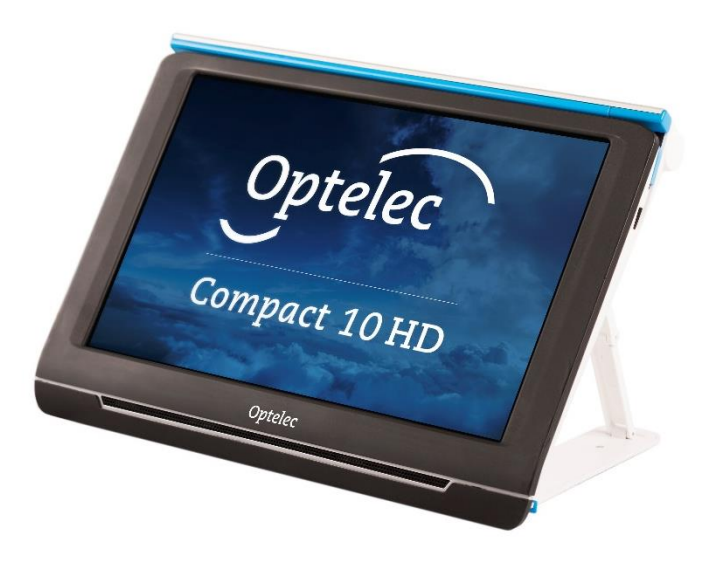

# **2.1. Charger la batterie**

Le Compact 10 HD est livré avec un câble d'alimentation et 4 prises d'alimentation spécifiques à quatre régions du monde: EU, US, UK, AU. Prenez la prise d'alimentation appropriée et connectezla au câble d'alimentation.

Pour charger le Compact 10 HD, connectez le câble USB fourni à l'alimentation et au connecteur USB bleu situé sur le côté gauche de l'appareil. Branchez l'autre extrémité du bloc d'alimentation dans une prise de courant.

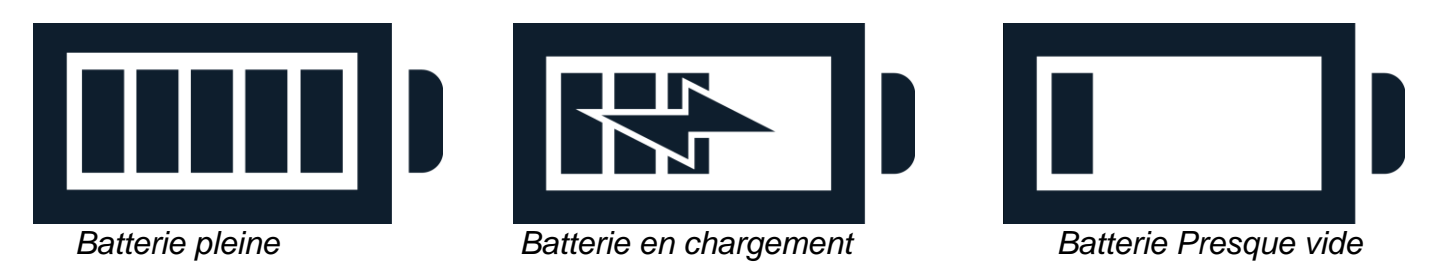

Le chargement du Compact 10 HD prend environ 3 heures. Le Compact 10 HD entièrement chargé peut fonctionner pendant 4 heures maximum, selon les paramètres d'alimentation et l'utilisation. Pour des raisons de sécurité, utilisez uniquement le bloc d'alimentation et le câble USB fourni avec le Compact 10 HD pour charger la batterie de cet appareil.

### **Avertissement de batterie faible**

Le Compact 10 HD indiquera que la batterie doit être chargée en affichant une icône de batterie vide. Il est important de charger votre batterie quand cette icône apparait. L'appareil s'éteint automatiquement quand la batterie est vide.

Si le Compact 10 HD ne s'allume pas, assurez-vous qu'il est chargé.

# **2.2. Mise en marche et Arrêt**

Pour mettre en marche le Compact 10 HD pour la première fois, l'unité doit être chargée. Une fois chargé, appuyez sur le commutateur orange On / Off. Pour l'éteindre, appuyez sur ce même bouton pendant 3 secondes. Le Compact 10 HD nécessite environ 25 secondes pour se mettre en marche et montrer une image à l'écran.

# **Mode de veille**

Le Compact 10 HD peut automatiquement passer en mode veille si aucun bouton n'est enfoncé ou si aucun mouvement n'est détecté. Appuyez sur le bouton orange marche / arrêt pour le rallumer. La durée de veille peut être modifiée ou désactivée dans le menu du Compact 10 HD. Veuillez vous reporter au chapitre 5.2 pour savoir comment modifier ces paramètres.

# **Mise en veille et redémarrage**

Lorsque le Compact 10 HD est en marche, une pression rapide sur le bouton d'alimentation orange mettra l'appareil en mode Veille. Il suffit d'appuyer rapidement à nouveau sur ce bouton pour redémarrer rapidement l'appareil dans le dernier mode utilisé. Le Compact 10 HD se remettra en marche en une seconde.

Lorsque le Compact 10 HD est en mode veille, l'unité peut également reprendre son fonctionnement en ouvrant et dépliant le Compact 10 HD. La fermeture du support le remettra automatiquement en mode veille.

### **Français 100**

# **2.3. Plier et déplier le Compact 10 HD**

Lors du dépliage du Compact 10 HD, l'écran sera réglé sur un angle ergonomique pour la lecture et la caméra pour le grossissement sera activée.

Pour **ouvrir** le Compact 10 HD, procédez comme suit:

- 1. Placez le Compact 10 HD devant vous de sorte que l'écran soit orienté vers le haut et que le logo Optelec se trouve sous l'écran.
- 2. Saisissez et maintenez le Compact 10 HD en position verticale. Vos doigts tiennent les pieds du support tandis que vos pouces tiennent le côté du Compact 10 HD.
- 3. Avec vos doigts, saisissez le bord des pieds du support dans le renfoncement situé à l'arrière de l'appareil.
- 4. Dépliez les pieds du support jusqu'à ce qu'ils s'enclenchent.

Pour **fermer** le Compact 10 HD, procédez comme suit:

- 1. Placez le Compact 10 HD devant vous afin que l'écran soit face à vous.
- 2. Tenez le Compact 10 HD sur les côtés et placez vos doigts sur les supports situés entre les pieds et l'appareil.
- 3. Appuyez doucement sur les supports des pieds vers vous pour qu'ils se plient.
- 4. Inclinez l'écran vers le bas jusqu'à ce qu'il s'enclenche.

# **2.4. Nettoyer la fenêtre de la caméra**

Pour une qualité d'image optimale, il est recommandé de maintenir la lentille de la caméra et la fenêtre de lumière d'objet propres. De la saleté sur la fenêtre de la caméra peut créer une image floue et empêcher la mise au point automatique de fonctionner correctement. Utiliser le chiffon fourni ou un autre tissu doux pour nettoyer la fenêtre de la caméra.

**Note**: Ne pas utiliser d'eau ou d'agent nettoyant pour nettoyer la fenêtre de la caméra.

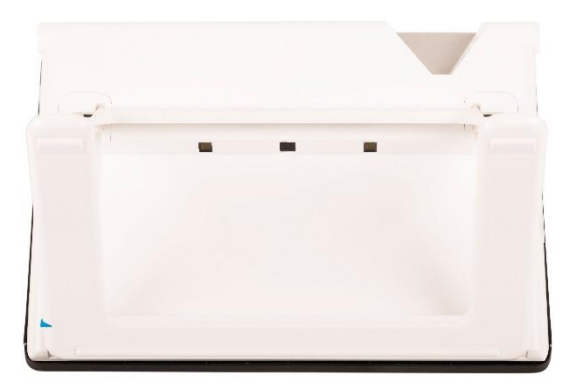

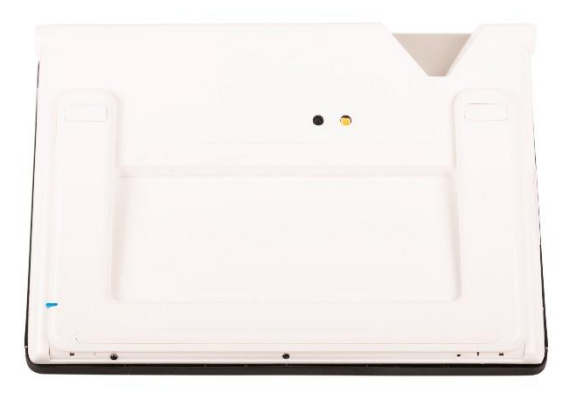

# **2.5. Les boutons**

Le Compact 10 HD est doté des boutons et des connexions suivants sur le côté gauche du produit:

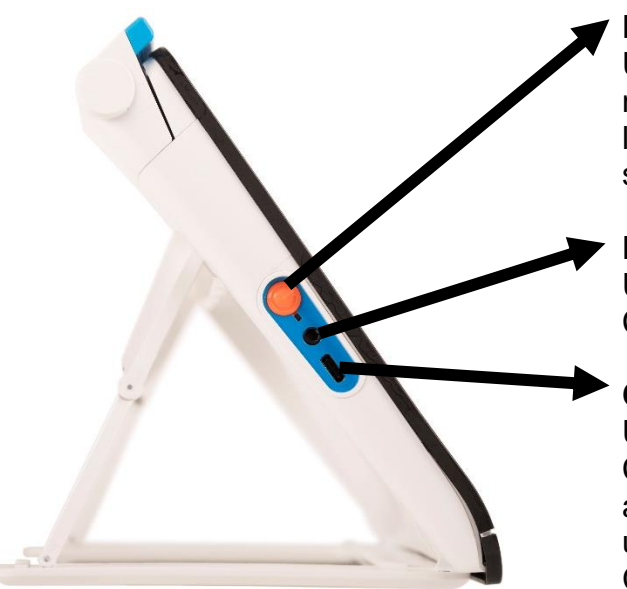

### **Bouton On / Off**

Une brève pression sur le bouton orange On / Off mettra le Compact 10 HD en mode veille ou remettra l'appareil en marche. Une pression de 3 secondes sur cette touche éteint ou rallume l'appareil.

### **Prise audio**

Utilisez la prise audio pour connecter un casque au Compact 10 HD.

### **Connecteur USB-C**

Utilisez le connecteur USB-C pour charger le Compact 10 HD. Le câble USB fourni se connecte au port USB et à un bloc d'alimentation. Utilisez uniquement ce bloc d'alimentation fournie avec le Compact 10 HD pour alimenter et charger l'appareil.

# **3. Caméras**

Le Compact 10 HD est équipé de trois caméras, chacune servant à une tâche ou une situation spécifique.

### **3.1. Caméra de grossissement**

La caméra de grossissement est automatiquement utilisée lorsque le Compact 10 HD est en position ouverte avec le support déplié. Cette caméra est utilisée pour lire sur un bureau ou une table. Le Compact 10 HD est placé sur le support de lecture.

# **3.2. Caméra pleine page**

La caméra pleine Page est automatiquement utilisée lorsque le bras pivotant de cette caméra est ouvert. La caméra Pleine page peut être utilisée pour visualiser plus confortablement des photos et des objets, ou pour signer votre nom, sans être restreint dans vos mouvements.

### **Focus lock**

The auto focus can be locked for writing or viewing objects at a fixed distance. Use the pen icon at the top right corner of the screen to lock or unlock the focus.

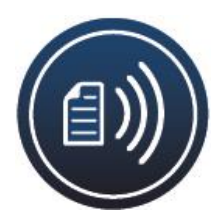

Si vous possédez un Compact 10 HD Speech, la caméra pleine page est également utilisé pour numériser et lire des documents d'une page complète. Placez le document que vous souhaitez lire sous la caméra, en alignant le coin inférieur gauche du document sur le repère bleu situé à droite de la base du Compact 10 HD Speech.

# **3.3. Caméra vue d'ensemble**

La caméra vue d'ensemble est automatiquement en fonction lors de la mise sous tension du Compact 10 HD alors que le support Compact 10 HD est fermé. Pour passer de la caméra de grossissement à la caméra vue d'ensemble, fermez le support et appuyez sur le bouton Marche / Arrêt. La caméra vue d'ensemble est optimisée pour regarder des objets à une courte distance, tels que des horaires.

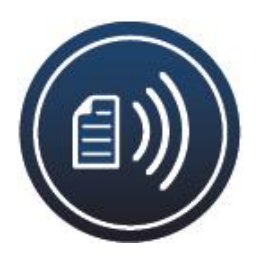

# **4. Utiliser les fonctions texte-à-parole et OCR**

Si vous êtes propriétaire d'un Compact 10 HD Speech, la fonction Speech sera activée automatiquement à la prise d'une photo. Le Compact 10 HD Speech extraira le texte dans l'image et le lira à haute voix.

### **Activer le speech**

Pour prendre une capture instantanée et activer Speech:

- Positionnez le texte ou une partie du texte sous la caméra et appuyez sur le bouton photo. Cela peut être fait à l'aide de la caméra de grossissement ou de la caméra pleine page. Lorsque vous prenez une photo d'une page entière, veillez à aligner le coin inférieur gauche du document sur le point bleu situé à droite du socle du Compact 10 HD Speech. Assurez-vous que le document est suffisamment éclairé et limitez la photo au texte que vous désirez lire. Si le texte est trop petit, la reconnaissance sera moins précise.
- Une barre de progrès apparaîtra. Le Compact 10 HD Speech débutera la lecture dès le processus de reconnaissance terminé.
- Utilisez le bouton Lecture/Pause pour lancer ou arrêter la lecture.
- Touchez et maintenez l'appuie (appuie longue) pour commencer à lire le mot ou la section de texte que vous pointez.
- Appuyez sur le bouton Mode pour basculer entre les différentes options de contraste élevé et le mode couleur.
- Le message "Aucun texte détecté" apparaîtra si aucun texte n'est trouvé.

#### **Réglage du volume et de la vitesse de lecture**

Pour régler le volume ou la vitesse de lecture, activez la barre de boutons en appuyant simplement sur une touche. Appuyez sur le bouton Audio pour afficher les curseurs « Volume » et « Vitesse ». Les curseurs « Volume » et « Vitesse » ne sont présents que dans la vue photos.

#### **Ajuster la langue et la voix**

Pour régler la langue ou la voix en mode standard, maintenez le bouton Audio enfoncé pour accéder au menu Voix.

Pour régler la langue ou la voix en mode avancé, appuyez sur le bouton "Menu" puis sur le menu « Voix ».

Veuillez-vous reporter au Chapitre 5.2., Voix, pour plus d'informations sur la navigation dans le menu « Voix ».

# **5. Mode Standard et Mode Avancé**

Lors de la première utilisation de l'appareil, il démarrera en mode standard. Pour basculer entre les modes standard et Avancé, maintenez le bouton Mode enfoncé et appuyez sur standard ou Avancé.

En mode standard, vous avez accès aux fonctionnalités principales :

- Ajuster le grossissement
- Sélection d'un mode de visualisation
- Prendre une photo
- Si vous possédez un Compact 10 HD Speech,
	- Le texte de la photo sera lu à haute voix
	- La vitesse de lecture et le volume peuvent être ajustés.
	- Changer la langue et la voix de lecture
- Basculement entre le grossissement et la vue d'ensemble de la caméra

En mode avancé, vous disposez des mêmes fonctions qu'en mode standard, mais également des fonctionnalités supplémentaires :

- Heure et date
- Accès au menu avec les options pour :
	- Enregistrer et ouvrir des instantanés

# **Optelec Compact 10 HD & Compact 10 HD Speech**

- Changer la langue et la voix
- Changer les modes de couleur
- Activer la ligne-guide de lecture
- Audio Bluetooth et Miracast
- Autres paramètres avancés

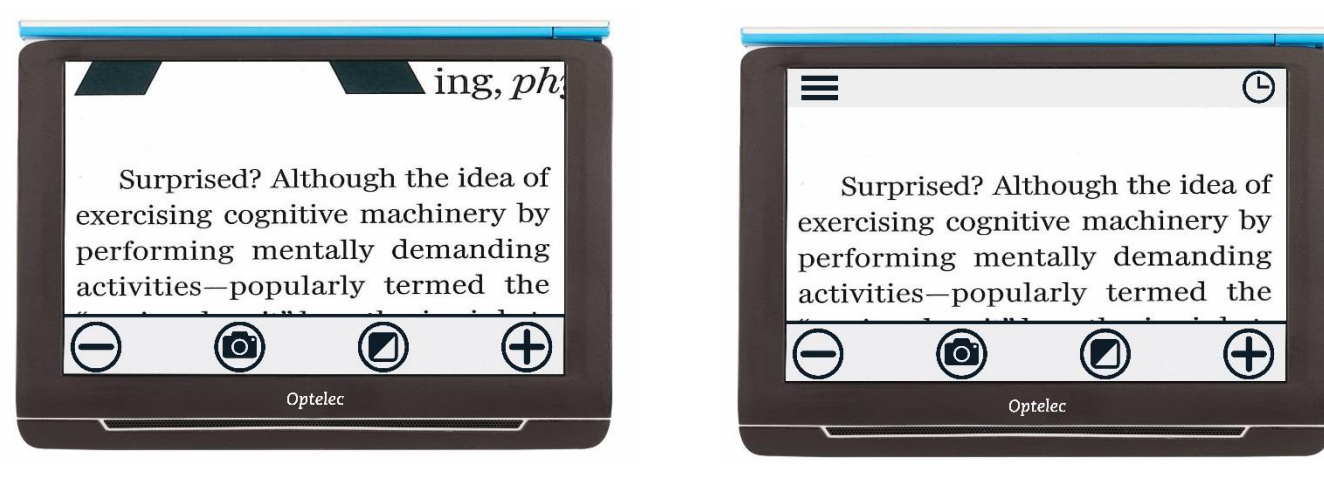

*Mode Standard Mode Avancé* 

# **5.1. Mode Standard**

### **Ajuster le grossissement**

Pour modifier le grossissement, il suffit de taper doucement sur l'écran. Ceci fera apparaître la barre de boutons au bas de l'écran ou sur le côté droit. La position de la barre de boutons peut être sélectionnée dans le menu. Voir le chapitre 7 pour plus d'information à ce sujet. Sur la barre de bouton, appuyez soit sur + pour augmenter, ou sur – pour diminuer le grossissement. Vous pouvez également utiliser le geste Pincer pour modifier l'agrandissement. Tapez de nouveau sur l'écran pour cacher la barre de boutons. La barre de boutons disparaîtra d'elle-même après 10 secondes d'inactivité.

#### **Choisir un mode de visualisation**

Appuyez sur le bouton Mode au milieu de la barre de boutons pour sélectionner un mode de visualisation parmi les suivants:

**Mode Photo**: Photos et textes en pleine couleur

**Mode Négatif**: Mode lecture à contraste élevé, blanc sur noir

**Mode Positif**: Mode lecture à contraste élevé, noir sur blanc

**Combinaison de couleurs 1** Contraste élevé

**Combinaison de couleurs 2** Contraste élevé

#### **Prendre une photo**

Si vous possédez un Compact 10 HD, appuyez sur le bouton Photo pour prendre une photo. Vous pouvez régler le grossissement et le mode de visualisation de la photo. Appuyez sur le X dans le coin supérieur droit pour fermer l'option Photo et revenir au mode vidéo en direct.

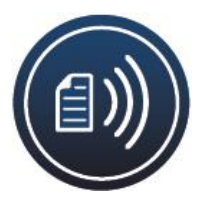

Si vous possédez un Compact 10 HD Speech, appuyez sur le bouton Photo pour prendre une photo et le lire à voix haute. Si vous souhaitez uniquement prendre une photo sans passer automatiquement en mode synthèse vocale, maintenez l'écran enfoncé avec trois doigts pour prendre une photo. Appuyez sur le X dans le coin supérieur droit pour fermer l'option Photo et revenir au mode vidéo en direct.

#### **5.2. Mode Avancé**

#### **Heure et date**

Pour ouvrir l'horloge, appuyez sur l'écran, puis sur l'icône « Horloge » dans le coin en haut à droite de l'écran.

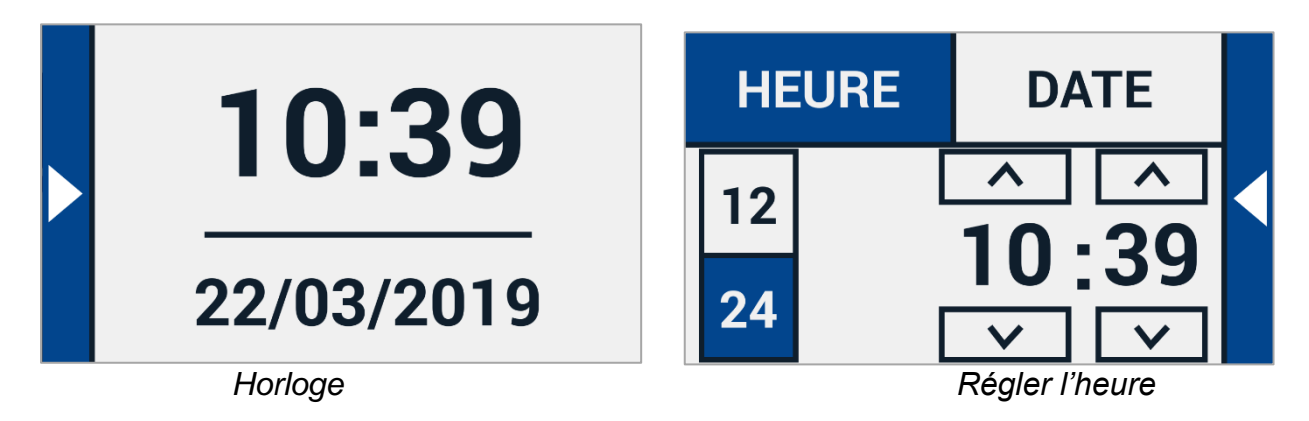

Utilisez la barre arrière pour quitter l'écran de la date et l'heure.

Pour régler l'heure et la date, appuyez sur l'heure ou la date. Pour modifier une valeur, appuyez sur le champ que vous souhaitez modifier, puis sur le symbole haut ou bas pour modifier la valeur. Tapez sur la barre arrière pour quitter l'écran de la date et l'heure.

#### **Menu**

#### **Ouvrir et fermer**

Pour ouvrir le menu, appuyez sur l'écran et appuyez sur l'icône « Menu » sur le côté gauche de l'écran. Cela ouvrira le menu principal. Pour fermer le menu, tapez sur la "Barre arrière".

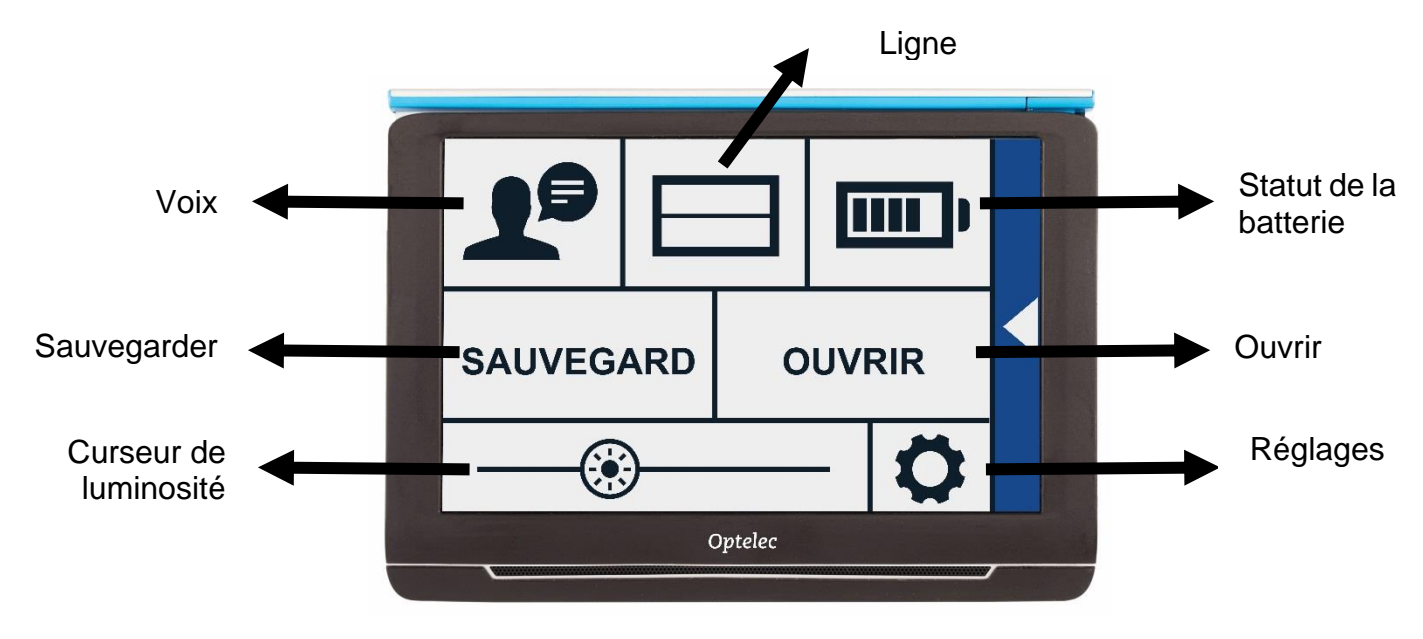

Les éléments dans le menu varient selon que vous possédez un Compact 10 HD ou 10 HD Speech. Pour activer un bouton, appuyez une fois sur le bouton. L'activation d'un bouton ouvre un nouvel écran de menu ou une nouvelle liste. Pour revenir au menu principal, tapez sur la "Barre arrière". Pour régler le curseur, maintenez le bouton du curseur enfoncé tout en le déplaçant vers la droite ou la gauche.

Le menu principal contient les options suivantes :

- Voice (Compact 10 HD Speech uniquement)
- Ligne On / Off
- État de la batterie
- **Sauvegarder**
- Ouvrir
- Curseur de luminosité
- **Réglages**

# **Optelec Compact 10 HD & Compact 10 HD Speech**

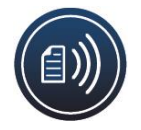

# **Voix (Compact 10 HD Speech uniquement)**

Pour sélectionner une voix, une langue et le menu de langues, ou pour ajouter ou enlever une voix ou une langue, ouvrez le menu et appuyez sur le bouton "Voix".

#### **Sélectionner voix, langue et menu de langue**

Cet item de menu vous permet de sélectionner une langue et une voix de lecture. Pour sélectionner une autre voix de lecture, appuyez sur l'icône voix dans le coin supérieur gauche du menu principal pour ouvrir la liste de voix présélectionnées. Chaque voix représente une langue. Appuyez sur une voix pour la sélectionner. Si le changement de la voix de lecture change la langue, les menus se changeront en cette langue.

#### **Ajouter ou enlever une voix ou une langue**

Pour ajouter ou retirer une voix ou une langue, appuyez sur l'icône de voix au coin supérieur gauche du menu principal. Dans la liste des voix présélectionnées, appuyez sur le bouton "Ajouter/Enlever". Pour ajouter ou enlever une voix de lecture, sélectionnez la langue dans la liste en appuyant sur la langue. Les voix disponibles pour la langue sélectionnée s'afficheront. Sélectionnez une voix de lecture dans la liste en appuyant dessus pour l'activer. Un crochet devant cette voix indiquera qu'elle est activée. Une fois la voix activée, elle sera disponible sous le bouton "Voix" du menu principal. Si vous désélectionnez une voix, celle-ci disparaîtra de la liste de voix disponibles. Les langues dont des voix de lecture ont été sélectionnées apparaîtront audessus de la liste de langues et seront marquées d'un crochet.

#### **Réglage du langage et de la voix en Mode Standard**

En mode standard, vous ne pouvez pas accéder au menu. Pour régler la langue ou la voix en mode standard, maintenez le bouton « Lecture » enfoncé pour accéder directement au menu Voix et suivez les étapes décrites ci-dessus.

## **Ligne On / Off**

Le Compact 10 HD peut afficher une ligne de lecture pour vous aider à positionner le Compact 10 HD directement sur le document. Pour activer la ligne de lecture, appuyez sur le bouton « Ligne ». Touchez à nouveau ce bouton pour masquer la ligne de lecture.

# **État de la batterie**

L'état de la batterie s'affiche dans le coin supérieur droit de l'écran. Si vous appuyez sur l'icône de batterie, un nouvel écran apparaîtra vous indiquant l'état de la batterie, le bouton "À propos" et la flèche vers l'arrière qui ramène au menu principal. Le symbole d'éclair signifie que la batterie est en chargement.

### **À propos**

Appuyez sur le bouton "À propos" dans le menu ''Batterie'' pour voir la version de l'application.

### **Sauvegarder**

Pour sauvegarder une photo en capture instantanée, ouvrez le menu et appuyez sur le bouton "Sauvegarder".

- Prenez une photo en capture instantanée à l'aide du bouton Capture instantanée.
- Ouvrez le menu.
- Appuyez sur le bouton Sauvegarder pour sauvegarder la capture instantanée.
- Le menu se fermera et la capture apparaîtra.

Le bouton Sauvegarder sera caché s'il n'y a pas de capture instantanée à sauvegarder, ou si la capture est déjà sauvegardée.

#### **Ouvrir**

Pour ouvrir une capture instantanée, ouvrez le menu et appuyez sur le bouton "Ouvrir", une liste des captures sauvegardées apparaîtra, les captures plus récentes apparaissant au-dessus de la liste. S'il y a plus de captures sauvegardées que l'écran peut en contenir, balayez l'écran vers le bas pour descendre dans la liste. Appuyez sur l'image d'une capture pour l'ouvrir.

#### **Supprimer**

Pour supprimer une capture instantanée, ouvrez le menu et appuyez sur le bouton "Ouvrir". Appuyez ensuite sur le bouton "Supprimer". Une liste des captures apparaîtra, les captures plus récentes s'affichant d'abord. Au coin supérieur droit de chaque image se trouve une case à cocher. Cochez les cases des captures à supprimer.

### **Optelec Compact 10 HD & Compact 10 HD Speech**

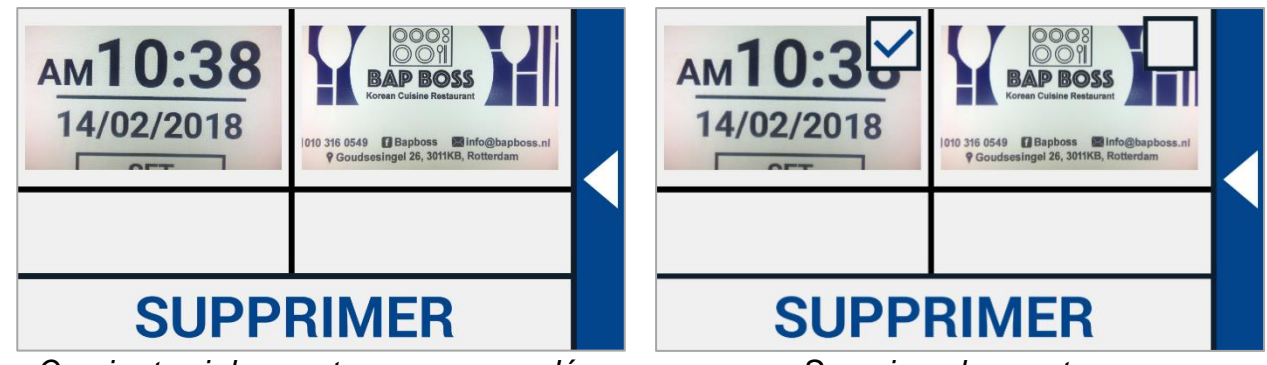

*Ouvrir et voir les captures sauvegardées Supprimer les captures*

Appuyez sur le bouton "Supprimer" pour supprimer les captures sélectionnées. Pour supprimer toutes les captures, appuyez sur le bouton "Supprimer" sans avoir sélectionné d'image. Une confirmation sera requise pour supprimer la totalité des captures, sélectionnez "Oui". Pour annuler, sélectionnez "Non". Vous retournerez ensuite automatiquement à la liste de captures. Appuyez sur la barre arrière pour retourner au menu "Ouvrir". Appuyez de nouveau sur la barre arrière pour retourner au menu principal.

### **Ajuster la luminosité**

Utilisez le curseur avec l'icône de soleil pour augmenter ou diminuer la luminosité.

# **Réglages**

Appuyez sur le bouton "Réglages" pour accéder au menu Réglages. Le bouton "Réglages" est le bouton avec l'icône d'engrenage en bas à droite. Le menu Réglages contient les boutons suivants:

- Couleur
- Affichage (Compact 10 HD Speech uniquement)
- Miracast
- Bluetooth (Compact 10 HD Speech uniquement)
- Ligne
- **Boutons**
- Thème
- Colonnes (Compact 10 HD Speech uniquement)
- Lumières
- Son
- En attente
- Langue (Compact 10 HD uniquement)
- Restaurer

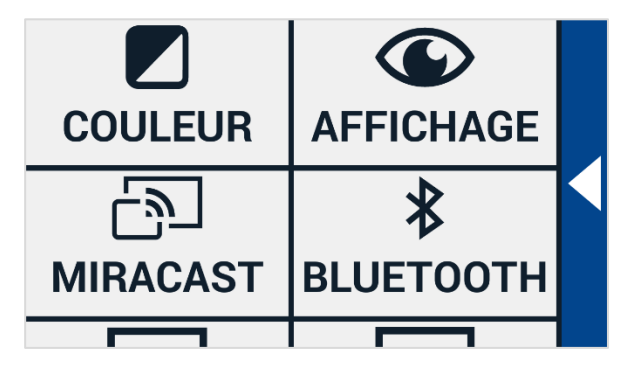

#### **Couleur**

Dans le menu Réglages, appuyez sur le bouton "Couleur" pour sélectionner votre combinaison de couleurs à contraste élevé.

Le Compact 10 HD supporte quatre modes à contraste élevé. Pour chacun de ces modes, les couleurs d'arrière-plan et d'avant-plan peuvent être sélectionnées. Trois des modes à contraste élevé peuvent être désactivés. Au moins un mode à contraste élevé est requis.

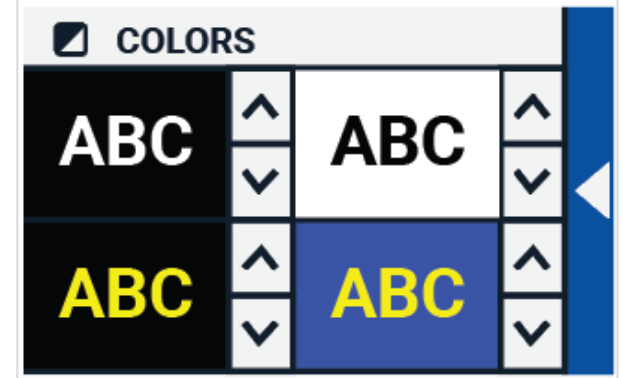

Pour changer les couleurs d'arrière-plan et d'avant-plan:

- 1. Appuyez sur le chiffre du mode que vous désirez changer. Chaque chiffre représente un mode.
- 2. Pour sélectionner de nouvelles couleurs à contraste élevé pour l'avant-plan et l'arrière-plan, appuyez sur la flèche vers le haut pour vous déplacer vers le haut et la flèche vers le bas pour vous déplacer vers le bas dans la liste des combinaisons de couleurs.
- 3. Les modes à contraste élevé 2, 3 et 4 peuvent être désactivés en sélectionnant le symbole "X".
- 4. Appuyez sur le bouton "Arrière" pour retourner au menu Réglages.

### **Optelec Compact 10 HD & Compact 10 HD Speech**

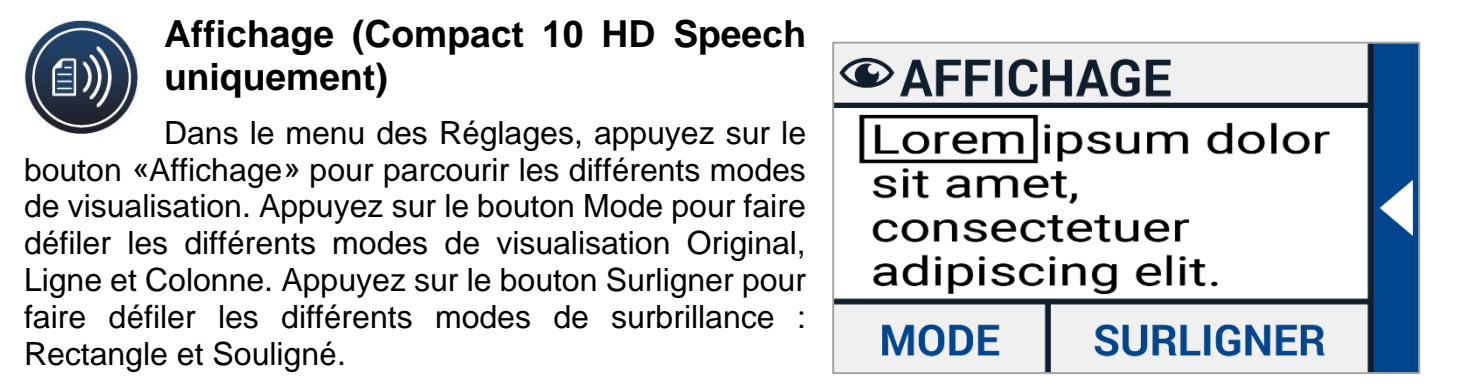

#### **Miracast: Connection sans-fil à un moniteur ou à un téléviseur**

Miracast est une norme de connection sans-fil à un moniteur. Il peut-être décrit comme une connection HDMI via une connection wi-fi, remplaçant le câble à partir du Compact 10 HD au moniteur. Reportez-vous au manuel de votre moniteur ou téléviseur pour vérifier si votre appareil prend en charge la fonction Miracast.

### **Optelec Compact 10 HD & Compact 10 HD Speech**

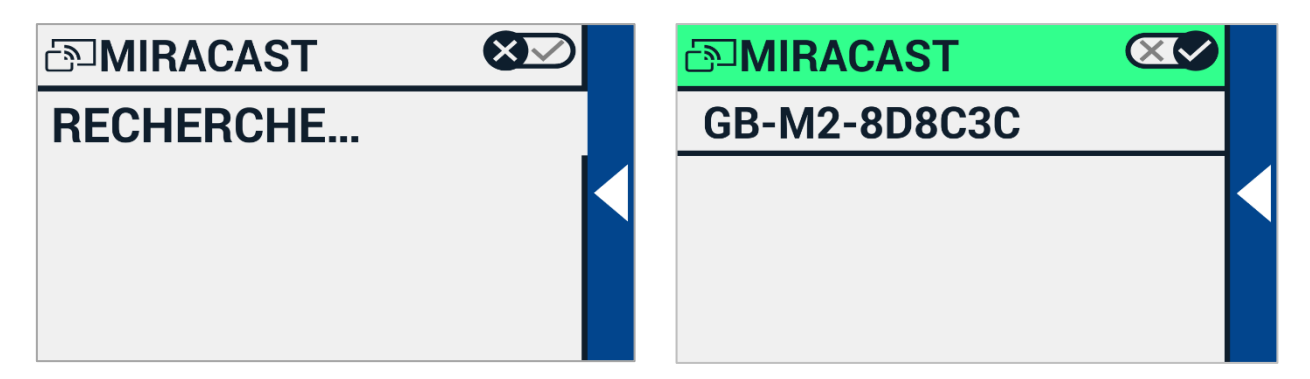

Pour connecter votre Compact 10 HD à un moniteur ou un téléviseur via Miracast, appuyez sur le bouton Miracast pour basculer sur cette fonction. Une liste avec les périphériques disponibles sera affichée. Cliquez sur un appareil pour vous connecter. Cela pourrait prendre jusqu'à une minute pour établir la connection. Appuyez à nouveau sur le bouton Miracast pour vous déconnecter. Lorsqu'une connection Miracast est établie, l'audio et la vidéo sont transmis au téléviseur ou au moniteur. Pour garantir une bonne connection, votre Compact 10 HD doit se trouver à moins d'un mètre ou 3 pieds du moniteur ou du téléviseur. Selon la connection, un court délai de la vidéo et/ou de l'audio pourrait être remarqué.

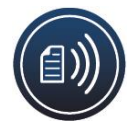

### **Bluetooth (Compact 10 HD Speech uniquement)**

Pour connecter des écouteurs ou haut-parleurs Bluetooth, appuyez sur le bouton "Bluetooth" et activez le Bluetooth.

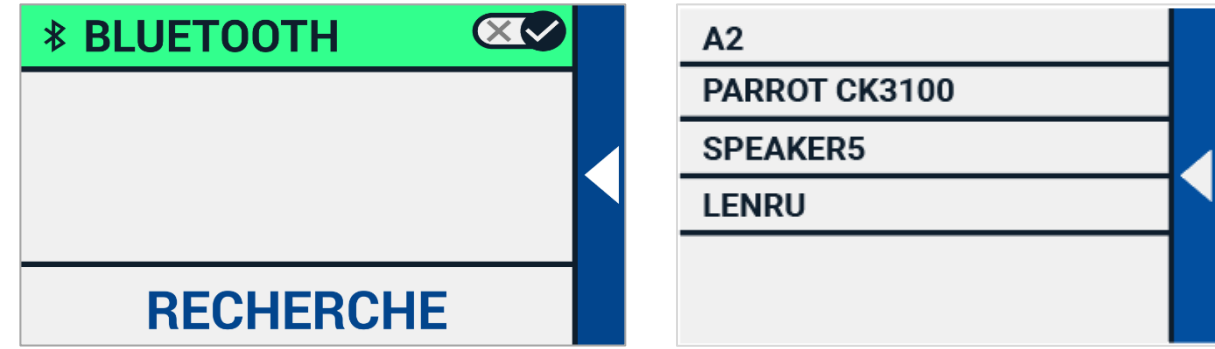

Une liste des appareils jumelés apparaîtra.

Si vos écouteurs ou haut-parleurs ne sont pas jumelés, appuyez sur le bouton "Chercher" pour chercher les appareils disponibles. Avant de débuter la recherche Bluetooth, assurez-vous que les écouteurs ou haut-parleurs sont allumés et réglés à repérable ou visible. Référez-vous au manuel de vos écouteurs ou haut-parleurs pour savoir comment les régler en mode repérable. Pour jumeler les écouteurs ou haut-parleurs, appuyez sur le nom de l'appareil et entrez le code si nécessaire. Référez-vous au manuel des écouteurs ou haut-parleurs pour connaître le code.

Lorsque jumelés, appuyez sur le nom de l'appareil pour le connecter. Vous aurez l'option de connecter ou d'oublier l'appareil. Appuyez sur "Connecter''.

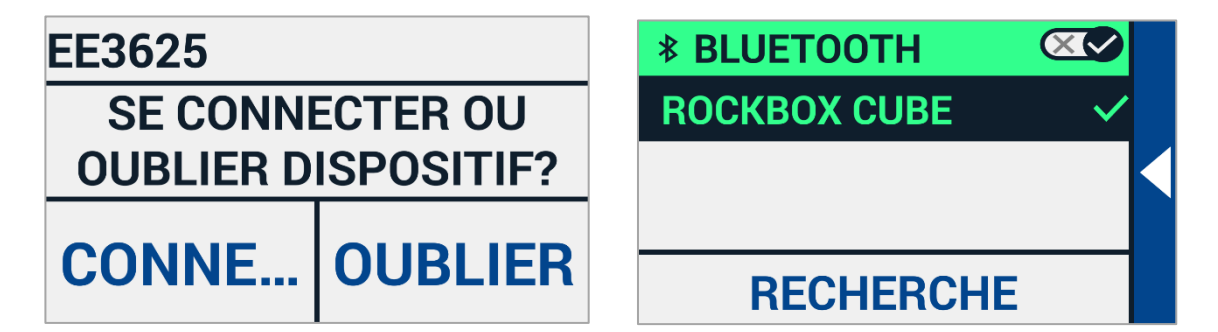

Le nom de l'appareil connecté apparaîtra en bleu et sera coché. Pour oublier un appareil, appuyez sur le bouton "Oublier". L'appareil disparaîtra de la liste d'appareils jumelés.

**Remarque**: Seuls les écouteurs et les haut-parleurs Bluetooth version 4.0 et supérieurs sont pris en charge.

### **Ligne**

Cet élément de menu vous permet de modifier la position de la ligne de lecture sur l'une de ses six positions ; haut horizontal, centre horizontal, bas horizontal, vertical gauche, centre vertical, vertical droit. Par défaut, la ligne de lecture est placée horizontalement au centre de l'écran.

### **Boutons**

Cet élément de menu vous permet de modifier la position de la barre de boutons sur l'une des deux positions suivantes : bas ou côté. Selon vos préférences, vous pouvez modifier la position de la barre de boutons en bas ou sur le côté de l'écran. Le réglage par défaut est "Bas".

### **Thème**

Cet élément de menu vous permet de sélectionner un thème clair ou foncé pour les boutons et les menus.

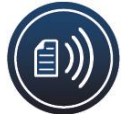

# **Colonnes (Compact 10 HD Speech uniquement)**

Cet élément de menu vous permet de choisir si vous voulez que le Compact 10 HD Speech lise uniquement les colonnes complètes, ou les colonnes incomplètes. Par défaut, l'option Lire uniquement les colonnes complètes est sélectionnée. Veuillez noter que si vous choisissez de lire des colonnes incomplètes, tous les caractères et tous les mots ne sont pas entièrement capturés, ce qui peut entraîner un texte incohérent.

### **Lumières**

Cet élément de menu vous permet d'activer ou de désactiver les lumières en mode grossissement et en mode Vue d'ensemble. Les voyants de la loupe sont situés à gauche et à droite de la caméra de grossissement. Par défaut, les lumières de lecture sont activées pour une qualité d'image optimale.

Le voyant de la vue d'ensemble est situé à côté de la caméra de la vue d'ensemble. Par défaut, le voyant de vue d'ensemble est désactivé.Sourdine

# **Son**

Cet élément du menu vous permet de désactiver le retour audio et d'activer ou de désactiver le retour de vibration. Par défaut, le son et les vibrations sont activés.

### **Mode veille**

Le temps d'inactivité nécessaire à la mode veille peut être modifié à l'aide de cette option. Il suffit d'appuyer sur n'importe quel bouton pour réveiller le Compact 10 HD. Par défaut, le temps d'inactivité nécessaire à la mode veille est réglé à 5 minutes.

### **Langue (Compact 10 HD uniquement)**

Cet élément de menu vous permet de choisir la langue du Compact 10 HD. Appuyez pour sélectionner votre langue de menu préférée.

#### **Restaurer**

Appuyez sur cette option pour restaurer les paramètres par défaut. Le Compact 10 HD vous demandera de confirmer la restauration. Sélectionnez "Oui" pour restaurer les paramètres par défaut. Sélectionnez "Non" pour annuler la restauration.

# **Annexe A: Informations techniques**

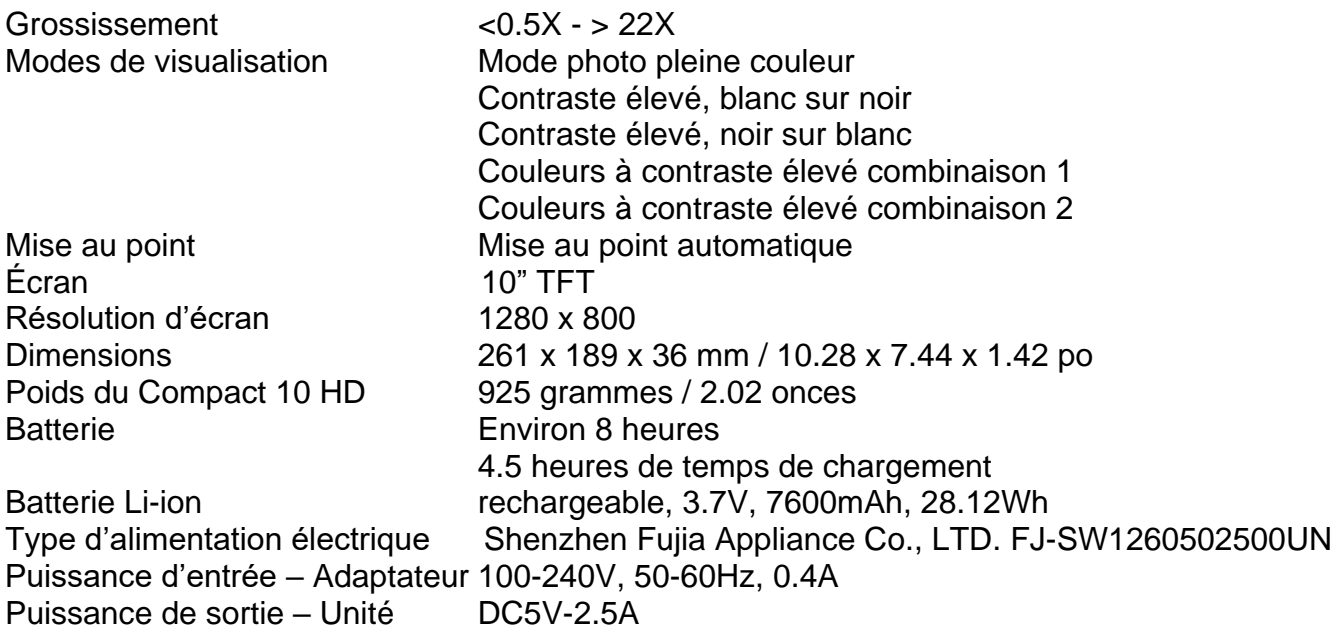

# **Annexe B: Sécurité**

Le Compact 10 HD est conçu pour pouvoir être utilisé en milieu hospitalier pour des utilisations générales telles que lire des rapports médicaux. Le Compact 10 HD ne doit pas être utilisé pour des procédures chirurgicales en combinaison avec des équipements de support aux soins vitaux.

Avertissement: Aucune critique de diagnostic ne doit être prise basée sur des images affichées par cet appareil.

- N'exposez pas le Compact 10 HD à une chaleur excessive ou au soleil direct pour éviter le risque d'incendie.
- Ne retirez aucune pièce du Compact 10 HD. Contactez un service autorisé Optelec dans votre région.
- Protégez votre Compact 10 HD des liquides et des produits chimiques pour prévenir le risque de dommages électriques.
- Manipulez votre Compact 10 HD avec soin. Une manipulation brusque pourrait endommager les composantes internes.
- N'utilisez pas le Compact 10 HD près d'appareils médicaux inadéquatement protégés.
- Ne tentez pas d'ouvrir le compartiment de la batterie ou de retirer la batterie.
- Ne pas touchez et ne pas regardez les lumières LED.
- Veillez à ce que vos doigts et vos vêtements ne restent pas coincés dans les pièces mobiles (bras pivotant, support).
- Communiquez avec votre distributeur pour un appel de service, si cela s'avère nécessaire. **N'ouvrez pas le boîtier de l'unité**, car cela annulerait la garantie.
- Débranchez l'unité avant de la nettoyer. Nettoyez la surface extérieure de l'unité en utilisant un linge doux et humide. Évitez tout nettoyant et matériau abrasif puisqu'ils causeront des dommages à votre unité.

Un utilisation du Compact 10 HD autre que celle décrite dans ce manuel aura pour effet d'annuler la présente garantie.

#### **Conditions d'opération**

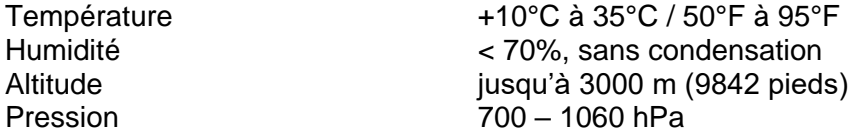

#### **Conditions d'entreposage et de transport**

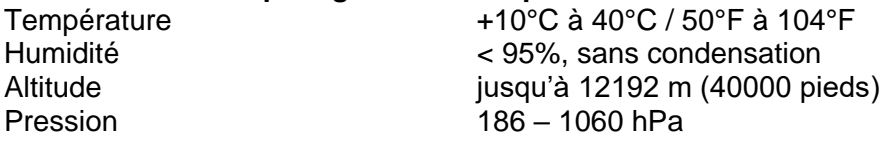

#### **Soutien technique**

Si vous avez des questions sur le fonctionnement, l'installation ou la configuration de votre Compact 10 HD, n'hésitez pas à contacter votre distributeur Optelec ou le bureau Optelec le plus près. Référez-vous aux dernières pages de ce manuel pour une liste complète des adresses d'Optelec.

#### **Conditions de garantie**

Optelec garantit le Compact 10 HD, à partir de sa date de livraison, contre tout défaut de matériel ou de main-d'oeuvre. La garantie n'est pas transférable et ne s'applique pas aux groupes ou utilisateurs

multiples. Le Compact 10 HD est conçu pour l'acheteur individuel et pour une utilization à la maison, à l'école ou au travail. Optelec se réserve le droit de réparer ou remplacer le Compact 10 HD avec un produit similaire ou supérieur. En aucun cas Optelec ou l'un de ses fournisseurs ne peut être tenu responsable de dommages indirects ou consécutifs. Les recours de l'utilisateur d'origine se limitent au remplacement du module du Compact 10 HD. Cette garantie est valide uniquement lorsque l'entretien de l'appareil a été fait dans le pays d'achat et que les sceaux sont intacts. Pour des réclamations additionnelles ou pour un entretien durant ou après la période de garantie, veuillez contacter votre distributeur Optelec.

#### **Optelec n'est pas responsable en cas d'usages autres que ceux décrits dans ce manuel.**

#### **Accessoire: Power**

Type d'alimentation électrique: Shenzhen Fujia Appliance Co., LTD. FJ-SW1260502500UN Puissance d'entrée – Adaptateur: 100-240V, 50-60Hz, 0.4A Puissance de sortie – Unité: DC5V-2.5A

#### **Ligne directrice:**

- Évaluation de l'entrée pour Compact 10 HD: 5Vdc. 3A
- Protection contre les chocs électriques: Classe I
- Protection contre la pénétration nocive d'eau ou de particules: IPX0

• Le Compact 10 HD est conçu pour être nettoyé et désinfecté régulièrement par l'utilisateur avec un chiffon doux après utilisation.

#### **Avis DEEE**

La directive relative aux déchets d'équipements électriques et électroniques (DEEE), qui a pris effet en tant que loi européenne le 13 février 2003, a apporté des changements importants en matière d'élimination des équipements électriques et électroniques (EEE) arrivés en fin de vie.

L'objectif premier de cette directive est de mettre en pratique les mesures de prévention de la directive DEEE, de promouvoir le réemploi et le recyclage, ainsi que toute autre forme de récupération des EEE afin d'en réduire leur élimination.

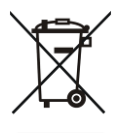

Le pictogramme du DEEE, lorsqu' apposé sur un produit ou son boîtier, vous indique que ce produit ne doit pas être éliminé ou jeté avec vos ordures domestiques. Vous êtes tenus d'éliminer tous vos EEE en les déposant dans un centre de recyclage destiné à l'élimination des déchets dangereux. La cueillette isolée ainsi que la récupération appropriée des EEE au moment de leur élimination, servent à préserver nos ressources naturelles. Ainsi, le recyclage approprié des EEE

assure la protection de la santé humaine et de l'environnement. Pour plus de renseignements sur l'élimination et la récupération des EEE et pour connaître les centres destinés à la cueillette de ces déchets, veuillez communiquer avec le service des ordures et des déchets dangereux de votre localité. Vous pouvez également communiquer avec le vendeur ou avec le fabricant de votre produit.

**AVERTISSEMENT**: L'utilisation d'accessoires et de câbles autres que ceux specifiés et vendus par le fabricant du Compact 10 HD, comme pièces de remplacement, peut résulter en une augmentation des émissions ou une diminution du fonctionnement du Compact 10 HD.

#### **Conformité RoHS**

Ce produit est conforme à la directive 2011/65 /UE du Parlement européen et du Conseil du 3 janvier 2013, sur la limitation de l'utilisation de certaines substances dangereuses dans équipements électriques et électroniques (RoHS-II) et ses amendements.

### FC CE **Cet appareil porte les sceaux d'approbation CE et FCC.**

Cet appareil est conforme à la partie 15 des règles de la FCC.

Le fonctionnement est soumis aux deux conditions suivantes:

(1) Cet appareil ne doit pas causer d'interférences nuisibles, et

(2) Cet appareil doit accepter toutes les interférences reçues, y compris celles susceptibles de provoquer un fonctionnement indésirable.

Attention pour la batterie LES PILES DOIVENT ÊTRE REMPLACÉES PAR DU PERSONNEL D'ENTRETIEN CERTIFIÉ. RISQUE D'EXPLOSION SI LA PILE EST REMPLACÉE PAR UN TYPE INCORRECT. JETER LES PILES USÉES CONFORMÉMENT AUX NORMES.

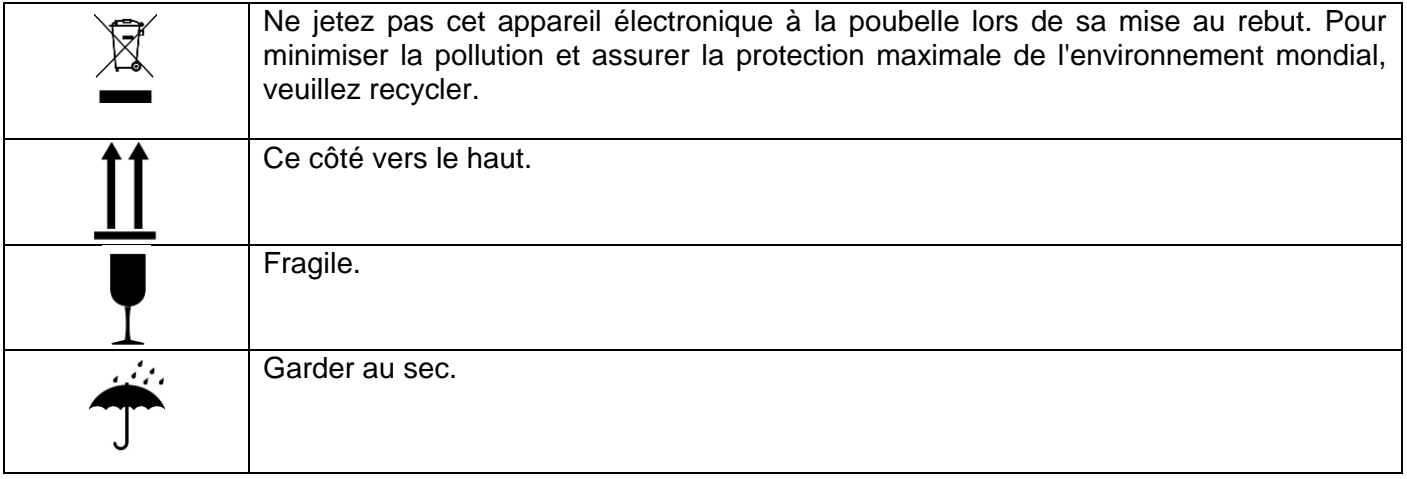

# **Compact 10 HD Compact 10 HD Speech**

#### **Manuale Utente**

Versione 1.1 © 2019 Optelec, the Netherlands Tutti i diritti riservati

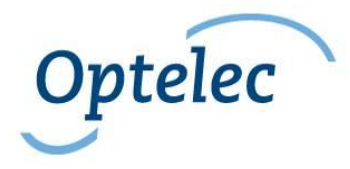

Optelec P.O. Box 399 2990 AJ Barendrecht The Netherlands

Tel: +31 (0)88 678 34 44 E-mail: info@optelec.nl Internet: www.optelec.com

**Italiano 134**

# **1. Introduzione**

Complimenti per aver scelto Compact 10 HD/Compact 10 HD Speech!

Grazie al suo schermo da 10", alle funzioni personalizzabili ed all'uso intuitivo, Compact 10 HD offre tutti i vantaggi di un videoingranditore da tavolo ma in una struttura molto più piccola e portatile. A braccio aperto, è possibile guardare foto, firmare documenti, vedere medicinali e leggere scritte su barattoli e lattine, senza essere limitati nei movimenti. Con Compact 10 HD Speech, il braccio estraibile consente di scansionare e leggere intere pagine di testo.

Se avete domande o suggerimenti sull'uso di questo prodotto, contattate il vostro distributore o Optelec usando le informazioni reperibili sull'ultima pagina di questo manuale. Il vostro feedback è il benvenuto, ci auguriamo che Compact 10 HD sia di vostro gradimento!

#### **Informazioni su questo manuale**

In Optelec ogni prodotto è soggetto a migliorie ed aggiornamenti. Pertanto è possibile che questo manuale non corrisponda all'ultima versione del prodotto. È sempre possibile scaricare il manuale aggiornato dal sito www.optelec.com nella sezione Supporto.

**Nota:** i termini "swipe" e "tap", sono stati sostituiti rispettivamente da "scorrere con il dito" e "toccare".

# **Optelec Compact 10 HD & Compact 10 HD Speech**

Questo manuale vi aiuterà a famigliarizzare con le funzioni e le operazioni di base di Compact 10 HD/Compact 10 HD Speech. Leggete questo manuale con attenzione prima di usare il dispositivo. A meno che non sia indicato diversamente, tutti i riferimenti per Compact 10 HD valgono anche per Compact 10 HD Speech. Le funzioni specifiche per Compact 10 HD Speech sono contrassegnate dal logo Speech.

# **Contenuto della confezione**

La confezione di Compact 10 HD comprende:

- Videoingranditore Compact 10 HD/Compact 10 HD Speech
- Borsa di trasporto
- Alimentatore USB con cavo USB-C
- Adattatori specifici per 4 paesi (EU, US, UK, e AU)
- Panno per la pulizia dello schermo
- Questo manuale utente

Se mancasse uno di questi componenti, contattate il vostro distributore.

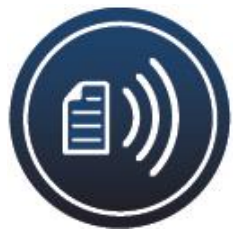

*Logo Speech*

# **2. Iniziamo**

Compact 10 HD è posizionato correttamente davanti a voi quando lo schermo è rivolto verso l'alto e il logo Optelec è sotto lo schermo.

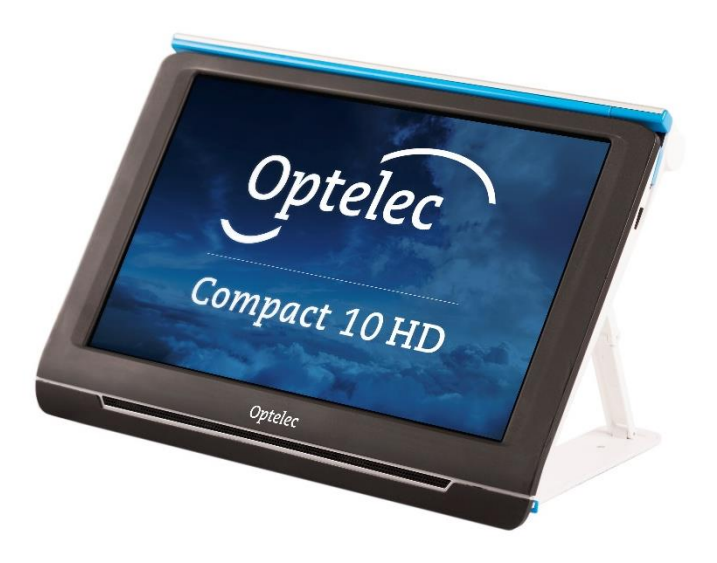

#### **2.1. Ricarica della batteria**

Compact 10 HD viene consegnato con un alimentatore e quattro adattatori di corrente specifici per quattro paesi: EU, US, UK, ed AU. Scegliete l'adattatore corrispondente al vostro paese ed inseritelo nell'alimentatore.

Per ricaricare Compact 10 HD, collegate il cavo USB in dotazione all'alimentatore ed il connettore blu USB al lato sinistro dell'unità. Collegate l'altra estremità dell'alimentatore ad una presa di corrente.

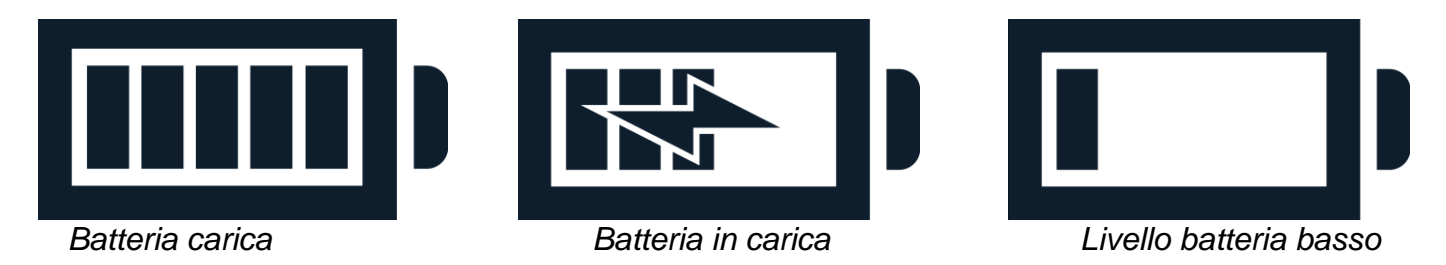

Compact 10 HD impiega circa 3 ore a ricaricarsi. Quando Compact 10 HD è completamente carico può funzionare fino a 4 ore, in base alle impostazioni di alimentazione ed all'uso. Per motivi di sicurezza, usate solo l'alimentatore ed il cavo USB forniti con Compact 10 HD per caricare la batteria.

### **Avviso sulla batteria**

Compact 10 HD mostrerà brevemente un'icona ad avvisare che la batteria è quasi scarica e deve essere ricaricata. Quando succede, assicuratevi di mettere sotto carica l'unità. Quando la batteria è completamente scarica, l'apparecchio si spegnerà automaticamente.

Se Compact 10 HD non si accende, assicuratevi che la batteria sia stata ricaricata.

### **2.2. Accensione e spegnimento**

Per accendere Compact 10 HD per la prima volta, l'unità deve essere completamente carica. Una volta caricata, premete il pulsante di accensione/spegnimento arancione.

Per spegnere Compact 10 HD, premete il pulsante arancione di nuovo per tre secondi. Quando accendete Compact 10 HD passeranno 25 secondi circa prima che appaia l'immagine a schermo.

# **Standby**

Compact 10 HD può andare automaticamente in standby se non viene premuto nessun tasto, o se non vengono rilevati movimenti. Premendo il pulsante di accensione/spegnimento arancione riattiverete il dispositivo. Il tempo dello standby può essere modificato o disattivato dal menu di Compact 10 HD. Consultate il capitolo 5.2 per sapere come cambiare queste impostazioni.

#### **Stand-by e riattivazione**

Quando viene acceso Compact 10 HD, una breve pressione del pulsante di accensione (arancione) metterà l'apparecchio in stand-by. Se premete nuovamente il tasto arancione Compact 10 HD ripartirà dalla modalità in cui era prima dello stand-by. Quando riattivate l'unità, Compact 10 HD impiegherà circa 1 secondo prima che appaia l'immagine a schermo.

Quando Compact 10 HD è in standby, è possibile riattivarlo aprendolo. Chiudendo lo stand il dispositivo andrà automaticamente in standby.

#### **2.3. Aprire e chiudere Compact 10 HD**

Quando si apre Compact 10 HD, lo schermo verrà inclinato in modo da garantire l'angolazione corretta per la lettura, e contemporaneamente si attiverà la telecamera dell'ingrandimento.

Per **aprire** Compact 10 HD, seguite questi passaggi:

- 1. Posizionate Compact 10 HD davanti a voi in modo che lo schermo sia rivolto verso l'alto, con il logo Optelec sotto lo schermo.
- 2. Afferrate Compact 10 HD in posizione diritta. Le dita devono tenere la base dello stand mentre i pollici saranno ai lati di Compact 10 HD.
- 3. Con le dita, prendete il bordo della base dello stand con il rientro verso il retro dell'unità.
- 4. Aprite la base dello stand fino a sentire un click.

Per **chiudere** Compact 10 HD, seguite questi passaggi:

- 1. Posizionate Compact 10 HD davanti a voi affinché lo schermo sia rivolto verso di voi.
- 2. Tenete Compact 10 HD ai lati e posizionate le dita sui supporti tra la base e l'unità.
- 3. Premete leggermente i supporti della base verso di voi in modo da inclinarli.
- 4. Inclinate lo schermo verso il basso fino a sentire un click.

#### **2.4. Pulire la telecamera**

Per ottenere la miglior qualità dell'immagine, assicuratevi che le lenti della telecamera e delle varie luci siano pulite. Una telecamera sporca causa immagini sfocate e può far sì che la telecamera abbia una messa a fuoco scorretta. Per la pulizia, usate il panno in dotazione o un altro panno morbido usato per la pulizia delle lenti.

**Nota**: non usate acqua o altre soluzioni per pulire la telecamera.

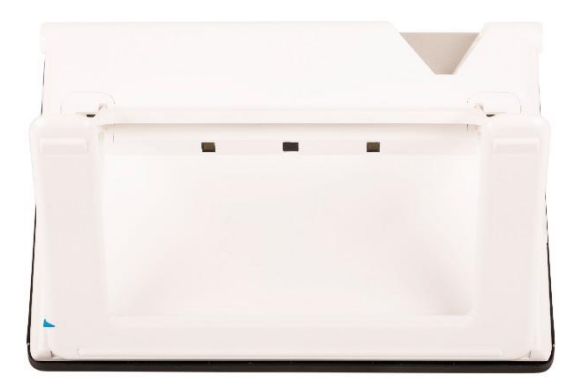

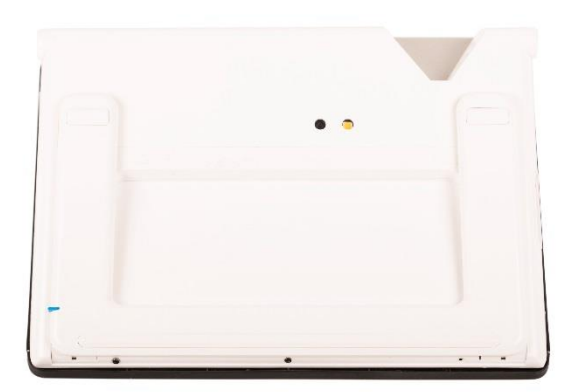
## **2.5. Pulsanti**

Compact 10 HD, sul lato sinistro, ha i pulsanti e le connessioni seguenti:

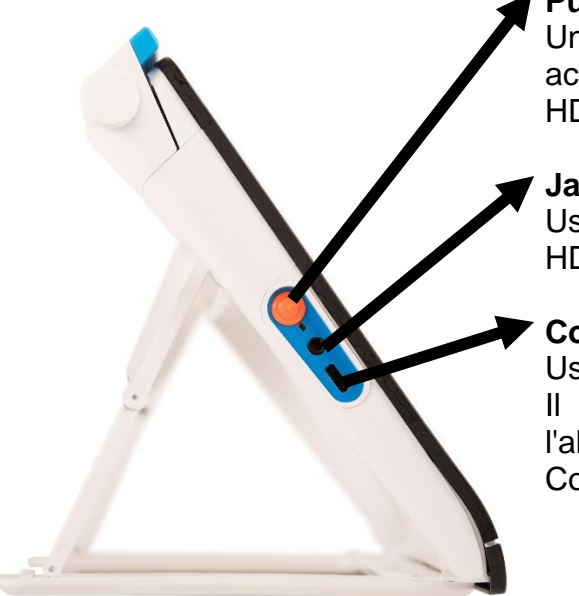

### **Pulsante di accensione/spegnimento**

Una breve pressione del pulsante di accensione/spegnimento arancione metterà Compact 10 HD in stand-by o

**Jack audio**

Usate il jack audio per collegare delle cuffie a Compact 10 HD.

### **Connettore USB-C**

Usate il connettore USB-C per caricare Compact 10 HD. Il cavo USB in dotazione collega la porta USB e l'alimentatore. Usate solo l'alimentatore fornito con Compact 10 HD per alimentare e caricare l'unità.

## **3. Telecamere**

Compact 10 HD ha tre telecamere, ognuna delle quali con un compito specifico.

### **3.1. Telecamera per l'ingrandimento**

La telecamera per l'ingrandimento viene usata automaticamente quando Compact 10 HD è in posizione con lo stand aperto. La telecamera per l'ingrandimento viene usata per leggere su una scrivania o su un tavolo. Compact 10 HD viene posizionato sopra al materiale da leggere.

### **3.2. Telecamera per tutta la pagina**

La telecamera per tutta la pagina viene automaticamente usata quando viene aperto il braccio per la telecamera. La telecamera per tutta la pagina può essere usata per visualizzare foto e oggetti con maggiore comodità, o per firmare, senza essere limitati nei movimenti.

#### **Blocco della messa a fuoco**

L'autofocus può essere bloccato per scrivere o visualizzare oggetti ad una distanza fissa. Usate l'icona a forma di penna nell'angolo in alto a destra dello schermo per bloccare o sbloccare la messa a fuoco.

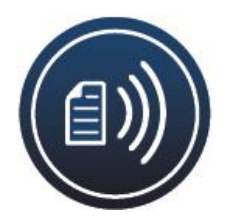

Se siete in possesso di un Compact 10 HD Speech, la telecamera per tutta la pagina può essere usata anche per scansionare e leggere i documenti a pagina intera. Posizionate il documento che volete leggere sotto la telecamera, allineando l'angolo in basso a sinistra del documento con l'indicazione in blu sul lato destro della base del Compact 10 HD Speech.

### **3.3. Telecamera panoramica**

La telecamera panoramica viene automaticamente usata quando accendete Compact 10 HD con lo stand chiuso. Per passare dalla telecamera per l'ingrandimento alla telecamera panoramica, chiudete lo stand e premete il pulsante di accensione/spegnimento. La telecamera panoramica è ottimizzata per vedere gli oggetti a breve distanza, come gli orari dei treni.

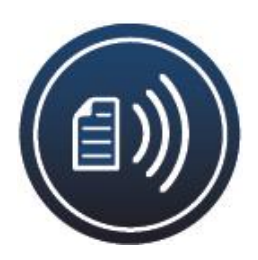

## **4. Uso delle funzioni Sintesi vocale e OCR di Compact 10 HD Speech**

Se siete in possesso di Compact 10 HD Speech, l'acquisizione di un oggetto attiva le funzioni di sintesi vocale. Compact 10 HD Speech estrapolerà il testo dall'immagine e lo leggerà tramite sintesi.

#### **Attivazione della sintesi**

Per acquisire un'immagine ed attivare la sintesi:

- Posizionate il testo o parte di esso nella visualizzazione telecamera e premete il pulsante di acquisizione. Questa operazione può essere fatta con la telecamera per l'ingrandimento o per tutta la pagina. Quando acquisite una pagina intera, assicuratevi di allineare l'angolo in basso a sinistra del documento con l'indicatore in blu sul lato destro dello stand del Compact 10 HD Speech.
- Per ottenere i risultati migliori, assicuratevi che ci sia luce a sufficienza nel locale, evitate zone d'ombra e limitatevi al testo del documento che volete effettivamente leggere. Se il testo nella visualizzazione è troppo piccolo, il riconoscimento perderà in precisione e potrebbe non riuscire.
- Apparirà una barra di progressione. Compact 10 HD Speech avvierà la lettura una volta terminata la procedura di riconoscimento.

- Usate il pulsante Play/Pausa per avviare o interrompere la lettura.
- Toccate e tenete premuto (pressione prolungata) sul testo per avviare la lettura a partire dalla parola o dalla Sezione di testo su cui puntate
- Premete il pulsante "Modalità" per passare tra le varie opzioni a contrasto elevato e a colori reali.
- Se non viene trovato nessun testo, premendo il pulsante "Play" apparirà il messaggio "Nessun testo trovato".

#### **Regolazione del volume e della velocità di lettura**

Per regolare il volume o la velocità di lettura, attivate la barra dei pulsanti con un singolo tocco. Toccate il pulsante dell'audio per visualizzare gli slider "Volume" e "Velocità". Troverete lo slider del "Volume" a fianco al pulsante "Play". Gli slider "Volume" e "Velocità" sono presenti solo in modalità panoramica.

#### **Regolazioni per lingua e voce**

Per regolare la lingua o la voce in Modalità facile, premete e tenete premuto il pulsante dell'audio per andare al menu Voce.

Per regolare la lingua o la voce in modalità Avanzata, premete il pulsante "Menu" e poi il menu "Voce".

Fate riferimento al capitolo 5.2, Voce, per maggiori informazioni.

## **5. Modalità Facile e Avanzata**

Al primo avvio dell'unità, partirete in modalità Facile. Per passare tra modalità Facile e Avanzata, premete e tenete premuto il pulsante Modalità e toccate Facile o Avanzata.

In modalità facile, avrete accesso alle funzioni principali:

- Regolazione dell'ingrandimento
- Selezionare una modalità di visualizzazione
- Acquisire un'immagine
- Se siete in possesso di un Compact 10 HD Speech,
	- Il testo contenuto nell'immagine verrà letto.
	- La velocità di lettura ed il volume potranno essere regolati.
	- Cambiare la lingua e la voce di lettura
- Alternare tra la fotocamera per l'ingrandimento e panoramica

In modalità avanzata, avrete le stesse funzioni della modalità Facile, in più altre funzioni:

- Data e ora
- Accedere al menu con le opzioni per:
	- Salvare ed aprire le immagini
	- Cambiare la lingua e la voce di lettura
	- Cambiare le modalità colore
	- Attivare la riga di lettura
	- Bluetooth, audio e Miracast

Altre impostazioni avanzate

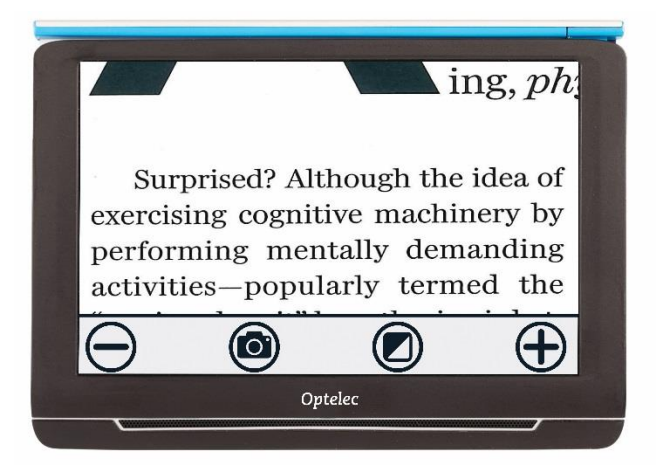

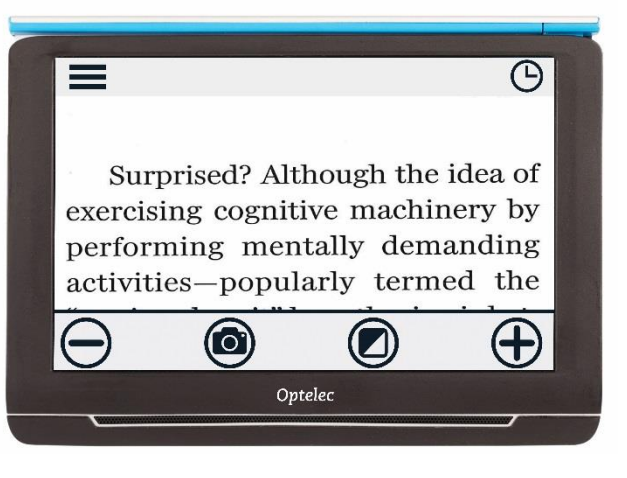

Modalità facile Modalità avanzata

## **5.1. Funzioni in modalità Facile**

## **Regolare l'ingrandimento**

Per cambiare l'ingrandimento, toccate lo schermo. La barra dei pulsanti apparirà in fondo o sul lato destro dello schermo, in base alla posizione scelta per la barra. La posizione della barra può essere selezionata nel menu. Consultate il capitolo 7 per maggiori informazioni su come cambiare la posizione della barra dei pulsanti. Nella barra dei pulsanti toccate il pulsante + per aumentare o il pulsante – per diminuire l'ingrandimento. In alternativa, allontanate/avvicinate le due dita appoggiate sullo schermo per cambiare l'ingrandimento. Toccate lo schermo per nascondere la barra dei pulsanti. La barra scomparirà automaticamente se non viene toccata per 10 secondi.

## **Selezionare una modalità di visualizzazione**

Toccando il pulsante Modalità al centro della barra dei pulsanti sarà possibile selezionare una delle seguenti modalità di visualizzazione:

- Modalità Foto: visualizzazione di testo e foto a colori reali
- Modalità in negativo: Lettura a contrasto elevato, bianco su nero
- Modalità in positivo: Lettura a contrasto elevato, nero su bianco
- Combinazioni di colore 1 a contrasto elevato
- Combinazioni di colore 2 a contrasto elevato

## **Acquisire un'immagine**

Se siete in possesso di un Compact 10 HD, premete il pulsante snapshot per acquisire un'immagine. Sarà poi possibile regolare ingrandimento e modalità di visualizzazione dell'immagine. Premete la X in alto a destra per chiudere e ritornare alla modalità dal vivo.

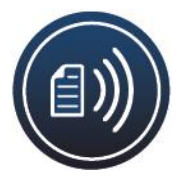

Se siete in possesso di un Compact 10 HD Speech, premete il pulsante snapshot per acquisire un'immagine e poi leggerla con la sintesi vocale. Se volete acquisire un'immagine senza riconoscere l'eventuale testo che vi è contenuto, premete e tenete premuto lo schermo con tre dita per l'acquisizione. Premete la X in alto a destra per chiudere e ritornare alla modalità video dal vivo.

## **5.2. Funzioni in modalità Avanzata**

### **Data e ora**

Per aprire l'orologio, toccate lo schermo e successivamente l'icona "Orologio" nell'angolo in alto a destro dello schermo. Usate la barra "Indietro" per uscire dalla schermata di data e ora.

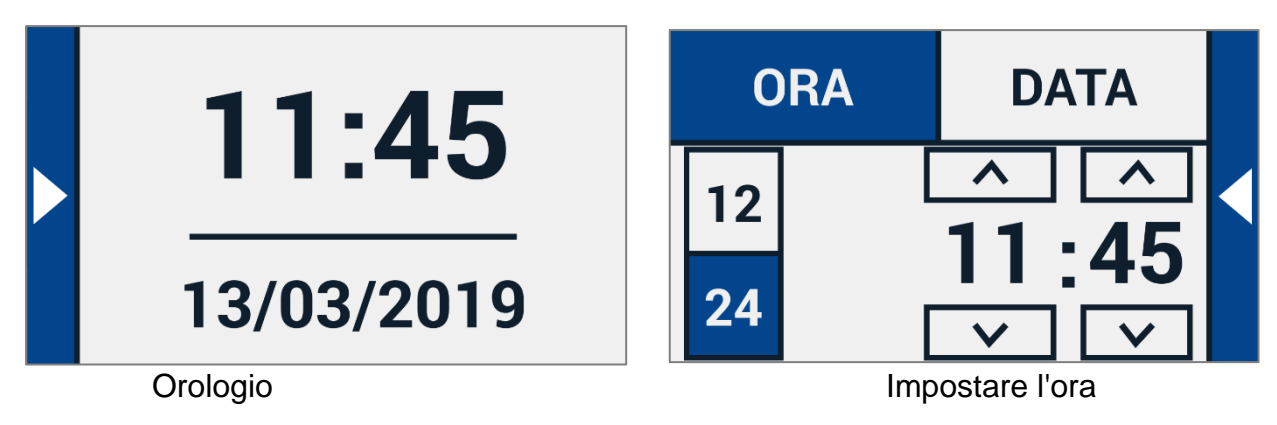

Per impostare data e ora, toccate la data o l'ora. Per cambiare un valore, toccate sulle frecce su e giù per cambiare un valore. Toccate sulla barra "Indietro" per uscire dalla schermata di impostazione di data e ora.

### **Menu**

#### **Aprire e chiudere il menu**

Per aprire il menu, toccate sullo schermo e successivamente sull'icona "Menu" sul lato sinistro dello schermo. Aprirete così il menu principale. Per chiudere il menu, toccate sulla barra "Indietro".

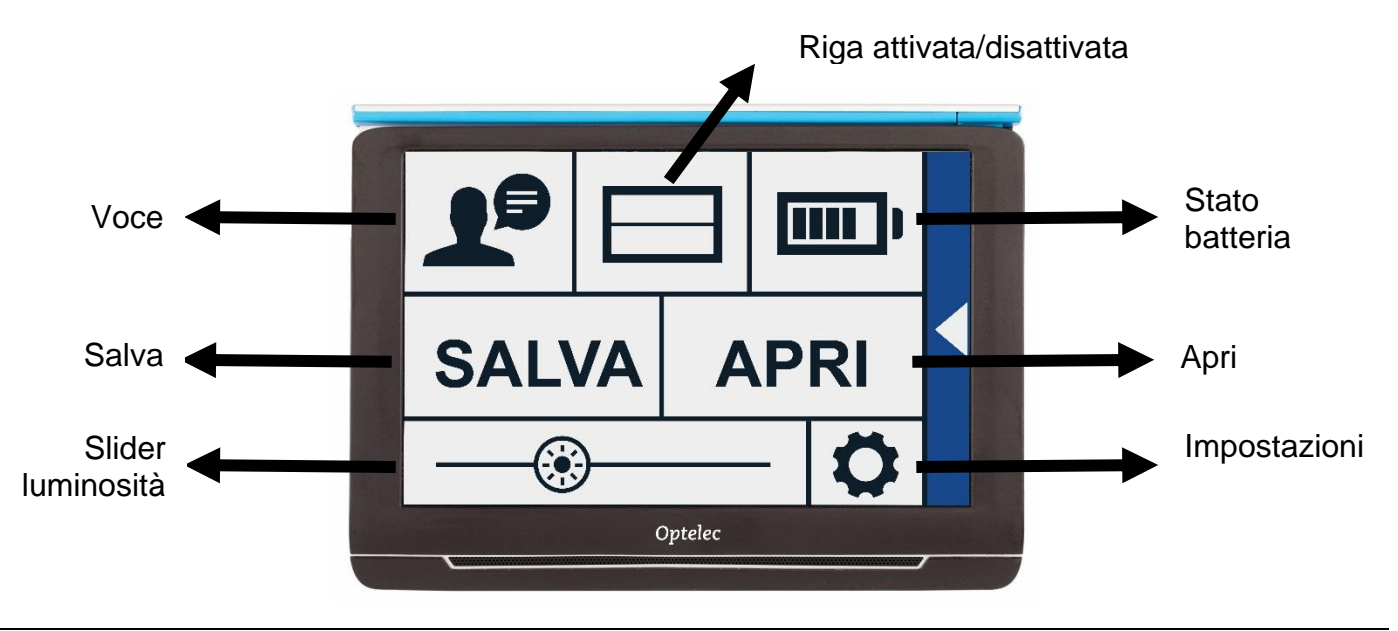

Gli elementi nel menu possono variare, in base all'unità che avete: Compact 10 HD o 10 HD Speech. Per attivare un pulsante, toccatelo una volta. Per tornare al menu principale, toccate sul pulsante "Indietro". Per regolare lo slider, toccate e tenete premuto lo slider mentre vi spostate a destra e a sinistra.

Il menu principale contiene le opzioni seguenti:

- Voce (solo Compact 10 HD Speech)
- Riga attivata/disattivata
- Stato batteria
- Salva
- Apri
- Slider luminosità
- Impostazioni

## **Optelec Compact 10 HD & Compact 10 HD Speech**

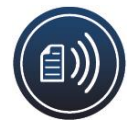

## **Voce (Solo Compact 10 HD Speech)**

Per selezionare una voce, una lingua o un menu per la lingua, o per aggiungere e rimuovere una voce o una lingua, aprite il menu e toccate il pulsante "Voce".

#### **Selezionare una voce, una lingua o una lingua del menu**

Questa opzione di menu consente di selezionare la voce e la lingua di lettura. Per selezionare un'altra voce di lettura, toccate l'icona della voce nell'angolo in alto a sinistra del menu principale per aprire l'elenco con le voci preselezionate. Ciascuna voce rappresenta una lingua. Toccate su una voce per selezionarla. Se la regolazione della voce in lettura comporta un cambiamento della lingua, i menu passeranno automaticamente a quella lingua.

#### **Aggiungere o rimuovere una voce o una lingua**

Per aggiungere o rimuovere una voce o una lingua, toccate l'icona della voce nell'angolo in alto a sinistra del menu principale. Nell'elenco delle voci preselezionate, toccate sul pulsante "Aggiungi/Rimuovi". Per aggiungere o rimuovere una voce in lettura, selezionate la lingua dall'elenco toccando sulla lingua. Apparirà un elenco con le voci per la lingua selezionata. Per attivare una voce in lettura, selezionatela dall'elenco toccandola. Il segno di spunta davanti al nome della voce indicherà se è attivata. Quando è attivata, sarà disponibile sotto il pulsante "Voce" nel menu principale. Deselezionando una voce, la voce sarà rimossa dalle voci di lettura disponibili. Le lingue per cui è selezionata la voce di lettura appariranno nella parte superiore dell'elenco e saranno contrassegnate con un segno di spunta.

#### **Impostazioni di lingua e voce in Modalità Facile**

In modalità Facile non è possibile accedere al menu. Per regolare la lingua o la voce in Modalità facile, premete e tenete premuto il tasto "Play" per andare direttamente al menu Voce e seguite i passaggi descritti qui sopra.

### **Riga Attivata/Disattivata**

Compact 10 HD può visualizzare una riga di lettura per aiutarvi a posizionare Compact 10 HD correttamente sul documento. Per attivare la riga di lettura, toccate il pulsante "Riga". Toccate ancora questo pulsante per nasconderla.

### **Stato della batteria**

Lo stato della batteria appare nell'angolo in alto a destra dello schermo. Se toccate sull'icona della batteria, si aprirà una nuova schermata che mostra l'icona ingrandita della batteria e lo stato di quest'ultima, il pulsante "Informazioni" e la "freccia Indietro" per tornare al menu principale. Il simbolo del fulmine indicherà che la batteria è in carica.

#### **Informazioni**

Toccate sul pulsante "Informazioni" nella schermata della batteria per vedere la versione dell'applicazione.

## **Salva**

Per salvare un'immagine, aprite il menu e toccate sul pulsante "Salva".

#### **Italiano 156**

- Acquisite un oggetto con il pulsante Acquisisci
- Aprite il menu
- Premete il pulsante Salva per salvare l'oggetto
- Il menu verrà chiuso e sarà mostrata l'immagine acquisita

Se non c'è nessuna immagine da salvare, o se l'immagine è già stata salvata, il pulsante Salva sarà nascosto.

## **Apri**

Per aprire un'acquisizione, aprite il menu e toccate sul pulsante "Apri". Verrà mostrato un elenco con le miniature delle acquisizioni salvate, con le acquisizioni più recenti in cima all'elenco. Se sono presenti altre acquisizioni rispetto a quelle visibili a schermo, scorrete con il dito su e giù per scorrere l'elenco. Toccate sulla miniatura per aprire la relativa immagine.

#### **Elimina**

Per eliminare un'acquisizione, aprite il menu e toccate sul pulsante "Apri". Nella schermata che si presenta, toccate sul pulsante "Elimina". Verrà mostrato un elenco di miniature delle acquisizioni salvate, a partire da quelle salvate più recentemente. Ciascuna acquisizione ha una casella di controllo nell'angolo in alto a destra. Per selezionare un'acquisizione, attivate la casella.

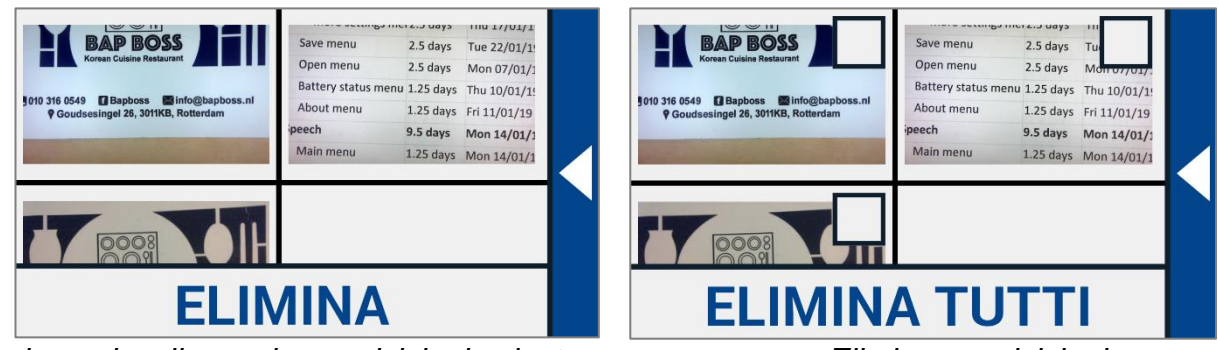

 *Apri per visualizzare le acquisizioni salvate Elimina acquisizioni*

Toccate sul pulsante "Elimina" per eliminare le acquisizioni selezionate. Per eliminare tutte le acquisizioni, toccate sul pulsante "Elimina" senza selezionare un'acquisizione. Sarà chiesto di confermare l'eliminazione di tutte le acquisizioni. Per eliminare tutto, selezionate "Sì". Per annullare l'operazione, selezionate "No". In entrambi i casi ritornerete all'elenco delle acquisizioni. Toccate sulla "barra Indietro" per tornare alla schermata "Apri". Toccate di nuovo sulla "barra Indietro" per tornare al menu principale.

## **Regolare la luminosità**

Usate lo slider con l'icona del Sole per aumentare o diminuire la luminosità dello schermo.

## **Impostazioni**

Toccate sul pulsante "Impostazioni" per accedere al relativo menu. Il pulsante "Impostazioni" è il pulsante con l'icona a forma di rotella in basso a destra. Il menu Impostazioni contiene i pulsanti seguenti:

- Colore
- Visualizza (Solo Compact 10 HD Speech)
- Miracast
- Bluetooth(Solo Compact 10 HD Speech)
- $\bullet$  Riga
- Pulsanti
- Tema
- Colonne (Solo Compact 10 HD Speech)
- Luci
- Suoni
- **Standby**
- Lingua (Solo Compact 10 HD)
- 

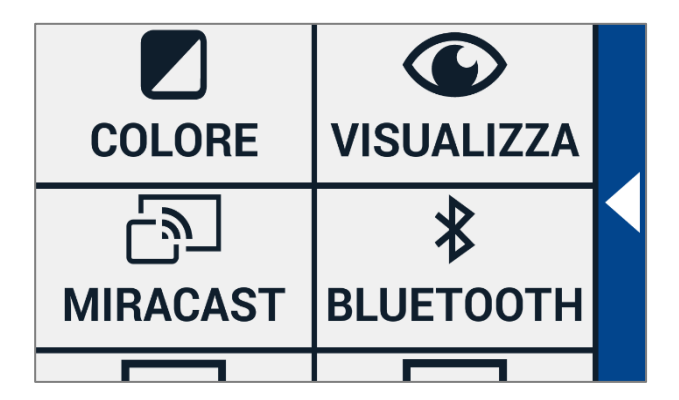

Ripristina *Menu Impostazioni*

## **Colore**

Nel menu Impostazioni, toccate sul pulsante "Colore" per selezionare i colori a contrasto elevato preferiti. Compact 10 HD supporta Quattro modalità a contrasto elevato. Per ciascuna modalità,

possono essere selezionati colori per scritte e sfondo. Possono essere disabilitate tre modalità a contrasto elevato. È richiesta almeno una modalità a contrasto elevato.

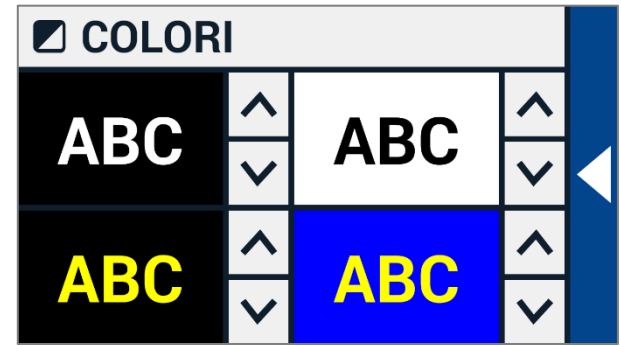

Per cambiare i colori di scritte e sfondo:

- 1. Toccate sul numero della modalità che volete cambiare. Ciascun numero rappresenta una modalità.
- 2. Per selezionare dei nuovi colori a contrasto elevato per scritte e sfondo, toccate sulla freccia su o giù per spostarvi nell'elenco delle combinazioni a contrasto elevato.
- 3. Le modalità 2, 3 e 4 a contrasto elevato possono essere disabilitate selezionando il simbolo "X".
- 4. Toccate sulla "Barra Indietro" per tornare al menu Impostazioni

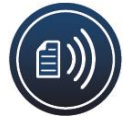

## **Visualizza (Solo Compact 10 HD Speech)**

Nel menu Impostazioni, toccata sul pulsante "Visualizza" per passare tra le diverse modalità di visualizzazione.

Premete il pulsante Modalità per passare tra le modalità di visualizzazione Originale, Riga e Colonna.

Premete il pulsante Evidenziazione per passare tra le modalità di evidenziazione: Rettangolo e Sottolineato.

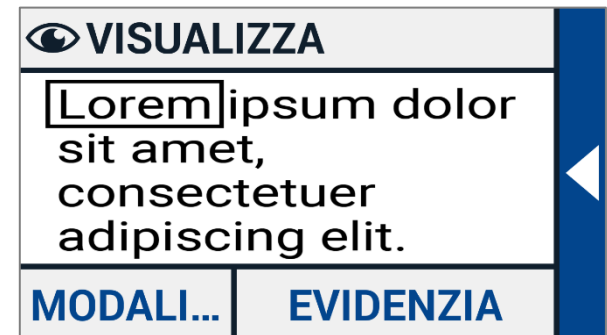

## **Miracast: connessione wireless a un monitor o a una TV**

Miracast è uno standard per la connessione senza fili ad un monitor. Può essere descritto come "HDMI via Wi-Fi", sostituendo il cavo dal Compact 10 HD al monitor o alla TV. Per poter usare la funzione Miracast del Compact 10 HD, il vostro monitor o TV deve supportare Miracast. Consultate il manuale del monitor o della TV e la documentazione per verificare che il vostro dispositivo sia compatibile con Miracast.

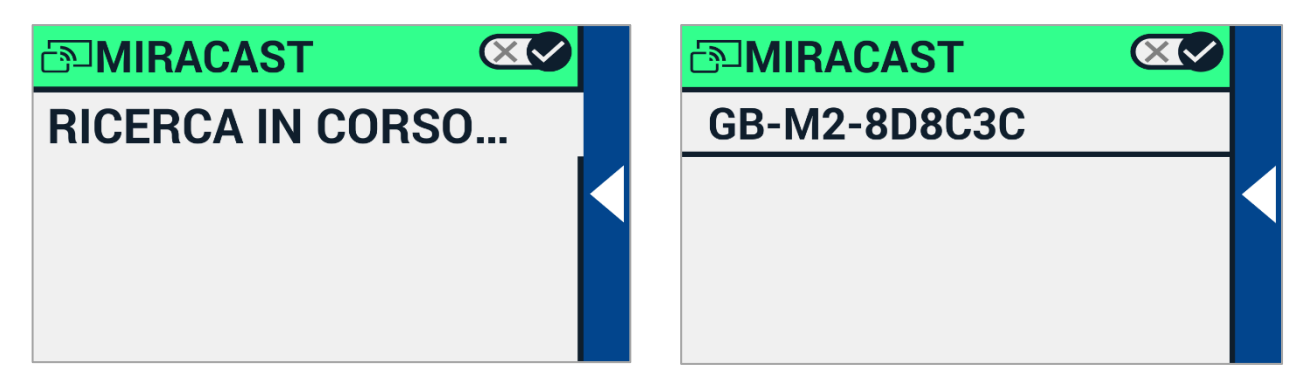

Per collegare Compact 10 HD ad un monitor o ad una TV via Miracast, toccate sul pulsante "Miracast" ed attivate l'opzione. Verrà mostrato l'elenco dei dispositivi disponibili. Cliccate su un dispositivo per collegarvi ad esso. L'operazione potrebbe durare fino ad un minuto. Toccate di nuovo sul dispositivo per scollegarvi. Quando viene stabilita una connessione Miracast, saranno trasmessi sia l'audio sia il video alla TV o al monitor. Per garantire una buona connessione, Compact 10 HD deve rimanere entro un metro dal monitor o dalla TV. In base alla connessione, si potrebbe notare un piccolo ritardo nella trasmissione del video e/o dell'audio.

## **Bluetooth (Solo Compact 10 HD Speech)**

Per collegare un altoparlante o delle cuffie Bluetooth, toccate il pulsante "Bluetooth" ed attivate il **Bluetooth** 

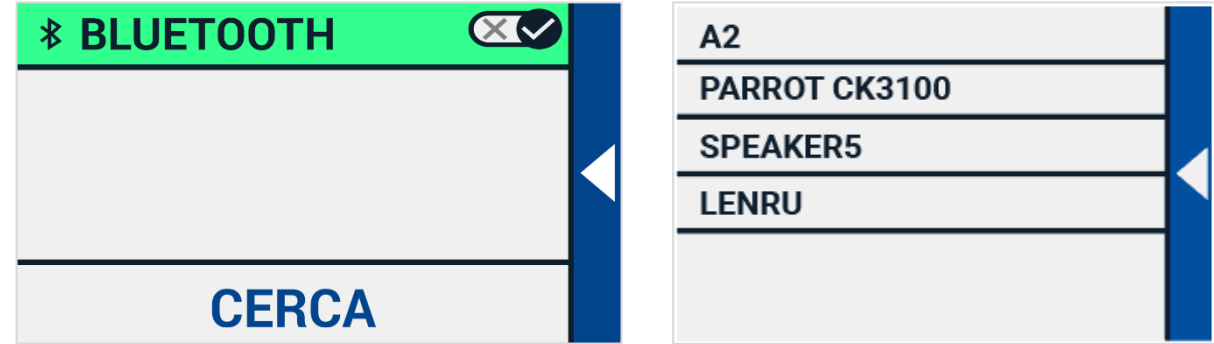

Sarà visualizzato un elenco dei dispositivi associati.

Se non è stato associato nessun altoparlante o delle cuffie, toccate sul pulsante "Cerca" per individuare i dispositivi disponibili. Prima di avviare la ricerca Bluetooth, assicuratevi che l'altoparlante o le cuffie siano accesi e che siano individuabili. Consultate il manuale dell'altoparlante o delle cuffie per sapere come attivare la modalità di abbinamento Bluetooth. Per associare l'altoparlante o le cuffie, toccate sul nome del dispositivo e, se serve, digitate il codice pin. Consultate il manuale dell'altoparlante o delle cuffie per sapere il codice pin del dispositivo.

Una volta associato il dispositivo, per collegarlo toccate sul nome. Vi sarà chiesto di collegarvi o di ignorare il dispositivo. Toccate il pulsante "Connetti" per effettuare la connessione.

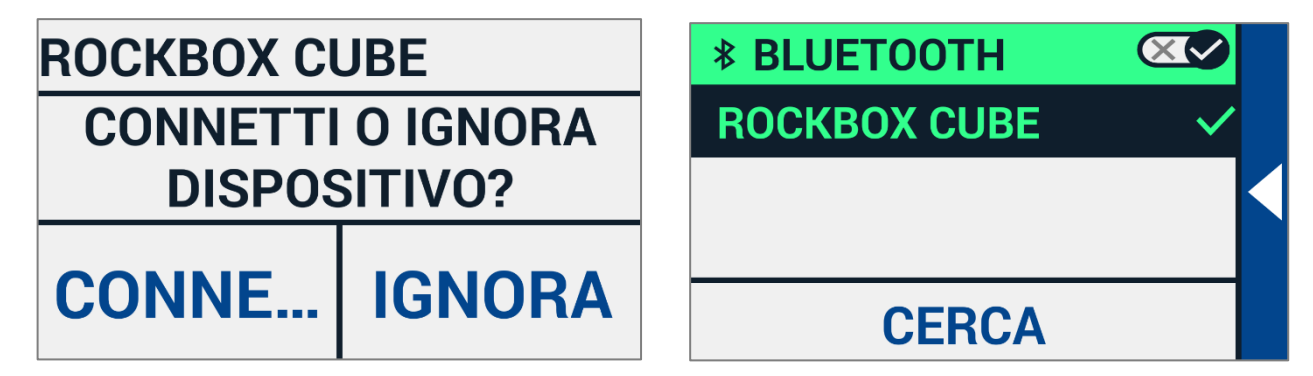

Ad indicare che un dispositivo è collegato, ci sarà un segno di spunta a fianco del nome del dispositivo e quest'ultimo sarà evidenziato in blu. Per dissociare / ignorare un dispositivo, toccate sul pulsante "Ignora". Il dispositivo verrà rimosso dall'elenco dei dispositivi accoppiati.

**Nota**: Sono supportati solo altoparlanti o cuffie compatibili con Bluetooth versione 4.0 o superiore.

## **Riga**

Questa opzione consente di cambiare la posizione della riga di lettura tra sei posizioni; orizzontale in alto, orizzontale al centro, orizzontale in basso, verticale a sinistra, verticale al centro, verticale a destra. Per default, la riga di lettura è impostata orizzontalmente al centro dello schermo.

## **Pulsanti**

Questa opzione consente di cambiare la posizione della barra dei pulsanti tra due posizioni: in basso o laterale. In base alla scelta, è possibile cambiare la posizione della barra nella parte inferior dello schermo o a lato dello schermo. L'impostazione predefinita è "in basso".

### **Tema**

Questa opzione consente di selezionare un tema chiaro o scuro per i pulsanti e per i menu.

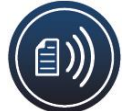

## **Colonne (Solo Compact 10 HD Speech)**

Questa opzione consente di scegliere se Compact 10 HD Speech leggerà solo le colonne complete, o anche quelle incomplete. Di default, è selezionata Leggi solo colonne complete. Notate che se decidete di leggere delle colonne incomplete, non tutti i caratteri e le parole saranno acquisiti, e questo potrebbe generare un testo non coerente.

## **Luci**

Questa opzione consente di attivare e disattivare le luci in modalità ingrandita ed in modalità panoramica. Le luci per l'ingrandimento si trovano a sinistra e a destra della fotocamera per l'ingrandimento. Di default, le luci di lettura sono abilitate per una qualità dell'immagine ottimale. Le luci per la fotocamera panoramica si trovano al fianco di quest'ultima. Di default, queste luci sono disabilitate.

## **Suoni**

Questa opzione consente di disattivare il riscontro audio e di abilitare o disabilitare il riscontro tramite vibrazione. Di default, sia I suoni sia la vibrazione sono attivati.

## **Standby**

Il tempo di standby imposta dopo quanto va in standby Compact 10 HD per risparmiare energia. Premendo un tasto qualsiasi riattiverete l'apparecchio dallo standby. Per default lo standby è impostato su 5 minuti di inutilizzo, in pratica per dieci minuti non viene premuto nessun pulsante e non viene rilevato nessuno spostamento del Compact 10 HD.

## **Lingua (Solo Compact 10 HD)**

Questa opzione consente di scegliere la lingua di Compact 10 HD. Toccate per selezionare la lingua preferita per i menu.

## **Ripristina**

Toccate su questa opzione se volete ripristinare le impostazioni predefinite. Sarà chiesta una conferma per proseguire. Per ripristinare le impostazioni selezionate "Sì". Per annullare l'operazione, selezionare "No".

## **Appendice A: Informazioni tecniche**

Ingrandimento <0.5x - >22x

Messa a fuoco de Auto-focus Schermo 10" TFT Risoluzione schermo 1280 x 800 Dimensioni 261 x 189 x 36 mm Peso di Compact 10 HD 915 grammi Output DC5V-2.5A

Modalità di visualizzazione Modalità fotografica a colori reali Contrasto elevato, bianco su nero Contrasto elevato, nero su bianco Combinazione 1 a contrasto elevato Combinazione 2 a contrasto elevato Batteria Uso medio, 8 ore. Tempo di ricarica, 4,5 ore Batteria ioni di litio Ricaricabile, 33.7V, 7600mAh, 28.12Wh Tipo di alimentatore Shenzhen Fujia Appliance Co., LTD. FJ-SW1260502500UN Input 100-240V, 50-60Hz, 0.4A

## **Appendice B: Sicurezza**

#### **Uso previsto:**

Compact 10 HD è stato progettato in modo che possa essere usato in ambiente ospedaliero per scopi generici, come ad esempio la lettura di tabelle cliniche. Compact 10 HD non può essere usato per procedure chirurgiche in combinazione con sistemi di supporto vitale.

Attenzione: decisioni diagnostiche critiche non devono basarsi su immagini visualizzate da questo dispositivo.

- Non esporre Compact 10 HD a fonti di calore eccessive o direttamente alla luce del sole per evitare il rischio di incendio.
- Non rimuovere nessun componente di Compact 10 HD. Contattare un centro servizi autorizzato da Optelec nella vostra zona.
- Per evitare rischi da danni elettrici, tenere Compact 10 HD lontano da liquidi e sostanze chimiche.
- Trattare Compact 10 HD con cura. Un uso scorretto può danneggiare i componenti interni.
- Non usare Compact 10 HD vicino a dispositivi medici schermati inadeguatamente.
- Non provare ad aprire il vano batteria o non provare a rimuoverla.
- Contattare il proprio rivenditore per assistenza se necessario. **Non smontare l'unità** per non perdere la garanzia.
- Non toccare o quardare le luci a LED.
- Fare attenzione che le dita e gli indumenti non si incastrino nelle parti in movimento (braccio estraibile, supporto).

 Prima di pulire l'apparecchio, scollegarlo sempre dalla corrente e spegnerlo. Usare un panno morbido asciutto per pulirlo. Non usare agenti chimici, saponi o materiali abrasivi poiché potrebbero danneggiare l'unità.

L'uso di Compact 10 HD in modo diverso da quanto descritto in questo manuale invaliderà la garanzia.

#### **Condizioni operative**

Temperatura da +10°C a 35°C Umidità < 70%, in assenza di condensa Altitudine fino a 3000 m Pressione 700 – 1060 hPa

#### **Condizioni di stoccaggio e di trasporto**

Temperatura da +10°C a 40°C Umidità < 95%, in assenza di condensa Altitudine fino a 12192 m Pressione 186 – 1060 hPa

#### **Assistenza**

Se avete domande riguardanti l'utilizzo, l'installazione o la configurazione di Compact 10 HD, contattate il vostro distributore Optelec o la sede Optelec più vicina a voi. Si veda la lista completa degli indirizzi all'ultima pagina di questo manuale.

#### **Condizioni di Garanzia**

Optelec garantisce che Compact 10 HD, con decorrenza dalla data di consegna, è esente da difetti di materiale e di fabbricazione.

La garanzia non è trasferibile e non si applica a gruppi, utenti multipli e agenzie. Compact 10 HD è stato progettato per l'utente singolo, per essere utilizzato in ambienti chiusi o all'aperto. Optelec si riserva il diritto di riparare o sostituire qualsiasi Compact 10 HD acquistato con un prodotto simile o migliore. In nessun caso Optelec o i suoi fornitori saranno ritenuti responsabili per eventuali danni indiretti o consequenziali. Le eventuali azioni risolutive si limiteranno alla sostituzione di Compact 10 HD. Questa garanzia è da ritenersi valida soltanto se applicata nel paese d'acquisto e a condizione che i sigilli siano intatti. Per ulteriori diritti di garanzia o di assistenza durante o dopo il periodo di garanzia, si prega di contattare il proprio distributore Optelec.

**Optelec non si assume nessuna responsabilità per un utilizzo di questo dispositivo diverso da quello descritto in questo manuale.**

#### **Accessori: Alimentatore**

Tipo di alimentatore: Shenzhen Fujia Appliance Co., LTD. FJ-SW1260502500UN Input: 100-240V, 50-60Hz, 0.4A Output: DC5V-2.5A

#### **Indicazioni:**

- Classificazione dell'input per Compact 10 HD: 5Vdc. 3A
- Protezione contro le scosse elettriche: Classe I
- Protezione contro l'ingresso di acqua o polvere: IPX0

• Compact 10 HD è progettato per essere pulito e disinfettato regolarmente dall'utente con un panno morbido dopo l'uso.

#### **Direttiva WEEE**

La Direttiva sullo Smaltimento di apparecchiature elettriche ed elettroniche (WEEE), entrata in vigore come legge Europea il 13 Febbraio 2003, ha portato ad una svolta nel trattamento delle apparecchiature elettriche al termine della loro vita utile.

Lo scopo di questa Direttiva è, come prima priorità, la prevenzione di WEEE, e in aggiunta, promuovere il riutilizzo, il riciclaggio e altre forme di recupero di questi rifiuti in modo da ridurre lo smaltimento.

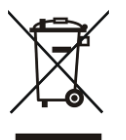

Il Logo WEEE (mostrato a sinistra) sul prodotto o sulla sua confezione indica che il prodotto non deve essere smaltito o gettato nei rifiuti domestici. L'utente è responsabile di smaltire tutti i rifiuti elettrici ed elettronici rivolgendosi ad un punto di raccolta per lo smaltimento di questi rifiuti pericolosi. La raccolta differenziata e il corretto recupero dei rifiuti elettrici ed elettronici all'atto dello smaltimento consentirà di conservare le risorse naturali. Inoltre, il corretto riciclaggio dei

rifiuti elettrici ed elettronici garantisce la sicurezza della salute umana e dell'ambiente. Per ulteriori informazioni sullo smaltimento di apparecchiature elettriche ed elettroniche, l'eventuale recupero e i punti di raccolta, contattare il punto raccolta cittadino, il servizio smaltimento rifiuti, il negozio dove l'apparecchio è stato acquistato, o il produttore del dispositivo.

**ATTENZIONE**: L'uso di accessori e cavi, con l'eccezione di quelli venduti dal produttore di Compact 10 HD come parti di ricambio, possono causare aumento delle emissioni o diminuzione della funzionalità di Compact 10 HD.

#### **Direttiva RoHS**

Questo prodotto è conforme alla Direttiva 2011/65/EU del Parlamento Europeo e del Consiglio Europeo del 3 gennaio 2013, sulla restrizione dell'uso di determinate sostanze pericolose nelle apparecchiature elettriche ed elettroniche (RoHS-II) e loro modifiche.

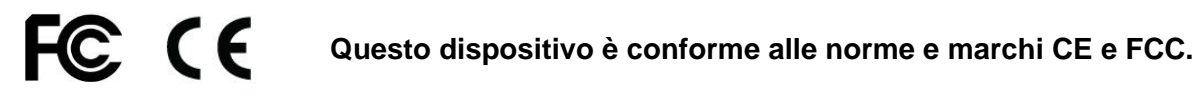

Questo dispositivo è conforme alla parte 15 delle norme FCC.

L'operazione è soggetta alle seguenti due condizioni:

(1) Questo dispositivo non può causare interferenze dannose, e

(2) Questo dispositivo deve accettare qualsiasi interferenza ricevuta, incluse le interferenze che potrebbero causare un funzionamento indesiderato.

Attenzione per il pacco batteria ATTENZIONE LA BATTERIA DEVE ESSERE SOSTITUITA DA PERSONALE DI ASSISTENZA CERTIFICATO. RISCHIO DI ESPLOSIONE SE LA BATTERIA VIENE SOSTITUITA CON UN TIPO ERRATO. SMALTIRE LE BATTERIE USATE SECONDO LE NORMATIVE.

#### **Spiegazione dei contrassegni (sull'etichetta):**

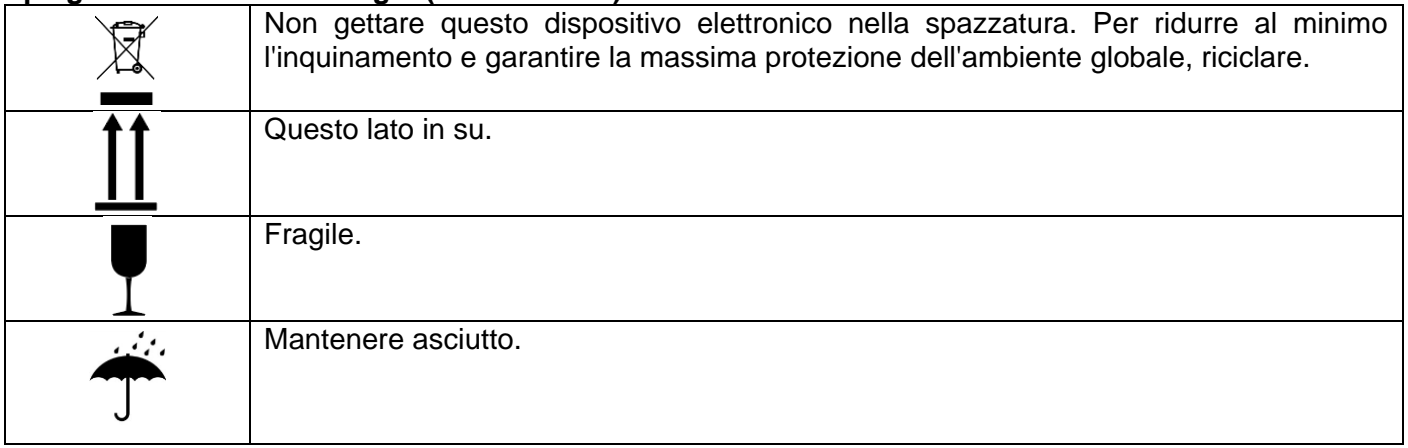

# **Compact 10 HD Compact 10 HD Speech**

### **Manual de usuario**

Versión 1.1 © 2019 Optelec, the Netherlands Todos los Derechos Reservados

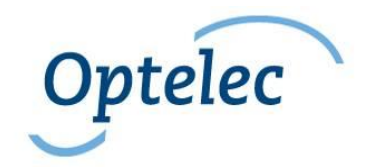

**Optelec** P.O. Box 399 2990 AJ Barendrecht The Netherlands

Teléfono: +31 (0)88 678 34 44 Correo electrónico: info@optelec.nl Internet: www.optelec.com

**Español 174**

## **1. Introducción**

Gracias por adquirir Compact 10 HD o Compact 10 HD Speech.

Con su pantalla de 10", sus posibilidades de configuración y su funcionalidad intuitiva, Compact 10 HD ofrece todas las ventajas de un ampliador de vídeo de sobremesa pero en un diseño plegable, portátil y de un tamaño mucho menor. Con el brazo desplegado, Compact 10 HD permite ver fotos, firmar, leer los envases de los medicamentos o latas de forma cilíndrica sin ninguna restricción de movimiento. El brazo abatable de Compact 10 HD Speech permite escanear y leer páginas de texto completas.

Si tiene preguntas o sugerencias acerca del uso de este producto, póngase en contacto con su proveedor o con las oficinas centrales de Optelec haciendo uso de la información que encontrará en la última página de este manual. Valoramos su opinión. Esperamos que disfrute de su Compact 10 HD.

### **Acerca de este manual**

En Optelec trabajamos constantemente para mejorar nuestros productos y su funcionalidad. Por tanto, es posible que se publiquen otras versiones de este manual. Descargue la última versión del mismo en www.optelec.com sección Support.

Este manual le permitirá familiarizarse con las funciones y el manejo de Compact 10 HD y Compact 10 HD Speech. Léalo atentamente antes de utilizar el dispositivo.

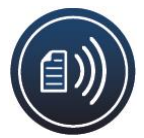

De no indicarse lo contrario, todas las referencias a Compact 10 HD tendrán la misma aplicación en Compact 10 HD Speech. La funcionalidad aplicable concretamente a Compact 10 HD Speech se marcará con el logotipo Speech.

## **Contenido de la caja?**

El embalaje de Compact 10 HD contiene lo siguiente:

- El ampliador de vídeo Compact 10 HD o the Compact 10 HD Speech
- Una funda de protección
- Un cargador USB con un cable USB-C
- 4 adaptadores de corriente para EEUU, UE, Reino Unido y Australia
- Una bayeta para la limpieza de la pantalla
- Este manual de usuario

Si su caja no contuviera alguno de estos elementos, póngase en contacto con su distribuidor.

## **2. Cómo empezar a trabajar**

Compact 10 HD está en la posición correcta cuando la pantalla está hacia arriba y hacia usted y el logotipo de Optelec está debajo de la pantalla.

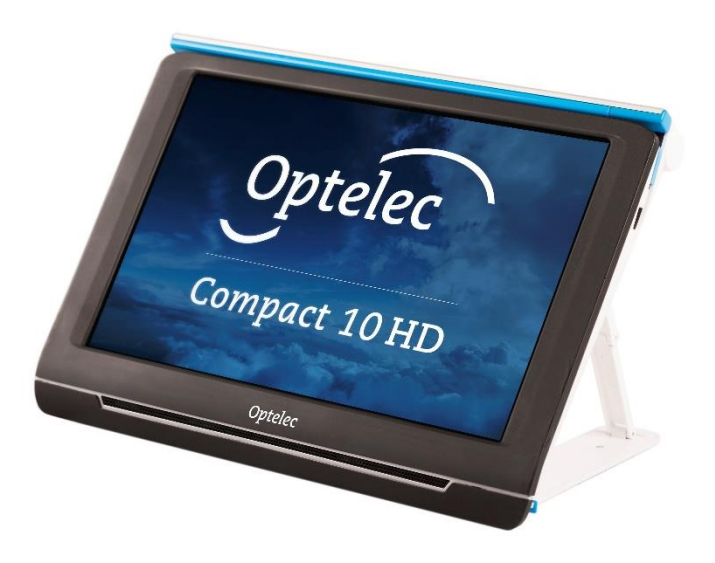

### **2.1. Cargar la batería**

Compact 10 HD se distribuye con un alimentador y adaptadores de corriente para EEUU, la UE, Reino Unido y Australia. Seleccione el correspondiente a su país y conéctelo al alimentador.

Para cargar Compact 10 HD, conecte el cable USB que se proporciona con el producto al alimentador y al conector azul situado en el lateral izquierdo del equipo. Conecte el alimentador a un enchufe estándar.

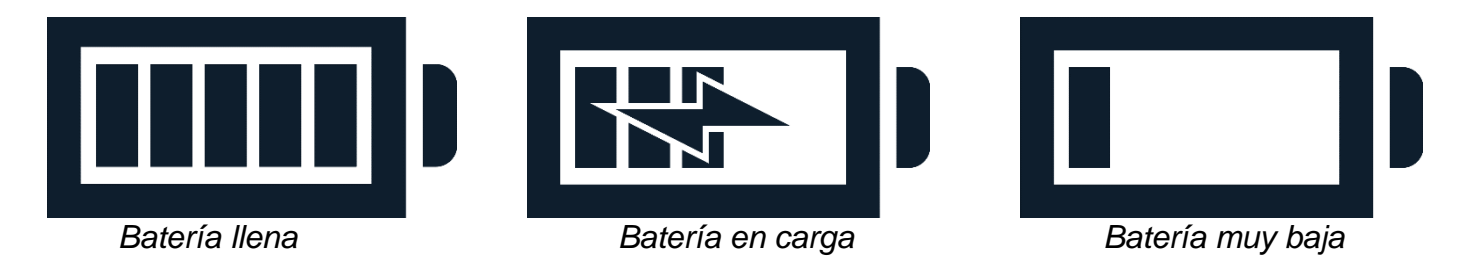

Compact 10 HD tarda unas 3 horas en cargarse. Una carga completa de Compact 10 HD permite un máximo de 4 horas de uso, en función de las opciones de energía y de uso. Por razones de seguridad, cargue Compact 10 HD únicamente con el alimentador y el cable USB que se proporcionan con el producto.
# **Aviso de batería**

Compact 10 HD mostrará brevemente un icono de batería baja para indicar que el equipo debe cargarse. Cuando la batería se descarga completamente, el equipo se apaga automáticamente.

Si Compact 10 HD no se enciende, asegúrese de que está cargado.

# **2.2. Encender y apagar el equipo**

Es necesario cargar Compact 10 HD antes de encenderlo por primera vez. Cuando el equipo esté cargado, pulse el botón naranja de Encendido / Apagado. Para apagar Compact 10 HD, vuelva a pulsar el botón naranja durante 3 segundos. Cuando se enciende el equipo, la imagen tarda unos 25 segundos en aparecer en pantalla.

# **Standby**

Compact 10 HD puede entrar automáticamente en modo suspensión si no se pulsa ningún botón y no se detecta ningún movimiento. Si pulsa el botón naranja de Encendido / Apagado, el equipo volverá a activarse. El tiempo de espera para el modo suspensión puede modificarse o desactivarse en el menú de Compact 10 HD. Consulte el capítulo 5.2 para obtener información acerca de cómo modificar estas opciones.

# **Modo suspensión y reactivación**

Cuando Compact 10 HD está encendido, una pulsación corta del botón naranja de encendido pone el equipo en modo suspensión. Otra pulsación corta de este mismo botón reactiva el equipo, que volverá al modo en el que estaba cuando se lo puso en suspensión. Cuando el equipo se reactiva, la imagen tarda 1 segundo en aparecer en pantalla.

Cuando Compact 10 HD está en modo suspensión, este puede reactivarse también abriendo el soporte de lectura. Si se cierra el soporte, el equipo volverá al modo suspensión.

# **2.3. Plegar y desplegar Compact 10 HD**

Cuando Compact 10 HD está desplegado, la pantalla queda dispuesta en un ángulo ergonómico para la lectura, y se activa la cámara de ampliación.

Para **abrir** Compact 10 HD, siga estos pasos:

- 1. Coloque el equipo frente a usted, con la pantalla hacia arriba y el logotipo de Optelec debajo de la misma.
- 2. Sostenga Compact 10 HD en posición vertical. Sujete con los pulgares los laterales del equipo y los laterales del soporte con el resto de los dedos.
- 3. Coloque los dedos en los bordes de los laterales del soporte, en la hendidura que se forma en la parte posterior del equipo.
- 4. Despliegue el soporte hasta que encaje y quede en una posición estable.

Para **cerrar** Compact 10 HD, siga estos pasos:

- 1. Coloque Compact 10 HD con la pantalla mirando hacia usted.
- 2. Sostenga el equipo por los laterales y coloque los dedos en los tensores que se encuentran entre el soporte y el equipo.
- 3. Empuje suavemente los tensores hacia usted hasta que se doblen.
- 4. Incline la pantalla hacia abajo hasta que encaje.

# **2.4. limpiar la ventana de la cámara**

Para obtener una calidad de imagen óptima, se recomienda mantener limpias las ventanas de las lentes y de las luces de la cámara. Si la ventana de la cámara está sucia, la imagen puede aparecer borrosa y el enfoque automático puede no ser correcto. Limpie la ventana de la cámara con la bayeta que se suministra con el equipo o con paño adecuado para la limpieza de lentes.

**Nota**: No limpie la ventana de la cámara con agua ni con productos de limpieza.

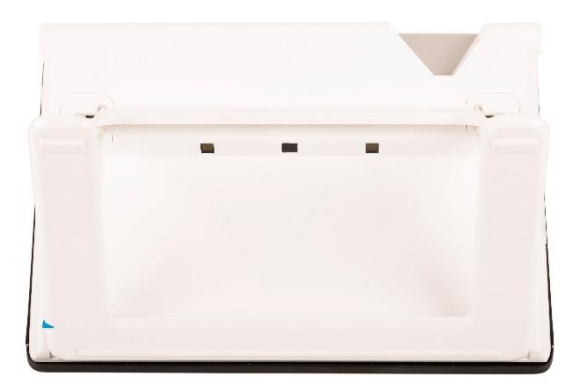

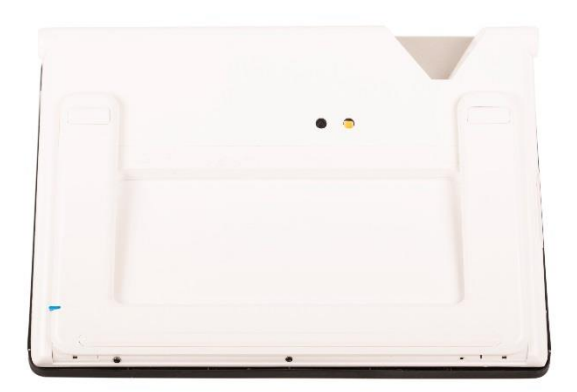

## **2.5. Botones y conectores**

En el lateral izquierdo de Compact 10 HD se encuentran los siguientes botones y conectores:

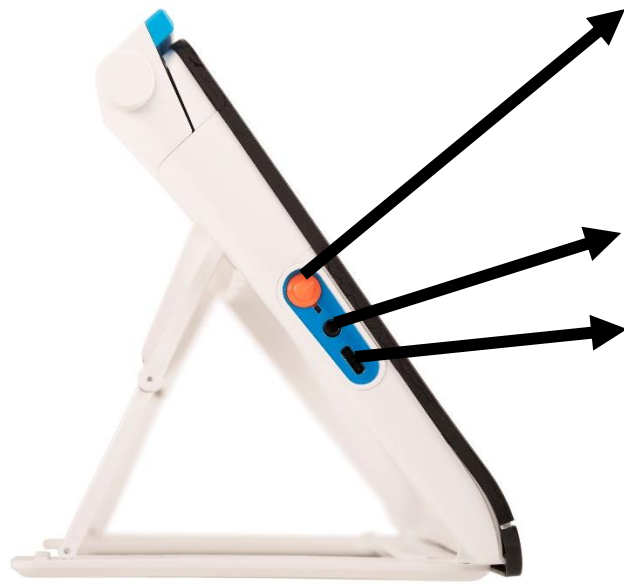

## **Botón de Encendido / Apagado**

Una pulsación corta del botón naranja activa o desactiva el modo suspensión de Compact 10 HD. Si se pulsa el botón durante 3 segundos, el dispositivo se apagará o encenderá.

## **Conector de audio**

El conector de audio permite conectar auriculares a

## **Conector USB-C**

El conector USB-C permite cargar Compact 10 HD. El cable USB que se suministra con el equipo se conecta a este puerto y al alimentador. Cargue y utilice Compact 10 HD únicamente con el alimentador que se suministra con el equipo.

# **3. Cámaras**

Compact 10 HD está equipado con tres cámaras, que se utilizan para distintas tareas y situaciones.

# **3.1. Cámara de ampliación**

La cámara de ampliación se activa automáticamente cuando Compact 10 HD está en posición abierta con el soporte desplegado y se utiliza para leer en una mesa o escritorio. Compact 10 HD se coloca sobre el material de lectura.

# **3.2. Cámara de página completa**

La cámara de página completa se activa cuando se abre el brazo abatable de la cámara y se utiliza para visualizar fotos y objetos de una forma más cómoda, o para firmar sin restricciones de movimiento.

### **Enfoque fijo**

El enfoque automático puede fijarse para escribir o visualizar objetos a una distancia fija. para activar o desactivar el enfoque fijo, utilice el icono en forma de lápiz que se encuentra en la esquina superior derecha de la pantalla.

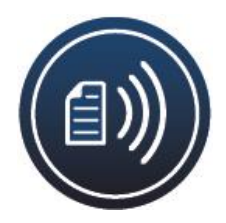

Si dispone de Compact 10 HD Speech, podrá también utilizar la cámara de página completa para escanear y leer documentos que ocupen toda la página. Para ello, coloque bajo la cámara el documento que desea leer, alineando la esquina inferior izquierda del mismo con el indicador azul que se encuentra en la parte derecha de la base de Compact 10 HD Speech.

# **3.3. Cámara de vista general**

La cámara de vista general se activa automáticamente cuando se enciende Compact 10 HD con el soporte cerrado. para conmutar de la cámara de ampliación a la de vista general, cierre el soporte y pulse el botón de Encendido/Apagado. La cámara de vista general resulta especialmente útil para ver objetos a corta distancia.

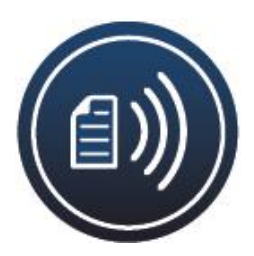

# **4. Utilizar las funciones de texto a voz y OCR de Compact 10 HD Speech**

Si dispone de Compact 10 HD Speech, al hacer una captura se activa la funcionalidad de voz. Compact 10 HD Speech extrae el texto de la imagen y lo lee en voz alta.

### **Activar la respuesta de voz**

para hacer una captura y activar la respuesta de voz, proceda del modo siguiente:

- Sitúe el texto o parte del mismo bajo la cámara y pulse el botón de captura. Podrá hacerlo con la cámara de Ampliación o con la de Página completa. Cuando haga una captura de una página completa, asegúrese de que la esquina inferior izquierda del documento está alineada con el indicador azul que se encuentra en la parte derecha de Compact 10 HD Speech. Para obtener un resultado óptimo, asegúrese de que la iluminación del entorno es suficiente, evite las sombras y limite el texto a la porción del documento que desea leer. Si el texto visualizado es de un tamaño demasiado pequeño, el reconocimiento puede perder precisión o no llevarse a cabo.
- Verá una barra de progreso. Compact 10 HD Speech empezará a leer una vez que el proceso de reconocimiento haya terminado.
- Utilice el botón Reproducir/Pausa para iniciar o detener la lectura

- Haga un toque largo sobre el texto para empezar a leer a partir de la palabra o sección de texto señaladas.
- Pulse el botón "Modo" para conmutar entre las distintas opciones de alto contraste y el modo a todo color.
- Si no hay texto, cuando se pulse el botón "Reproducir" aparecerá el mensaje "no hay texto".

### **Ajustar el volumen y la velocidad de lectura**

Para ajustar el volumen y la velocidad de lectura, active la barra de botones con un solo toque. Toque el botón Audio para ver las barras de "Volumen" y "Velocidad". Estas barras solo se muestran en la vista de captura.

### **Cambiar el idioma y la voz**

Para cambiar el idioma y la voz en el Modo Básico, mantenga pulsado el botón Audio para abrir el menú Voz.

Para cambiar el idioma y la voz en el Modo Avanzado, pulse el botón "Menú" y después el menú "Voz".

para obtener más información acerca de cómo navegar por el menú "Voz", consulte el capítulo 5.2., Voz.

# **5. Los modos Básico y Avanzado**

La primera vez que se utiliza el dispositivo, este activa el modo Básico. Para conmutar entre los modos Básico y Avanzado, mantenga pulsado el botón Modo y después toque Básico o Avanzado.

El **modo Básico** permite acceder a las funciones principales.

- Ajustar la ampliación
- Seleccionar un modo de vista
- Hacer una captura
- Si trabaja con un Compact 10 HD Speech,
	- este leerá en voz alta el texto de la captura.
	- Es posible modificar tanto el volumen como la velocidad de lectura.
	- Cambiar el idioma y la voz de lectura
- Conmutar entre la cámara de ampliación y la de vista general

El **modo Avanzado** ofrece todas las funciones disponibles en el modo Básico más algunas funciones adicionales.

- Fecha y hora
- Desde el menú, tendrá acceso a las siguientes opciones:
	- Guardar y abrir capturas
	- Cambiar el idioma y la voz de lectura
	- Cambiar los modos de color
	- Activar la Línea guía
- Bluetooth audio y Miracast
- Otras opciones avanzadas

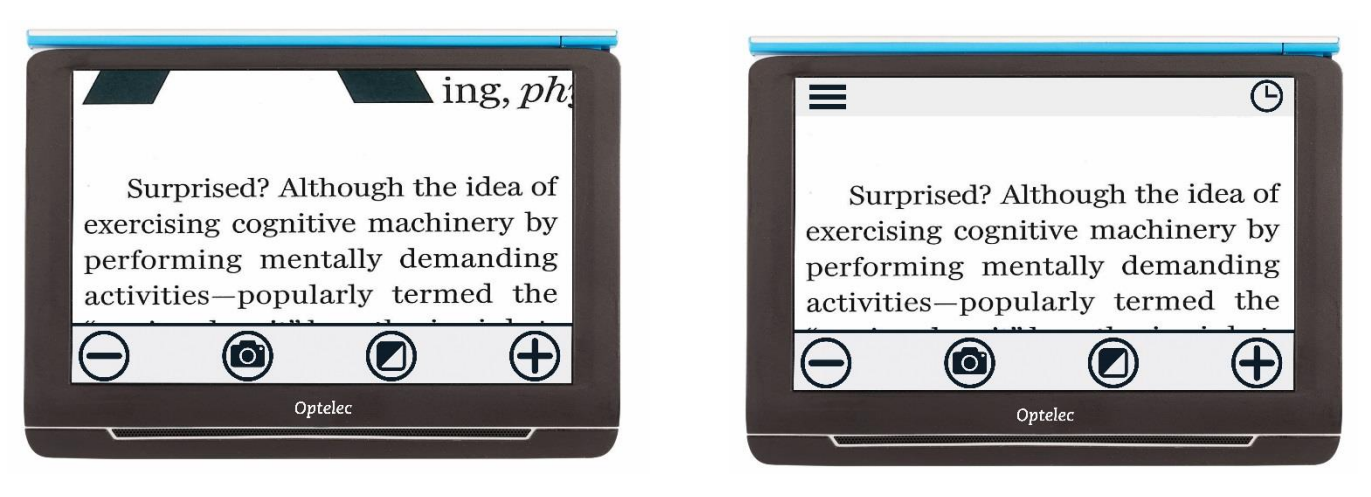

*Modo Básico Modo Avanzado*

# **5.1 Funciones del modo Básico**

# **Ajustar la ampliación**

Para modificar la ampliación, simplemente toque la pantalla. La barra de botones se mostrará en la parte inferior o en el lateral derecho de la pantalla, en función de la posición que se haya seleccionado. La posición de la barra de botones se selecciona en el menú. Para más información acerca de cómo cambiar la posición de la barra de botones, consulte el capítulo 7. En la barra de botones, toque el botón **+** para aumentar la ampliación o el botón **–** disminuirla. También podrá modificar la ampliación con el gesto Ampliar-reducir. Toque la pantalla para ocultar la barra de botones. Ésta se oculta automáticamente cuando no se hace ningún toque en la pantalla durante 10 segundos.

# **Seleccionar un modo de vista**

Toque el botón Modo, situado en el centro de la barra de botones, para seleccionar uno de los modos de vista siguientes:

- **Modo Foto**: Permite visualizar fotos y texto a todo color
- **Modo Negativo**: Permite leer en alto contraste, blanco sobre negro
- **Modo Positivo**: Permite leer en alto contraste, negro sobre blanco
- Alto contraste **combinación de colores 1**
- Alto contraste **combinación de colores 2**

## **Hacer una captura**

Si trabaja con Compact 10 HD, pulse el botón Captura para hacer una captura. Podrá modificar la ampliación y el modo de visualización de la misma. Pulse la X que se encuentra en la esquina superior derecha para cerrar la captura y volver al modo de vídeo a tiempo real.

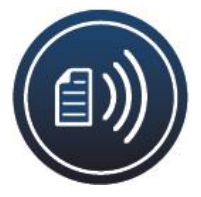

Si trabaja con Compact 10 HD Speech, pulse el botón Captura para hacer una captura y hacer que se lea en voz alta. Si solo desea hacer una captura sin pasar automáticamente al modo Texto a voz, haga un toque largo en la pantalla con tres dedos para hacer una captura. Pulse la X que se encuentra en la esquina superior derecha para cerrar la captura y volver al modo de vídeoa tiempo real.

# **5.2. Funciones del Modo Avanzado**

# **Fecha y hora**

Para abrir el reloj, toque la pantalla y a continuación haga un toque en el icono del "Reloj" que se encuentra en la esquina superior derecho de la schermo.

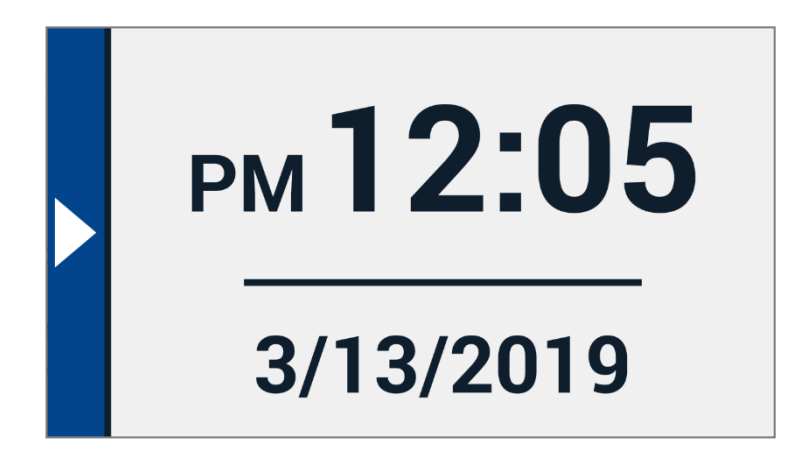

Utilice la "Barra Atrás" para salir de la pantalla de fijar fecha y hora.

Para fijar la hora y la fecha, haga un toque en la hora o en la fecha. Para modificar un valor, haga un toque en el campo que desee modificar y toque los símbolos arriba o abajo para cambiar el valor. Haga un toque en la "Barra Atrás" para salir de la pantalla de fijar fecha y hora.

## **Español 192**

# **Menú**

### **Abrir y cerrar el menú**

Para abrir el menú, toque la pantalla y a continuación haga un toque en el icono del "Menú" que se encuentra en el borde izquierdo de la misma. Se abrirá el menú principal. Para cerrar el menú, toque la "barra Atrás".

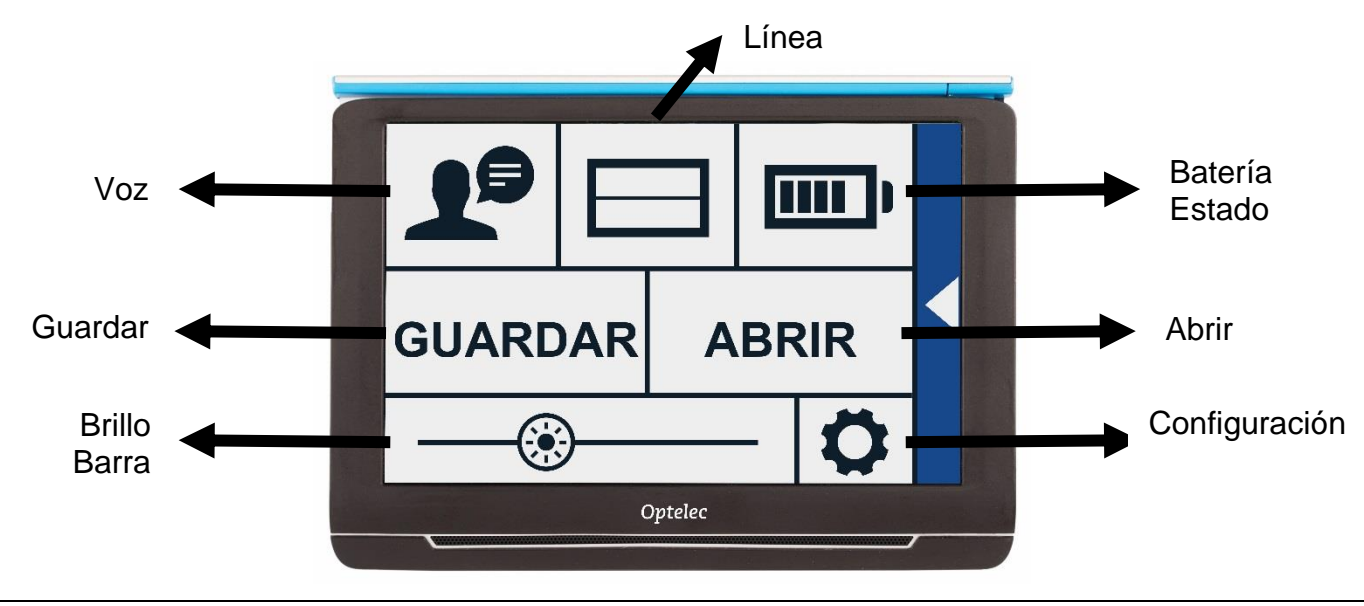

Los elementos del menú variarán en función de si se trabaja con Compact 10 HD o con Compact 10 HD Speech. Para activar un botón, haga un toque en él. Cuando se activa un botón, se abre una nueva pantalla del menú o una lista. Para volver al menú principal, toque la "barra Atrás". Para ajustar las barras, toque, mantenga el toque y desplácese a derecha o izquierda.

El menú principal contiene las siguientes opciones:

- Voz (sólo Compact 10 HD Speech)
- Línea activada/desactivada
- Estado de la batería
- Guardar
- Abrir
- Barra de brillo
- Configuración

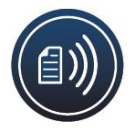

# **Voz (sólo Compact 10 HD Speech)**

para seleccionar una voz, un idioma o el idioma del menú, o para agregar o eliminar una voz o idioma, abra el menú y toque el botón "Voz".

## **Seleccionar voz, idioma e idioma del menú**

Este elemento de menú permite seleccionar la voz y el idioma de lectura. para seleccionar otra voz de lectura, toque el icono Voz situado en la esquina superior izquierda del menú principal para abrir la lista de las voces preseleccionadas. Cada voz representa un idioma. Toque una voz para seleccionarla. Si, al seleccionar una voz de lectura, se cambia de idioma, los menús cambiarán automáticamente a dicho idioma.

### **Agregar o eliminar una voz o idioma**

Para agregar o eliminar una voz o idioma, toque el icono Voz que se encuentra en la esquina superior izquierda del menú principal. En la lista de voces preseleccionadas, toque el botón "Agregar/Eliminar". Para agregar o eliminar una voz de lectura, seleccione el idioma en la lista haciendo un toque en él. Aparecerá la lista de las voces disponibles para el idioma seleccionado. Para activar una voz de lectura, selecciónela haciendo un toque en ella. Una marca de verificación delante del nombre de la voz indicará si está activada. Las voces activadas estarán disponibles en el botón "Voz" del menú principal. Si se elimina la selección de una voz, ésta ya no estará entre las voces de lectura disponibles. los idiomas que tienen una voz de lectura seleccionada se mostrarán al principio de la lista de idiomas y presentarán una marca de verificación.

## **Cambiar el idioma y la voz en el Modo Básico**

No es posible acceder al menú desde el modo Básico. Para cambiar el idioma y la voz en el Modo Básico, mantenga pulsado el botón "Reproducir" para abrir directamente el menú Voz y siga los pasos antes descritos.

# **Línea activada/desactivada**

Compact 10 HD permite activar una línea guía que le ayudará a situar el equipo en el documento. Para activar la línea guía, toque el botón "Línea". Vuelva a tocar el botón para ocultar la línea.

# **Estado de la batería**

El estado de la batería se muestra en la esquina superior derecha de la pantalla. Si se hace un toque en el icono de la batería, se abre una nueva pantalla con un icono de batería y el estado de la batería ampliados, el botón "Acerca de" y la "flecha Atrás" para volver al menú principal. El símbolo de un relámpago indica que la batería está en carga.

### **Acerca de**

Toque el botón "Acerca de" en la pantalla de la batería para ver la versión de la aplicación.

# **Guardar**

Para guardar una captura, abra el menú y toque el botón "Guardar".

- Haga una captura con el botón de Captura
- Abra el menú

## **Español 196**

- Pulse el botón Guardar para guardar la captura
- El menú se cerrará y se mostrará la captura.

Si no hay capturas que guardar o la captura ya se ha guardado, el botón "Guardar" estará oculto.

# **Abrir**

Para abrir una captura, abra el menú y toque el botón "Abrir". Se mostrará una lista en miniatura de las capturas guardadas, empezando por la última que se guardó. Si existen más capturas de las que pueden mostrarse en una pantalla, deslícese arriba o abajo para desplazar la pantalla. Toque una miniatura para abrir la captura correspondiente.

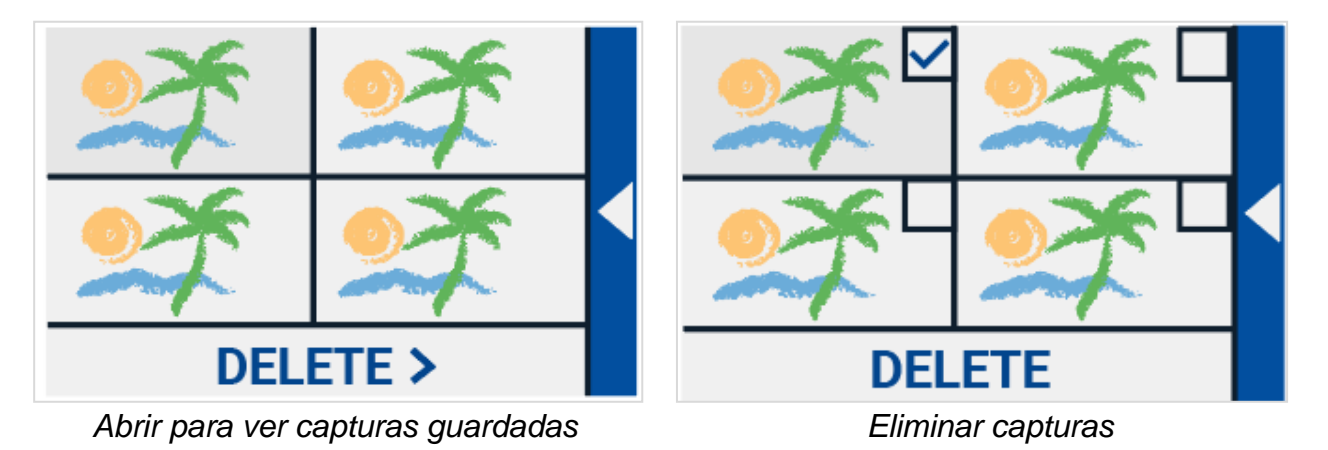

### **Eliminar**

Para eliminar una captura, abra el menú y toque el botón "Abrir". En la pantalla abrir, toque el botón "Eliminar". Se mostrará una lista en miniatura de las capturas guardadas, empezando por la última que se guardó. Cada captura presenta una casilla de verificación en la esquina superior derecha. Para seleccionar una captura, verifique la casilla. Toque el botón "Eliminar" para borrar las capturas seleccionadas. Para eliminar todas las capturas, toque el botón "Eliminar" sin seleccionar ninguna captura. Aparecerá un mensaje de confirmación de que desea eliminar todas las capturas. Para borrarlas, seleccione "Sí". Cancelar, seleccione "No". Ambas acciones le devolverán a la lista de capturas. Toque la "barra Atrás" para volver a la pantalla "Abrir". Vuelva a tocar la "barra Atrás" para volver al menú principal.

# **Ajustar el brillo**

Utilice la barra con el símbolo de un sol para aumentar o disminuir el brillo de la pantalla.

# **Configuración**

Toque el botón "Configuración" para entrar en el menú Configuración. El botón de "Configuración" se encuentra en la esquina inferior derecha y presenta un icono en forma de rueda dentada. El menú Configuración contiene los botones siguientes:

- Color
- Vista (sólo Compact 10 HD Speech)
- Miracast
- Bluetooth (solo Compact 10 HD Speech)
- línea
- Botones
- Tema
- Columnas (sólo Compact 10 HD Speech)
- $\bullet$  Luces
- Sonido
- Standby
- Idioma (solo Compact 10 HD)
- Restaurar

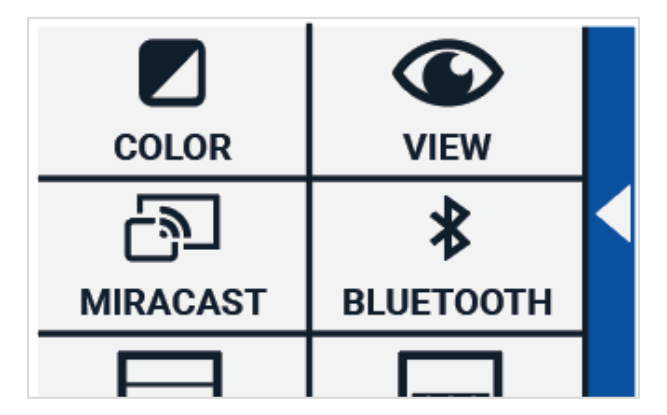

# **Color**

En el menú configuración, toque el botón "Color" para seleccionar la combinación de colores de alto contraste que prefiera. Compact 10 HD ofrece cuatro modos de alto contraste. Es posible seleccionar los colores de fondo y texto para cada uno de estos cuatro modos. Pueden desactivarse tres de los cuatro modos de alto contraste, pero uno debe mantenerse.

Para cambiar los colores de fondo y texto, proceda del modo siguiente:

- 1. Toque el número correspondiente al modo que desee modificar. Cada número representa un modo.
- 2. Para seleccionar otros colores de fondo y texto de alto contraste, toque la flecha arriba o la flecha abajo para desplazarse por la lista de combinaciones de colores.
- 3. Los modos de alto contraste 2, 3 y 4 pueden desactivarse seleccionando el símbolo "X".
- 4. Toque la "barra Atrás" para volver al menú Configuración.

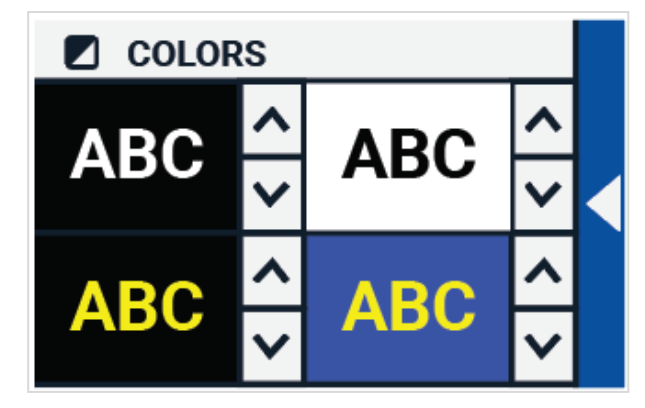

# **Optelec Compact 10 HD & Compact 10 HD Speech**

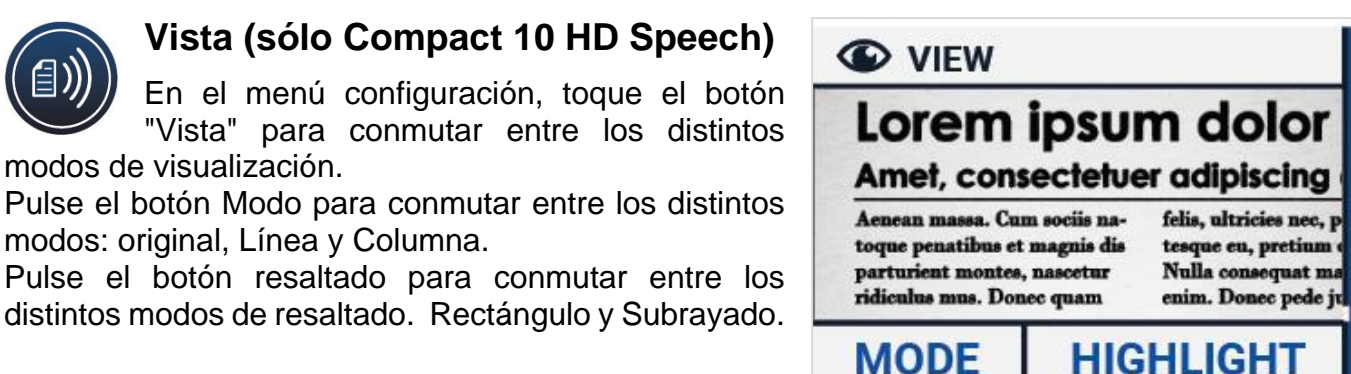

# **Miracast: conexión inalámbrica con un monitor o televisor**

**Miracast** es un protocolo de conexión inalámbrica con un monitor. Podría describirse como "HDMI sobre

Wi-Fi", por lo que sustituiría el cable de conexión entre Compact 10 HD y el monitor o televisor. Pero, para que sea posible utilizar la función Miracast de Compact 10 HD, es necesario que el monitor o televisor también la incluya. Consulte el manual y la documentación de su monitor o televisor para comprobar si este trabaja con el protocolo Miracast.

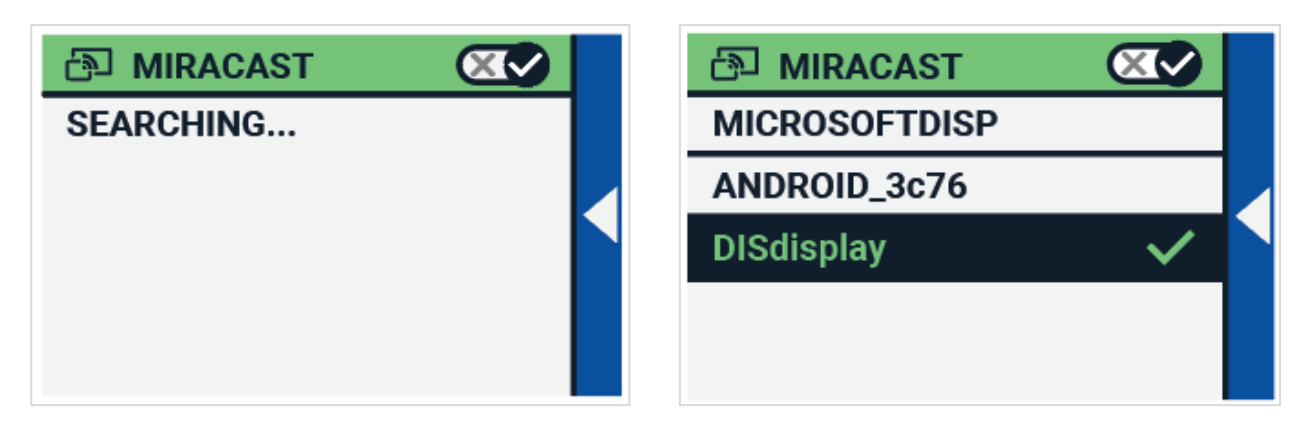

Para conectar Compact 10 HD a un monitor o televisor vía Miracast, toque el botón ""Miracast"" y active Miracast. Se mostrará la lista de los dispositivos disponibles. Haga clic en un dispositivo para conectar. La conexión podría tardar hasta un minuto en establecerse. Vuelva a hacer un toque en el dispositivo para desconectar. Cuando se establece una conexión vía Miracast, tanto el audio como el vídeo se envían al monitor o televisor. Para que la calidad de la conexión sea óptima, Compact 10 HD debe estar a una distancia de un metro del monitor o televisor. Dependiendo de la conexión, podría apreciarse un pequeño retardo en el vídeo y/o audio.

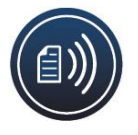

# **Bluetooth (sólo Compact 10 HD Speech)**

para conectar un altavoz o unos auriculares Bluetooth, toque el botón "Bluetooth" y active el Bluetooth.

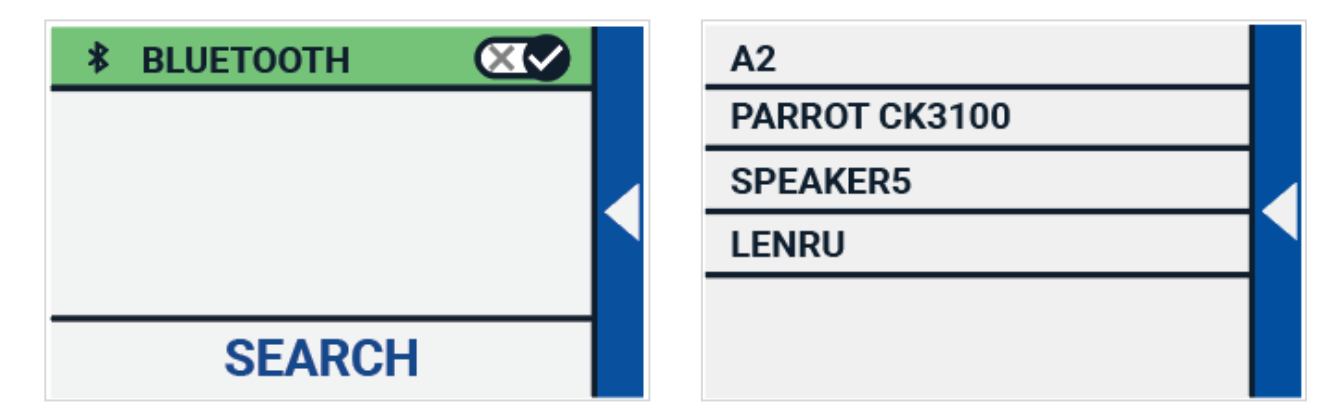

Se mostrará la lista de los dispositivos vinculados.

Si no hay altavoces ni auriculares vinculados, toque el botón "Buscar" para que el equipo busque los dispositivos disponibles. Antes de iniciar la búsqueda, asegúrese de que el altavoz o los auriculares están encendidos y en modo visible. Consulte la documentación del altavoz o los auriculares para averiguar cómo poner el dispositivo en modo visible. Para vincular el altavoz o los

auriculares, haga un toque en el nombre del dispositivo e introduzca el código pin si es necesario. Consulte el código pin del dispositivo en el manual correspondiente.

Una vez que el dispositivo esté vinculado, para conectarlo, haga un toque en el dispositivo. se le preguntará si desea conectar o ignorar el dispositivo. Toque el botón "Conectar" para establecer la conexión.

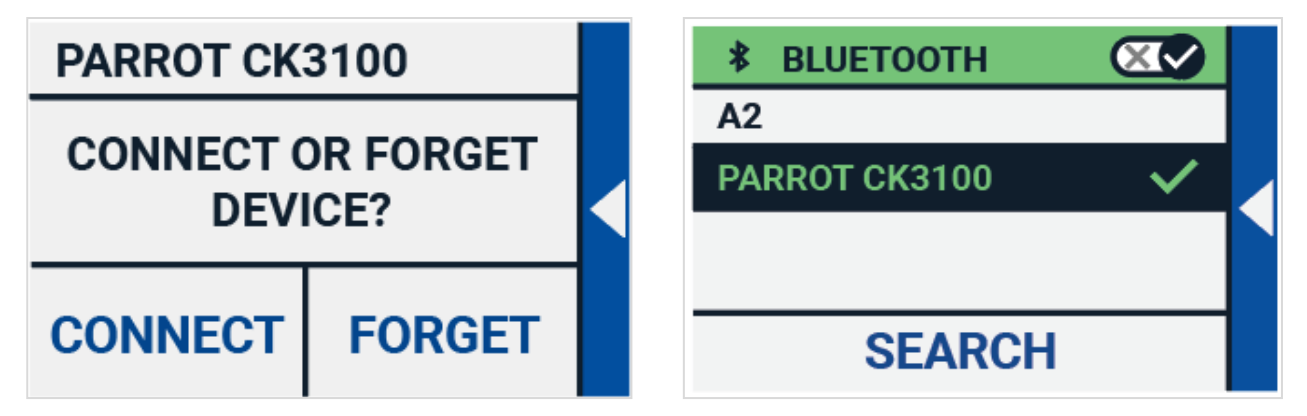

Para indicar que un dispositivo está conectado, éste presentará una marca de verificación y se mostrará de color azul.

Para desvincular / ignorar un dispositivo, toque el botón "Desvincular". El dispositivo se eliminará de la lista de dispositivos vinculados.

# **Español 204 Nota: Solo es posible trabajar con auriculares y altavoces Bluetooth versión 4.0 o superior**

# **línea**

Este elemento de menú permite cambiar la posición de la línea guía seleccionando una de las seis posiciones disponibles: horizontal arriba, horizontal centro, horizontal abajo, vertical izquierda, vertical centro y vertical derecha. De forma predeterminada, la línea guía está en horizontal y se sitúa en el centro de la pantalla.

# **Botones**

Este elemento de menú permite situar la barra de botones en dos posiciones diferentes: abajo o lateral. Cada usuario puede situar la barra de botones donde le resulte más cómodo, en la parte inferior o en el lateral de la pantalla. La opción predeterminada es "Abajo".

## **Tema**

Este elemento de menú permite seleccionar un tema claro u oscuro para los botones y menús.

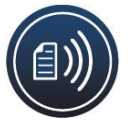

# **Columnas (sólo Compact 10 HD Speech)**

Este elemento de menú permite activar si se desea que Compact 10 HD Speech lea únicamente las columnas completas o también las incompletas. De forma

predeterminada está seleccionada la opción Leer solo columnas completas. Tenga en cuenta que si decide que el dispositivo lea también las columnas incompletas, pueden aparecer

incoherencias en el texto, ya que se leerán fragmentos en los que no se han capturado todos los caracteres.

# **Luces**

Este elemento de menú permite activar o desactivar las luces en los modos Ampliación y Vista general. Las luces de Ampliación se encuentran situadas a izquierda y derecha de la cámara de ampliación. De forma predeterminada, las luces de lectura están activadas para obtener una imagen de calidad óptima.

La luz de Vista general se encuentra junto a la cámara de vista general. De forma predeterminada la luz de vista general está desactivada.

# **Sonido**

Este elemento de menú permite silenciar la respuesta de voz y activar o desactivar los avisos de vibración del equipo. de forma predeterminada, el sonido y la vibración están activados.

# **Standby**

El tiempo de standby define el tiempo tras el cual Compact 10 HD entrará en modo suspensión para ahorrar energía. El modo suspensión se desactivará cuando se pulse un botón. De forma predeterminada, el tiempo de espera es de 5 minutos sin que se pulse ningún botón o Compact 10 HD detecte ningún movimiento.

# **Idioma (solo Compact 10 HD)**

Este elemento de menú permite seleccionar el idioma de Compact 10 HD. Toque para seleccionar el idioma del menú.

# **Restaurar**

Toque este elemento de menú si desea restaurar la configuración predeterminada. Verá un mensaje de confirmación. Para restaurar la configuración, seleccione "Sí". Para cancelar, seleccione "No".

# **Apéndice A: Información técnica**

Ampliación de 0,5 a 22

Enfoque Enfoque automático Pantalla 10" TFT Resolución de pantalla 1280 x 800 Peso 915 gramos / 2,02 lb Batería Hasta 8 horas de uso

Batería de polímero de litio recargable, 3,7V 7600mAH Tipo de alimentador **Intertek, MX15Z-0502500VU** Potencia de entrada del alimentador 100-240V, 50-60Hz, 0,4A Potencia de salida del equipo DC5V-2,5A

Modos de vista Modo foto a todo color Alto contraste, blanco sobre negro Alto contraste, negro sobre blanco Alto contraste combinación de colores 1 Alto contraste combinación de colores 2 Dimensiones 261 x 189 x 36 mm / 10.28 x 7.44 x 1.42 pulgadas 4,5 horas de tiempo de carga

# **Apéndice B: Seguridad**

### **Uso previsto:**

The Compact 10 HD puede utilizarse en entornos hospitalarios para uso general tal como la revisión de registros médicos. Compact 10 HD no puede emplearse en intervenciones quirúrgicas en combinación con sistemas de asistencia vital.

Advertencia: Las imágenes obtenidas con este dispositivo no deben utilizarse como base de diagnósticos que impliquen decisiones críticas.

- No exponga Compact 10 HD a calor excesivo o luz solar directa para evitar riesgo de fuego.
- No extraiga ninguna pieza de Compact 10 HD. Póngase en contacto con el distribuidor de Optelec en su zona.
- para evitar riesgo de fallo eléctrico, mantenga Compact 10 HD lejos de fluidos y productos químicos.
- Maneje Compact 10 HD con cuidado. Un trato poco delicado puede dañar los componentes internos.
- No utilice Compact 10 HD cerca de dispositivos médicos no protegidos.
- No trate de abrir el compartimento de la batería ni de extraer la batería.
- Póngase en contacto con su proveedor si necesita una reparación del equipo. **No desmonte el equipo** ya que esta acción invalidaría la garantía.
- No toque ni mire las luces LED.
- Tenga cuidado de que sus dedos y su ropa no se atasquen en las partes móviles (brazo abatible, soporte).
- Desenchufe y apague el equipo antes de limpiarlo. Utilice una bayeta seca para secar el exterior.
- No utilice productos de limpieza ni materiales abrasivos; éstos podrían dañar el equipo.

Si hace uso de Compact 10 HD en condiciones distintas a las descritas en este manual, se invalidará la garantía.

#### **Condiciones de uso**

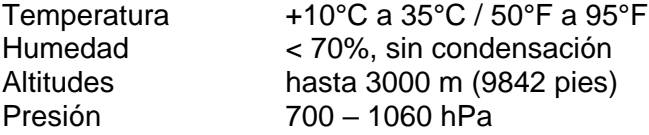

#### **Condiciones de almacenamiento y transporte**

Temperatura +10°C a 40°C / 50°F a 104°F Humedad < 95%, sin condensación Altitudes hasta 12.192 m (4000 pies) Presión 186 – 1060 hPa

### **Contactar con el servicio de asistencia técnica del producto**

Si tiene preguntas sobre la instalación, la configuración o el funcionamiento de Compact 10 HD, póngase en contacto con Optelec, utilizando la información de contacto que aparece al final de este manual.

### **Condiciones de garantía**

Optelec garantiza que Compact 10 HD, a partir de su fecha de entrega, está libre de defectos de materiales y de fallos por mano de obra.

La garantía no es transferible, ni es aplicable a grupos o usuarios múltiples. Compact 10 HD C ha sido diseñado para un uso individual dentro y fuera del hogar. Optelec se reserva el derecho a reparar o reemplazar cualquier Compact 10 HD comprado por un producto similar o superior.

En ninguna circunstancia, ni Optelec ni sus distribuidores serán responsables de daños indirectos o resultantes. Las indemnizaciones al usuario original se limitan al reemplazo de los módulos de Compact 10 HD. Esta garantía es válida solamente cuando se le ha dado servicio al equipo en el país de compra original, estando intactos los sellos. Para otras reclamaciones de garantía o servicios durante o después del período de garantía, póngase en contacto con su proveedor de Optelec.

#### **Optelec no asume responsabilidad alguna derivada del uso de este equipo de manera diferente o con objetivos distintos de los descritos en este manual.**

### **Accesorio: Alimentador**

Tipo de alimentador **Intertek, MX15Z-0502500VU** Potencia de entrada del alimentador 100-240V, 50-60Hz, 0,4A Potencia de salida del equipo DC5V-2,5<sup>a</sup>

## **Nota sobre la Directiva RAEE (WEEE)**

la Directiva sobre Residuos de Aparatos Eléctricos y Electrónicos (RAEE / WEEE), que entró en vigor, como parte de la legislación europea, el 13 de febrero de 2003, supuso un importante cambio en el tratamiento de los aparatos eléctricos al final de su ciclo de vida.

 El objetivo prioritario de esta Directiva es evitar RAEE, así como promover la reutilización, el reciclado y demás formas de recuperación de tales materiales con el fin de reducir los residuos.

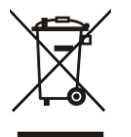

El logotipo RAEE / WEEE en la parte izquierda del producto o de la caja indica que dicho producto no debe eliminarse con el resto de los residuos del hogar. Usted tendrá la responsabilidad de deshacerse de los residuos de aparatos eléctricos y electrónicos depositándolos en el punto de recogida especificado para el reciclaje de residuos peligrosos. La recogida y recuperación adecuadas de los residuos de aparatos eléctricos y electrónicos contribuye a la conservación de

los recursos naturales. Por otra parte, el reciclaje adecuado de los residuos de aparatos eléctricos y electrónicos garantizará la protección de la salud humana y del medio ambiente. Para obtener más información acerca de los puntos de recogida y recuperación de residuos de aparatos eléctricos y electrónicos, póngase en contacto con su centro de distrito correspondiente, con el servicio de recogida de residuos, con el establecimiento en el que adquirió el aparato o con el fabricante del mismo.

**ATTENZIONE**: L'uso di accessori e cavi diversi da quelli specificati e venduti dal produttore di Compact 10 HD, come sostituzione di componenti, potrebbe aumentare le emissioni o peggiorare il funzionamento di Compact 10 HD.

### **Certificación RoHS**

Este producto cumple con la Directiva 2011/65/EU del Parlamento y Consejo europeos de 03 de Enero de 2013 sobre la restricción del uso de ciertas sustancias peligrosas de aparatos eléctricos y electrónicos (RoHS) y sus enmiendas

# FC CE **Este dispositivo lleva los indicadores de probación de la CE y la FCC**

#### **Este dispositivo cumple con la parte 15 de las reglas de la FCC.**

La operación está sujeta a las siguientes dos condiciones:

(1) Este dispositivo no puede causar interferencias perjudiciales, y

(2) Este dispositivo debe aceptar cualquier interferencia recibida, incluidas las interferencias que puedan causar un funcionamiento no deseado.

#### **Precaución para la batería**

PRECAUCIÓN LA BATERÍA NECESITA SER REEMPLAZADA POR UN PERSONAL DE SERVICIO CERTIFICADO. RIESGO DE EXPLOSIÓN SI LA BATERÍA SE REEMPLAZA POR UN TIPO INCORRECTO. DESECHE LAS BATERÍAS USADAS SEGÚN EL REGLAMENTO.

### **Explicación de las marcas (en la etiqueta):**

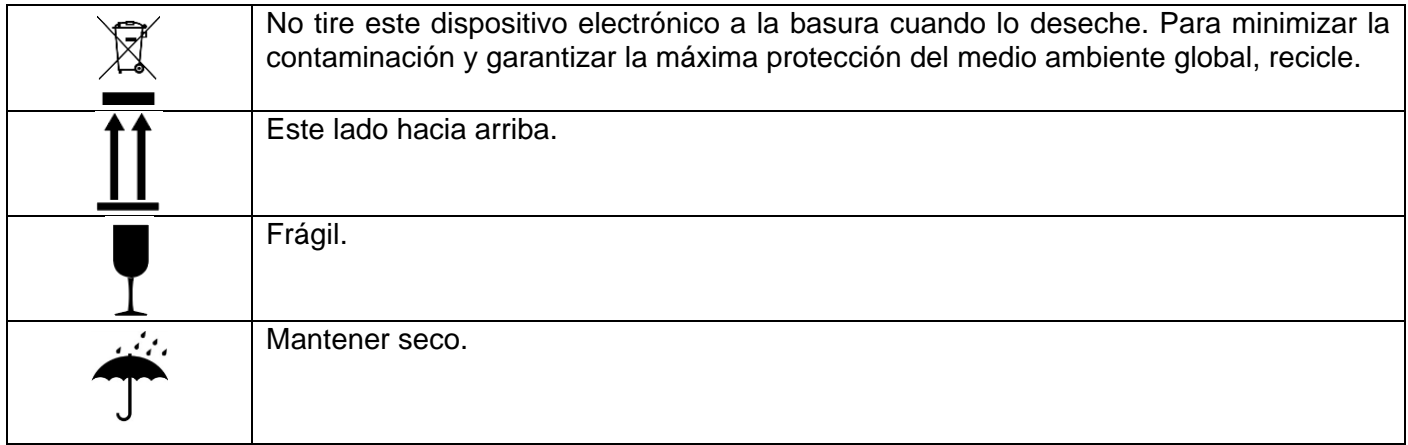
# **Compact 10 HD Compact 10 HD Speech**

#### **Bedienungsanleitung**

Version 1.1 © 2019 Optelec, Deutschland Alle Rechte vorbehalten

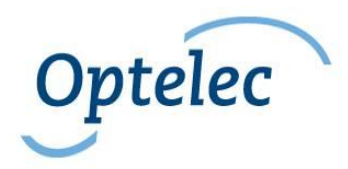

Optelec P.O. Box 399 2990 AJ Barendrecht The Netherlands

Phone: +31 (0)88 678 34 44 E-mail: info@optelec.nl Internet: www.optelec.com

**215 Deutsch**

# **1. Einführung**

Herzlichen Glückwunsch zur Wahl des Compact 10 HD oder des Compact 10 HD Speech!

Mit seinem großen 25,4cm (10-Zoll)-Bildschirm, den anpassbaren Funktionen und der intuitiven Bedienung bietet der Compact 10 HD alle Vorteile eines Bildschirmlesegerätes, jedoch in einem viel kleineren, faltbaren und tragbaren Design. Mit ausgeklapptem Arm können Sie problemlos Fotos ansehen, Ihre Unterschrift setzen, Arzneimittelverpackungen anzeigen und sogar Texte auf runden Dosen lesen, ohne in Ihren Bewegungen eingeschränkt zu sein. Beim Compact 10 HD Speech können Sie mit dem ausschwenkbaren Arm ganze Textseiten scannen und vorlesen lassen.

Wenn Sie Fragen oder Anregungen zur Verwendung dieses Produkts haben, kontaktieren Sie bitte Ihren Händler oder die Optelec GmbH. Die Kontaktdaten finden Sie auf der letzten Seite dieses Handbuches. Ihre Fragen und Anregungen nehmen wir gerne entgegen. Wir wünschen Ihnen viel Freude mit Ihrem Compact 10 HD!

# **Über dieses Handbuch**

Hier bei Optelec entwickeln wir unsere Produkte und deren Funktionen permanent weiter. Aus diesem Grund besteht die Möglichkeit, dass dieses Handbuch nicht die aktuellste Ausgabe ist. Bitte laden Sie sich bei Bedarf eine aktuellere Ausgabe dieses Handbuchs von www.optelec.com und dort aus dem Supportbereich herunter.

Dieses Handbuch wird Sie mit den Eigenschaften und den grundlegenden Funktionen des Compact 10 HD und des Compact 10 HD Speech vertraut machen. Bitte lesen Sie diese Anleitung sorgfältig durch, bevor Sie Ihr Gerät benutzen. Sofern nicht anders angegeben, gelten alle Referenzen zum Compact 10 HD auch für den Compact 10 HD Speech. Funktionalitäten, die sich nur auf den Compact 10 HD Speech beziehen, sind mit diesem Sprachlogo gekennzeichnet.

#### **Was gehört zum Lieferumfang?**

Das finden Sie in der Verpackung des Compact 10 HD:

- Der Compact 10 HD oder Compact 10 HD Speech
- Eine Schutztasche
- Ein Netzteil mit USB-C-Kabel
- Vier Netzteil-Primäradapter unterschiedlicher Länder (EU, US, UK und AU).
- Ein Reinigungstuch für den Bildschirm
- Diese Bedienungsanleitung

Sollte einer dieser Artikel fehlen, kontaktieren Sie bitte Ihren Händler.

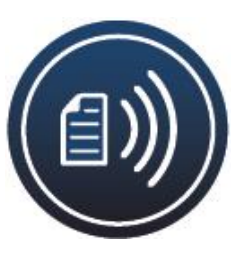

*Sprachlogo*

# **2. Erste Schritte**

Der Compact 10 HD ist korrekt vor Ihnen platziert, wenn der Bildschirm nach oben und in Ihre Richtung zeigt. Das Optelec-Logo befindet sich unterhalb des Bildschirms.

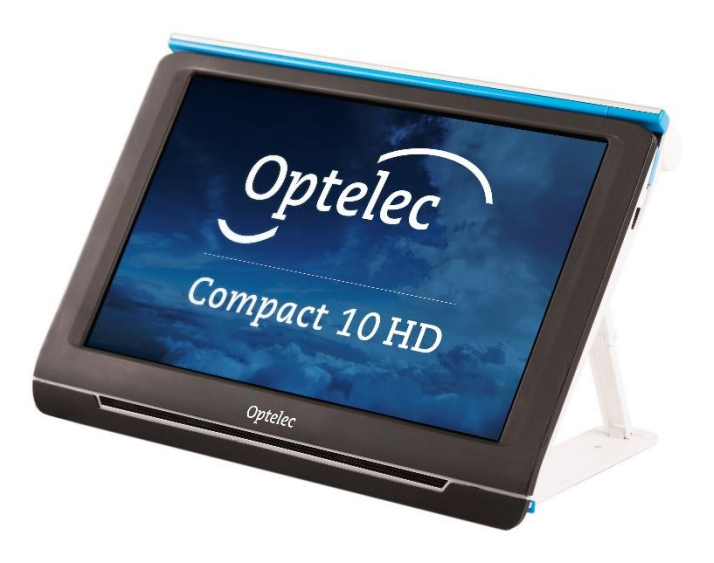

#### **2.1. Aufladen des Akkus**

Mit im Lieferumfang des Compact 10 HD sind ein Netzteil und vier Netzteiladapter unterschiedlicher Länder (EU, US, UK und AU). Wählen Sie den Netzteiladapter, der Ihrem Land entspricht und verbinden Sie diesen mit dem Netzteil.

Schließen Sie zum Laden des Compact 10 HD das mitgelieferte USB-Kabel an das Netzteil und den blauen USB-Anschluss an der linken Seite des Geräts an. Stecken Sie das andere Ende des Netzteils in eine Steckdose.

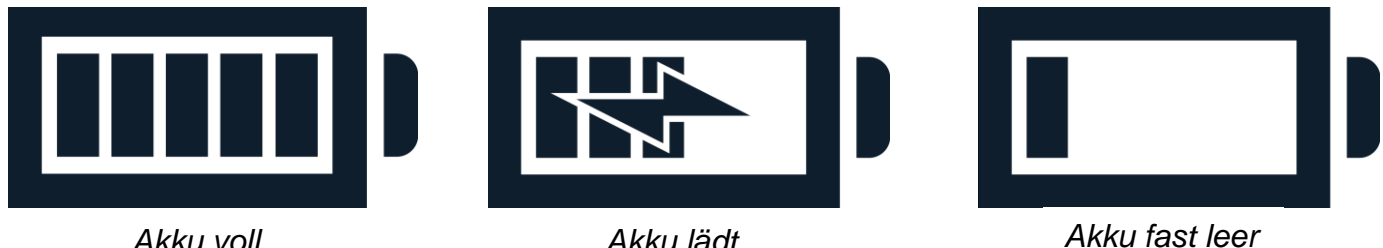

Das Laden des Compact 10 HD dauert ca. 3 Stunden. Bei voller Aufladung kann der Compact 10 HD je nach Leistungseinstellung und Nutzung bis zu 4 Stunden betrieben werden. Verwenden Sie zum Laden des Akkus aus Sicherheitsgründen nur das mit dem Compact 10 HD mitgelieferte Netzteil und USB-Kabel.

### **Akkuwarnung**

Der Compact 10 HD zeigt kurz ein Symbol mit einer leeren Batterie an, um anzuzeigen, dass der Akku geladen werden muss. Sobald dieses auftritt, stellen Sie bitte sicher, dass Sie ihr Gerät schnellstmöglich aufladen. Ist der Akku leer, so schaltet sich das Gerät automatisch aus.

Wenn sich der Compact 10 HD nicht einschalten lässt, vergewissern Sie sich, dass er aufgeladen ist.

#### **2.2. Ein- und Ausschalten**

Um den Compact 10 HD zum ersten Mal einzuschalten, muss das Gerät aufgeladen werden. Drücken Sie nach dem Aufladen den orangefarbenen Ein- / Ausschalter.

Zum Ausschalten des Compact 10 HD drücken Sie die orangene Taste erneut für 3 Sekunden. Wenn Sie den Compact 10 HD einschalten, dauert es ca. 25 Sekunden, bis ein Bild auf dem Bildschirm erscheint.

#### **Bereitschaft**

Der Compact 10 HD kann automatisch in den Standby-Modus wechseln, wenn keine Taste gedrückt oder keine Bewegung erkannt wird. Durch Drücken der orangefarbenen Ein- / Aus-Taste wird das Gerät wieder eingeschaltet. Die Standby-Zeit kann im Compact 10 HD-Menü geändert oder deaktiviert werden. Informationen zum Ändern dieser Einstellungen finden Sie in Kapitel 5.2.

# **Schlafmodus und Aufwecken (Standby)**

Wenn der Compact 10 HD eingeschaltet ist, dann versetzt ein kurzes Drücken der orangenen Ein/Aus-Taste das Gerät in den Schlafmodus. Ein erneuter kurzer Druck der orangenen Ein/Aus-Taste versetzt die Ausführung des Compact 10 HD in den Modus, den es vor dem Schlafmodus zuletzt ausgeführt hat. Wenn Sie den Compact 10 HD aus dem Schlafmodus holen, dann dauert es ca. 1 Sekunde, bis ein Bild auf dem Bildschirm erscheint.

Wenn sich der Compact 10 HD im Standbymodus befindet, kann er auch durch Öffnen des Leseständers aktiviert werden. Wenn Sie den Leseständer schließen, wird er automatisch wieder in den Standbymodus versetzt.

### **2.3. Öffnen und schließen des Compact 10 HD Leseständers**

Beim Aufklappen des Compact 10 HD wird der Bildschirm in einem ergonomischen Winkel zum Lesen eingestellt und die Lesekamera aktiviert.

Gehen Sie folgendermaßen vor, um den Compact 10 HD zu **öffnen**:

- 1. Stellen Sie den Compact 10 HD so vor sich, so dass der Bildschirm nach oben zeigt und sich das Optelec-Logo unter dem Bildschirm befindet.
- 2. Halten Sie den Compact 10 HD aufrecht. Ihre Finger halten die Füße des Leseständers, während Ihre Daumen die Seite des Compact 10 HD halten.
- 3. Greifen Sie mit den Fingern nach der Kante der Füße des Leseständers in der Aussparung auf der Rückseite des Geräts.
- 4. Klappen Sie die Füße des Ständers heraus, bis sie einrasten.

Gehen Sie folgendermaßen vor, um das Compact 10 HD zu **schließen**:

- 1. Stellen Sie den Compact 10 HD so vor sich, so dass der Bildschirm in Ihre Richtung zeigt.
- 2. Halten Sie den Compact 10 HD an den Seiten und legen Sie Ihre Finger auf die Stützen zwischen den Füßen und dem Gerät.
- 3. Drücken Sie die Fußstützen vorsichtig in Ihre Richtung, damit sie sich biegen.
- 4. Kippen Sie den Bildschirm nach unten, bis er einrastet.

### **2.4. Reinigung der Kameralinsen**

Für ein einwandfreies Bild empfehlen wir, sicherzustellen, dass das Fenster mit den Kameralinsen und den LED-Lichtern sauber bleibt. Durch eine verschmutzte Kameralinse können unscharfe Bilder entstehen und der Autofokus für die Entfernungseinstellung wird möglicherweise nicht richtig ausführt. Zur Reinigung der Kamerafenster benutzen Sie das mitgelieferte Reinigungstuch oder ein anderes weiches und flusenfreies Reinigungstuch.

**Hinweis**: Verwenden Sie zur Reinigung der Kamerafenster kein Wasser oder Reinigungsmittel.

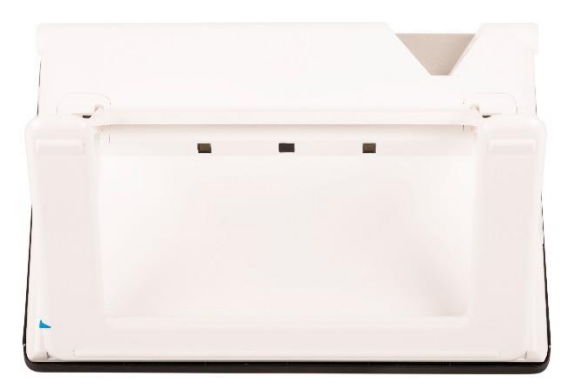

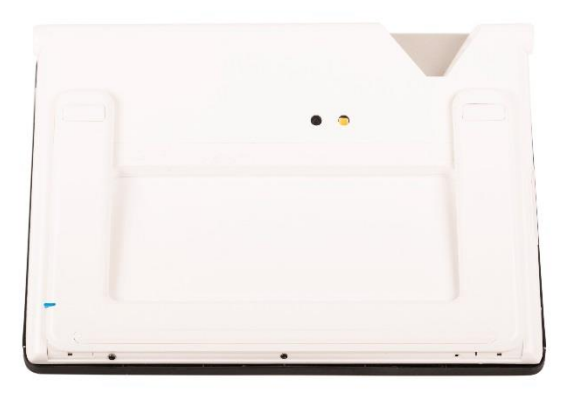

# **2.5. Tastenbelegung**

Der Compact 10 HD verfügt über folgende Tasten:

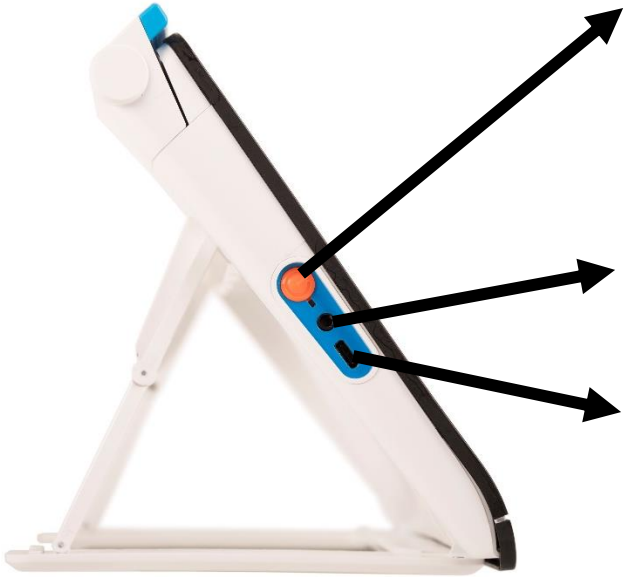

#### **Ein / Aus-Taste**

Ein kurzer Druck auf die orangefarbene Ein / Aus-Taste versetzt den Compact 10 HD in den Standbymodus oder aktiviert das Gerät wieder. Ein 3 Sekunden langer Druck auf diese Taste schaltet das Gerät aus oder wieder ein.

#### **Audio-Buchse**

Verwenden Sie die Audio-Buchse, um ein Headset an den Compact 10 HD anzuschließen.

#### **USB-C-Anschluss**

Verwenden Sie den USB-C-Anschluss, um den Compact 10 HD aufzuladen. Das mitgelieferte USB-Kabel wird an diesen USB-Anschluss und das Netzteil angeschlossen. Verwenden Sie nur das mit dem Compact 10 HD gelieferte Netzteil, um das Gerät mit Strom zu versorgen und aufzuladen.

# **3. Kameras**

Der Compact 10 HD ist mit drei Kameras ausgestattet, die jeweils eine bestimmte Aufgabe erfüllen.

#### **3.1. Lesekamera**

Die Lesekamera wird automatisch verwendet, wenn sich der Compact 10 HD bei aufgeklapptem Leseständer in der geöffneten Position befindet. Die Lesekamera wird zum Lesen auf einem Schreibtisch oder Tisch verwendet. Der Compact 10 HD wird auf die Lesevorlage gestellt.

#### **3.2. Ganzseitenkamera**

Die Ganzseitenkamera wird automatisch verwendet, wenn der ausschwenkbare Kameraarm geöffnet wird. Mit der Ganzseitenkamera können Sie Fotos und Objekte bequemer darstellen oder Ihre Unterschrift setzen, ohne dass Ihr Bewegungsfreiraum eingeschränkt wird.

#### **Autofokus ausschalten**

Der Autofokus kann für das Schreiben oder Anzeigen von Objekten in einem festgelegten Abstand ausgeschaltet werden. Verwenden Sie das Stiftsymbol in der oberen rechten Ecke des Bildschirms, um den Fokus auszuschalten oder wieder einzuschalten.

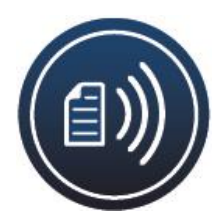

Wenn Sie einen Compact 10 HD Speech besitzen, wird die Ganzseitenkamera auch zum Scannen und Vorlesen ganzseitiger Dokumente verwendet. Legen Sie das Dokument, das Sie lesen möchten, unter die Kamera, und richten Sie die linke untere Ecke des Dokuments an der blauen Markierung rechts an dem unteren Teil des Leseständers des Compact 10 HD Speech aus.

#### **3.3. Objektkamera**

Die Objektkamera wird automatisch verwendet, wenn Sie den Compact 10 HD einschalten, während der Leseständer des Compact 10 HD geschlossen ist. Um von der Lesekamera zur Objektkamera zu wechseln, schließen Sie den Leseständer und drücken Sie die Ein- / Aus-Taste. Die Objektkamera ist so optimiert, dass sie Objekte (z.B. Fahrpläne, Dosen oder ähnliches) in kurzem Abstand scharf darstellen kann.

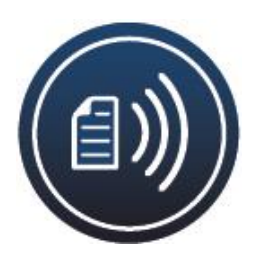

# **4. Mit dem Compact 10 HD Speech Texte erkennen und Vorlesen lassen**

Wenn Sie einen Compact 10 HD Speech besitzen, dann aktiviert das Aufnehmen eines Schnappschusses mit der Objektkamera die Sprachfunktionalität. Der Compact 10 HD Speech erkennt Text in einem Bild und wird diesen Text vorlesen.

#### **Die Sprache aktivieren**

Zum Aufnehmen eines Schnappschusses und Aktivieren der Sprache:

- Positionieren Sie den Text oder einen Teil des Textes in der Kameraansicht und drücken Sie die Schnappschuss-Taste. Dies kann mit der Lesekamera oder der Ganzseitenkamera erfolgen. Achten Sie beim Erstellen eines Schnappschusses einer ganzen Seite darauf, dass Sie die linke untere Ecke des Dokuments an der blauen Markierung rechts an dem unteren Teil des Leseständers des Compact 10 HD Speech ausrichten. Stellen Sie für optimale Ergebnisse sicher, dass die Umgebungsbeleuchtung ausreichend ist, verhindern Sie Abschattungen und beschränken Sie den Text auf den Bereich des Dokuments, den Sie lesen möchten. Wenn der Text in der Ansicht zu klein erscheint, dann verliert die Erkennung die Genauigkeit und kann fehlschlagen.
- Eine Fortschrittsanzeige erscheint. Der Compact 10 HD Speech startet das Vorlesen, sobald der Erkennungsvorgang abgeschlossen ist.
- Mit der Vorlese/Pause-Taste starten oder unterbrechen Sie das Vorlesen.

- Drücken und halten Sie den Finger etwas länger auf einer Textstelle um von dieser aus neu vorlesen zu lassen.
- Drücken Sie die Schaltfläche "Mode", um zwischen den verschiedenen kontrastreichen Lesefarben und dem Vollfarbenmodus zu wechseln.
- Sollte kein Text gefunden worden sein, dann erscheint nach antippen der Vorlesetaste die Meldung "Kein Text gefunden".

#### **Einstellen von Lautstärke und Vorlesegeschwindigkeit**

Zur Einstellung der Lautstärke oder der Vorlesegeschwindigkeit aktivieren Sie das Tastenfeld mit einer einfachen Bildschirmberührung. Tippen Sie auf das Audiosymbol um die Lautstärke- und Geschwindigkeitsregler anzuzeigen. Beide sind nur in der Schnappschussanzeige dargestellt.

#### **Einstellen von Landessprache und Vorlesestimme**

Zur Einstellung der Landessprache und Vorlesestimme im einfachen Modus berühren und halten Sie das Audiosymbol und erreichen so das Sprachmenü.

Zur Einstellung der Landessprache und Vorlesestimme im erweiterten Modus tippen Sie auf das "Menü" Symbol und tippen dann auf das Symbol "Sprachmenü".

Für mehr Informationen wie man das "Sprachmenü" benutzt lesen Sie bitte Kapitel 5.2.

# **5. Einfacher und erweiterter Modus**

Beim ersten Einschalten des Gerätes wird der "Einfache Modus" verwendet. Um zwischen dem einfachen und dem erweiterten Modus umzuschalten berühren und halten Sie das Modussymbol und tippen dann auf "Einfach" oder "Erweitert".

Im einfachen Modus haben Sie Zugriff auf die wichtigsten Funktionen

- Einstellung der Vergrößerung
- Auswahl eines Anzeigemodus
- Schnappschuss machen
- Wenn Sie eine Compact 10 HD Speech besitzen,
	- Der Text des Schnappschusses wird vorgelesen.
	- Die Lesegeschwindigkeit und die Lautstärke können eingestellt werden.
	- Ändern der Sprache und der Vorlesestimme
- Umschalten zwischen Lese- und Objektkamera

Im erweiterten Modus haben Sie dieselben Funktionen wie im einfachen Modus sowie einige zusätzliche Funktionen:

- Zeit und Datum
- Zugang zum Menü mit den Optionen zu
	- Speichern und öffnen von Schnappschüssen
	- Ändern der Landessprache sowie der Vorlesestimme
	- Lesefarben ändern

# **Optelec Compact 10 HD & Compact 10 HD Speech**

- Leselinie aktivieren
- Bluetooth-Audio und Miracast
- Andere erweiterte Einstellungen

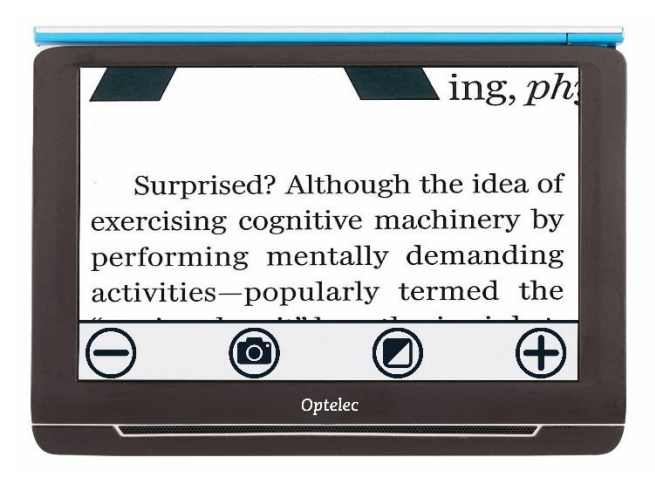

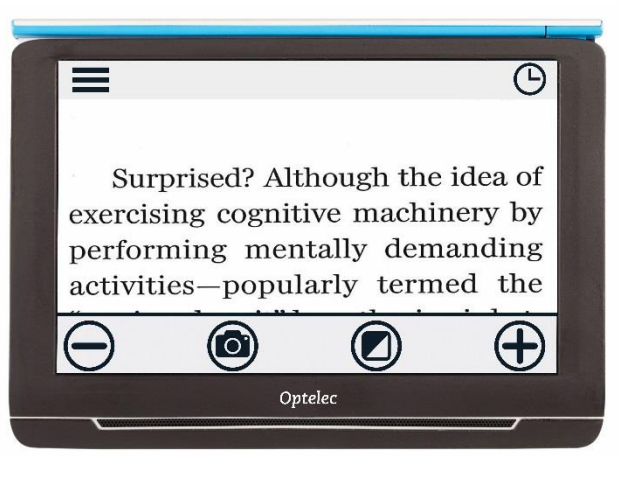

*Einfacher Modus Erweiterter Modus*

# **5.1. Einfacher Modus**

# **Einstellen der Vergrößerung**

Um die Vergrößerungseinstellung zu ändern, tippen Sie einfach auf den Bildschirm. Ein Displaytastenfeld wird am unteren Rand des Bildschirms oder am rechten Rand des Bildschirms angezeigt, abhängig davon, welche Position für das Displaytastenfeld ausgewählt wurde. Die Position des Displaytastenfelds kann im Menü ausgewählt werden. Lesen Sie im Kapitel 5 weitere Informationen zum Ändern der Displaytastenfeld-Position. Tippen Sie im Displaytastenfeld auf die "+" -Taste, um die Vergrößerung zu erhöhen, oder die "-" -Taste, um sie zu verringern. Verwenden Sie alternativ die Zweifinger-Geste (Spreizen; Zusammenziehen) um die Vergrößerung zu ändern. Tippen Sie auf den Bildschirm, um das Displaytastenfeld wieder auszublenden. Das Displaytastenfeld wird automatisch ausgeblendet, wenn der Bildschirm 10 Sekunden lang nicht berührt wurde.

### **Auswahl des Darstellungsmodus**

Das Tippen auf die Modus-Taste in der Mitte des Displaytastenfelds ermöglicht die Auswahl einer der nachfolgend beschriebenen Darstellungsmodi:

- **Foto-Modus: Darstellung der Texte und Fotos mit Echtfarben**
- **Negativ-Modus**: Lesen mit hohem Kontrast, weiß auf schwarz
- **Positiv-Modus**: Lesen mit hohem Kontrast, schwarz auf weiß
- Hoher Kontrast **Farbkombination 1**
- Hoher Kontrast **Farbkombination 2**

#### **Einen Schnappschuss machen**

Wenn Sie einen Compact 10 HD besitzen, drücken Sie für die Aufnahme einer Vorlage die Schnappschuss-Taste. Sie können die Vergrößerung und den Ansichtsmodus der aufgenommenen Vorlage verändern. Drücken Sie auf das X in der rechten oberen Ecke, um den Schnappschuss zu schließen und zur Livebilddarstellung zurückzukehren.

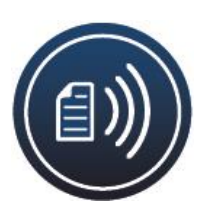

Wenn Sie einen Compact 10 HD Speech besitzen, drücken Sie für die Aufnahme einer Vorlage die Schnappschuss-Taste um diese vorlesen zu lassen. Wenn Sie nur einen Schnappschuss aufnehmen möchten, ohne automatisch in den Text-zu-Sprache-Modus zu wechseln, halten Sie den Bildschirm mit drei Fingern gedrückt, um nur die Vorlage aufzunehmen. Drücken Sie auf das X in der rechten oberen Ecke, um den Schnappschuss zu schließen und zur Livebilddarstellung zurückzukehren.

### **5.2. Erweiterter Modus**

### **Zeit und Datum**

Tippen Sie auf den Bildschirm und dann auf das Symbol der Uhr in der oberen rechten Ecke des Bildschirms. Benutzen Sie die Leiste mit dem Rückwärtspfeil um zur Uhr zurückzukehren.

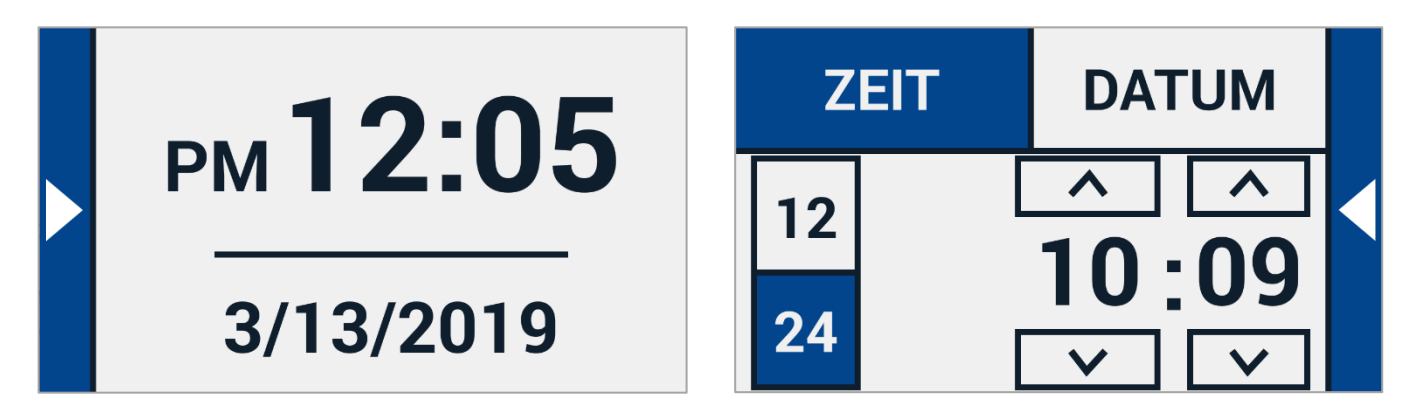

Um Zeit und Datum einzustellen tippen Sie auf die Zeit oder Datum. Um die Werte zu ändern tippen Sie auf die gewünschten Einstellfelder mit den Pfeilen hoch und runter. Benutzen Sie Leiste mit dem Rückwärtspfeil um das Menü für Zeit und Datum wieder zu verlassen.

### **Menü**

Um das Menü zu öffnen, tippen Sie auf den Bildschirm und dann auf das Symbol "Menü" auf der linken Seite des Bildschirms. Das Hauptmenü wird geöffnet. Um das Menü zu schließen, tippen Sie auf die Leiste mit dem Rückwärtspfeil.

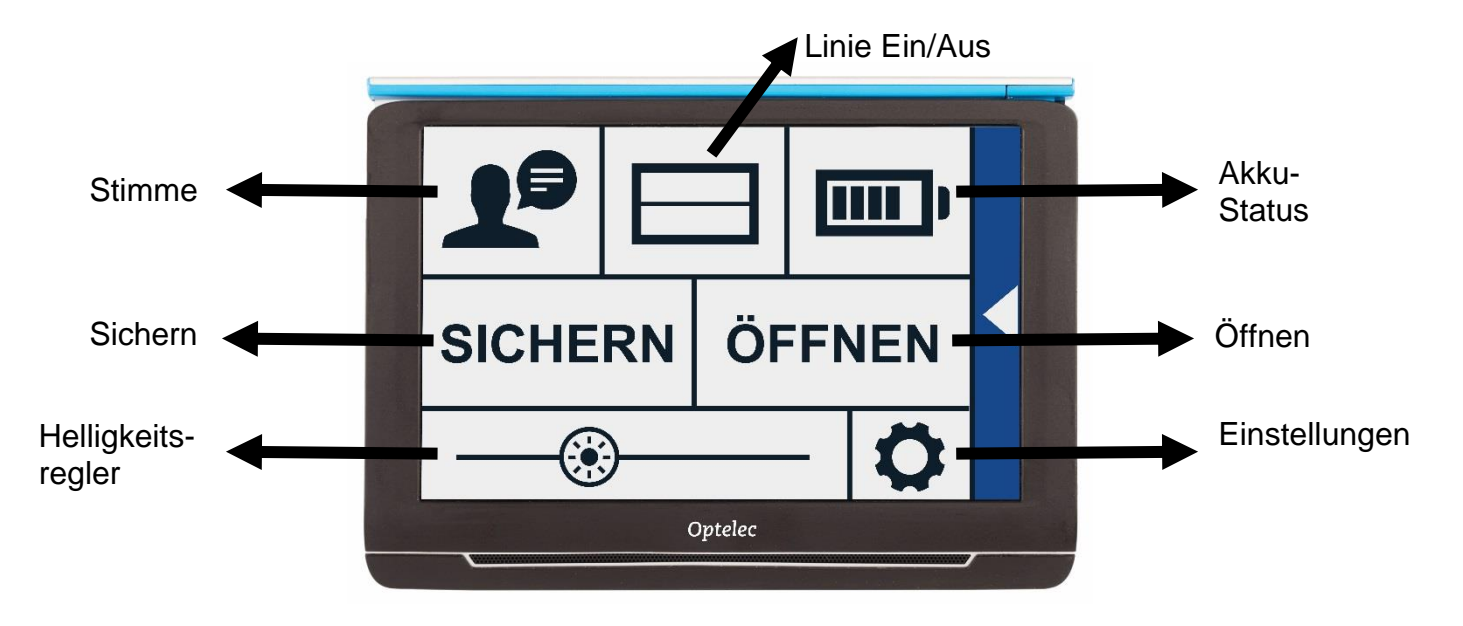

# **Optelec Compact 10 HD & Compact 10 HD Speech**

Die genauen Elemente im Menü hängen davon ab, ob Sie einen Compact 10 HD oder 10 HD Speech besitzen. Um eine Schaltfläche zu aktivieren, tippen Sie einmal darauf. Durch Aktivieren einer Schaltfläche wird eine neue Menüdarstellung oder eine neue Liste angezeigt. Um zum Hauptmenü zurückzukehren, tippen Sie auf die Leiste mit dem Rückwärtspfeil. Berühren Sie den Schieberegler und lassen Sie den Finger darauf damit Sie ihn nach rechts oder links schieben können.

Das Hauptmenü enthält die folgenden Untermenüs:

- Stimme (nur bei Compact 10 HD Speech)
- $\bullet$  Linie  $Fin/Aus$
- Akkuanzeige
- Speichern
- Öffnen
- Helligkeitsregler
- **Einstellungen**

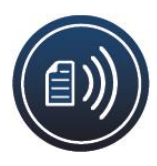

# **Stimmen und Landessprachen (nur Compact 10 HD Speech)**

Um eine Stimme, eine Landessprache und eine Menülandessprache auszuwählen, oder um Stimmen oder Landessprachen hinzuzufügen oder zu entfernen, tippen Sie auf die "Stimme"-Taste.

#### **Auswählen einer Stimme, Landesprache und Menülandessprache**

Anhand dieses Menüpunktes können Sie eine Vorlesestimme und Landessprache auswählen. Um eine andere Vorlesestimme auszuwählen, tippen Sie auf die Schaltfläche "Stimme" in der linken oberen Ecke des Hauptmenüs, um eine Liste der vorinstallierten Stimmen zu öffnen. Jede Stimme steht auch für eine Landessprache. Tippen Sie auf eine Stimme, um die Stimme auszuwählen. Wenn ein Stimmenwechsel auch gleichzeitig die Landessprache ändert, wird das Menü automatisch an die gleiche Landessprache angepasst.

#### **Eine Stimme oder Landessprache hinzufügen oder entfernen**

Um eine Stimme oder Landessprache hinzuzufügen oder zu entfernen, tippen Sie auf die Schaltfläche "Stimme" in der linken oberen Ecke des Hauptmenüs. In der Liste der vorinstallierten Stimmen tippen Sie auf die Schaltfläche "Hinzu/Entfernen". Um eine Vorlesestimme hinzuzufügen oder zu entfernen, wählen Sie die Landessprache in der Liste, indem Sie auf "Sprache" tippen. Hierdurch wird eine Liste der verfügbaren Stimmen für die ausgewählte Landessprache angezeigt. Um eine Vorlesestimme zu aktivieren, wählen Sie diese in der Liste durch Antippen aus. Ein Häkchen am Anfang der Stimme zeigt Ihnen die Aktivierung an. Erst wenn die Stimme aktiviert ist, ist sie unter dem Menüpunkt "Stimme" im Hauptmenü verfügbar. Wird die Stimme deaktiviert, so wird sie aus den verfügbaren Stimmen herausgenommen. Die Landessprachen der aktivierten Stimmen werden in der Liste mit einem Häkchen zuerst angezeigt.

#### **Einstellung der Landessprache und der Stimme im einfachen Modus**

Im "einfachen" Modus" können Sie nicht auf dieses Menü zugreifen. Um die Landessprache oder die Stimme im einfachen Modus einzustellen, halten Sie den Finger auf das Wiedergabesymbol, um direkt zum Menü zu gelangen, und führen Sie die oben beschriebenen Schritte aus.

# **Linie Ein/Aus**

Der Compact 10 HD kann eine Leselinie von links nach rechts anzeigen.

Um die Leselinie zu aktivieren, tippen Sie auf das Symbol "Linie". Tippen Sie erneut auf das Symbol um die Leselinie wieder auszublenden.

# **Akku-Status**

Der Akku-Status wird in der rechten oberen Ecke des Bildschirms angezeigt. Wenn Sie das Batterie-Symbol antippen, dann erscheint ein neuer Bildschirm, der ein vergrößertes Batteriesymbol mit dem Akku-Status anzeigt, eine "Info"-Taste und eine "Pfeil nach links"-Taste, um zum Hauptmenü zurückzukehren. Das Blitz-Symbol zeigt an, dass der Akku geladen wird.

#### **Info**

Tippen Sie auf die "Info"-Taste im Akku-Bildschirm, um die Anwendungsversion zu sehen.

#### **Sichern**

Um einen Schnappschuss zu speichern, öffnen Sie das Menü und tippen Sie auf die "Sichern"- Taste.

- Nehmen Sie über die Schnappschusstaste einen Schnappschuss auf
- Öffnen Sie das Menü
- Tippen Sie auf die "Sichern"-Taste und speichern Sie dadurch den Schnappschuss
- Das Menü wird geschlossen und der Schnappschuss wird angezeigt.

Wenn kein Schnappschuss zum Speichern vorhanden ist, oder der Schnappschuss bereits gespeichert wurde, dann ist die "Sichern"-Taste nicht sichtbar.

# **Öffnen**

Um einen Schnappschuss zu öffnen, öffnen Sie das Menü und tippen Sie auf die "Öffnen"-Taste. Eine Liste mit Miniaturansichten der gespeicherten Schnappschüsse wird angezeigt, wobei der zuletzt gespeicherte Schnappschuss als erstes angezeigt wird. Gibt es mehr Schnappschüsse, als auf den Bildschirm passen, dann können Sie sich durch hoch und runter Streichen auf dem Bildschirm durch die Liste bewegen. Tippen Sie auf eine Miniaturansicht, um sie zu öffnen.

### **Optelec Compact 10 HD & Compact 10 HD Speech**

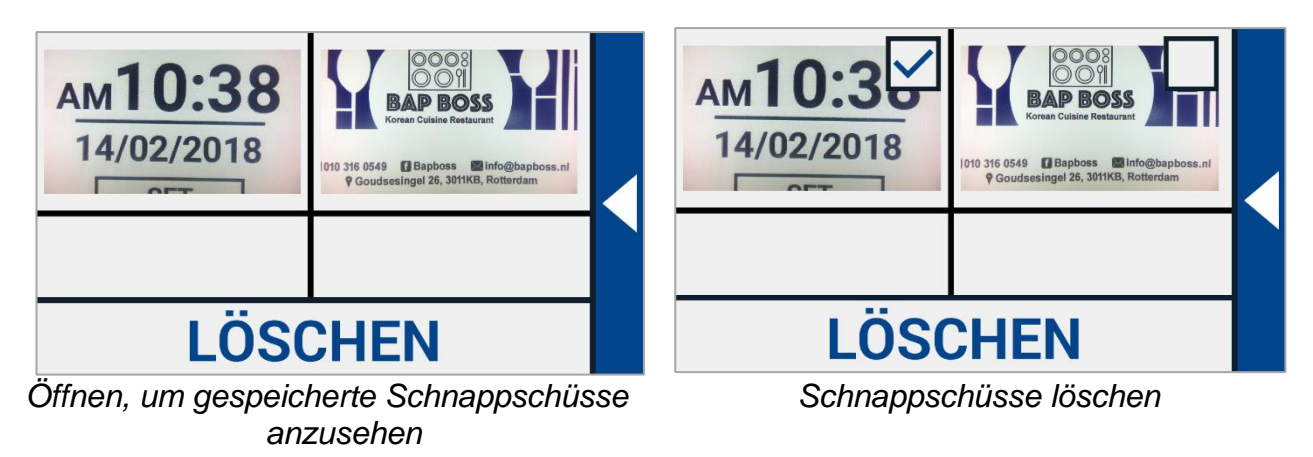

### **Löschen**

Um einen Schnappschuss zu löschen, öffnen Sie das Menü und tippen Sie auf die "Öffnen"-Taste. Im Öffnen-Bildschirm tippen Sie auf die Löschtaste. Eine Liste mit Miniaturansichten der gespeicherten Schnappschüsse wird angezeigt, wobei der zuletzt gespeicherte Schnappschuss als erstes angezeigt wird. Jeder Schnappschuss hat ein Kontrollfeld in der rechten oberen Ecke. Um einen Schnappschuss zu markieren, aktivieren Sie das Kontrollfeld. Tippen Sie auf die Löschtaste, um die markierten Schnappschüsse zu löschen. Um alle Schnappschüsse zu löschen, tippen Sie auf die Löschtaste, ohne einen Schnappschuss zu markieren. Sie werden aufgefordert, das Löschen aller Schnappschüsse zu bestätigen. Um alle Schnappschüsse zu löschen, wählen Sie "Ja". Um das Löschen aller Schnappschüsse abzubrechen, wählen Sie "Nein". Beide Displaytasten

bringen Sie zurück in die Liste der Schnappschüsse. Tippen Sie auf "Pfeil nach links", um zum "Öffnen"-Bildschirm zurückzukehren. Tippen Sie erneut auf "Pfeil nach links", um zum Hauptmenü zurückzukehren.

#### **Die Helligkeit anpassen**

Nutzen Sie den Regler mit dem Sonnensymbol, um die Helligkeit des Bildschirms zu erhöhen oder zu verringern.

### **Einstellungen**

Tippen Sie auf das Symbol "Einstellungen", um das Einstellungsmenü zu öffnen. Das Symbol "Einstellungen" ist das Symbol mit dem Zahnradsymbol unten rechts. Das Einstellungsmenü enthält folgende Schaltflächen:

- Farhen
- Darstellung (nur bei Compact 10 HD Speech)
- Miracast
- Bluetooth (nur bei Compact 10 HD Speech)
- $\bullet$  linie
- Tastensymbole
- Design
- Spalten (nur bei Compact 10 HD Speech)
- **Beleuchtung**
- Sound
- Standby
- Landessprache (nur bei Compact 10 HD Speech)
- Wiederherstellen

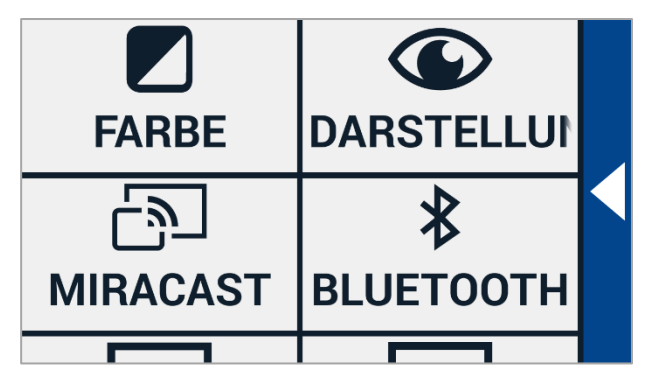

#### **Farben**

Tippen Sie im Einstellungen-Menü auf die Taste "Farben", um die bevorzugten kontrastreichen Farben auszuwählen.

Der Compact 10 HD verfügt über vier kontrastverstärkte Lesefarbenmodi. Für jeden dieser vier Modi können verschiedene Vorder- und Hintergrundfarben ausgewählt werden. Drei dieser kontrastreichen Modi können deaktiviert werden. Mindestens ein kontrastreicher Modus ist erforderlich.

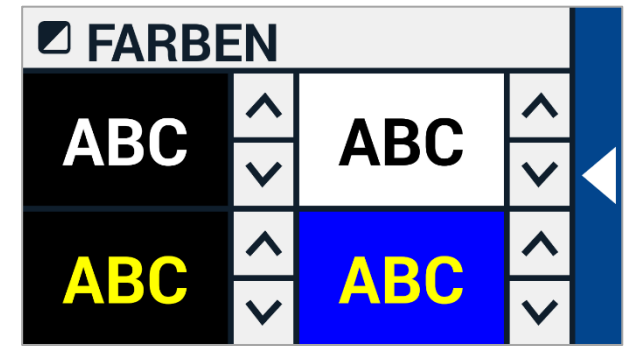

Zum Ändern der Vorder- und Hintergrundfarben:

- 1. Tippen Sie auf die Nummer des Lesemodus, den Sie ändern möchten. Jede Ziffer steht für einen Modus.
- 2. Um eine neue Lesefarbenkombination für die Vorder- und Hintergrundfarbe zu wählen, tippen Sie die Taste "Pfeil nach oben" um sich nach oben und die Taste "Pfeil nach unten", um sich nach unten zu bewegen.
- 3. Die Lesefarbenkombinationen 2, 3 und 4 können durch die Auswahl "**X**" deaktiviert werden.
- 4. Tippen Sie auf die Taste "Pfeil nach links", um zum Einstellungsmenü zurückzukehren.

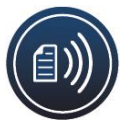

# **Darstellung (nur bei Compact 10 HD Speech)**

Tippen Sie auf das Symbol "Darstellung" im Einstellungsmenü um zwischen den verschiedenen Darstellungsmodi umzuschalten.

Tippen Sie dann auf das Symbol "Modus" und schalten zwischen den Modi "Original", "Zeile" und "Spalte" um. Tippen Sie auf das Symbol "Hervorheben" um zwischen den Modis Rahmen und Unterstrichen zu wählen.

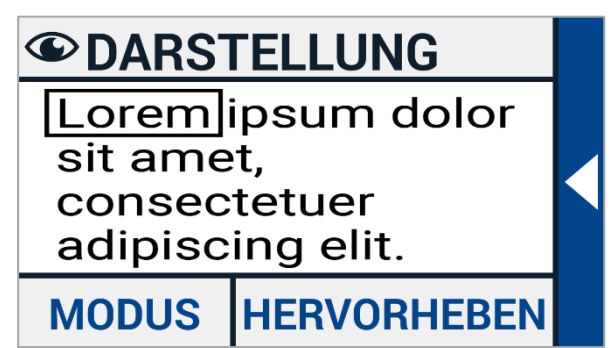

### **Miracast: Drahtlos mit einem Monitor oder Fernseher verbinden**

Miracast ist ein Standard für eine kabellose Verbindung zu einem Monitor. Es kann als HDMI über Wi-Fi bezeichnet werden und ersetzt das Kabel von dem Compact 10 HD zu dem Monitor oder Fernseher. Um die Miracast-Funktion des Compact 10 HD nutzen zu können, muss Ihr Monitor oder Ihr Fernseh-Gerät Miracast unterstützen. Bitte lesen Sie in Ihrer Monitor- oder Fernsehanleitung nach, ob Ihr Gerät die Miracast-Funktion unterstützt.

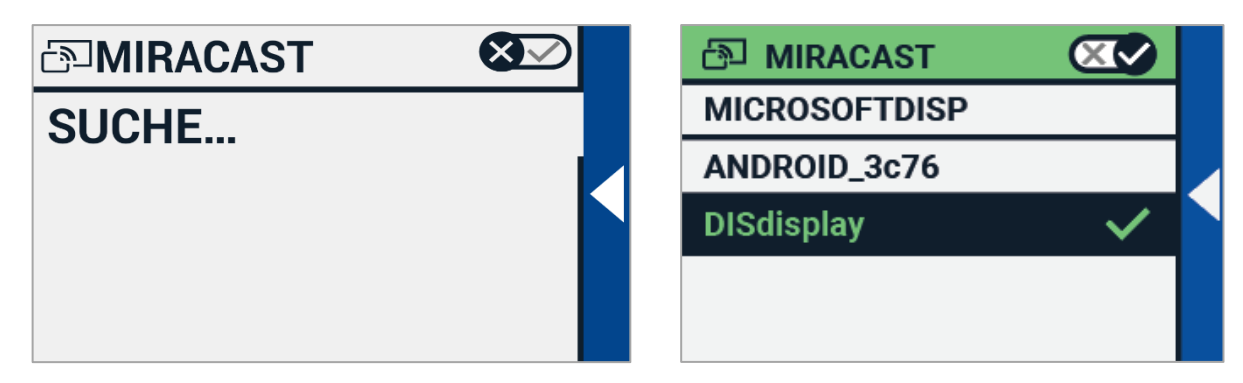

Um Ihren Compact 10 HD über Miracast an einen Monitor oder Fernseher anzuschließen, tippen Sie auf die Schaltfläche "Miracast" und schalten Miracast ein. Eine Liste mit verfügbaren Geräten wird angezeigt. Klicken Sie auf ein Gerät, um eine Verbindung herzustellen. Es kann bis zu einer Minute dauern, bis die Verbindung hergestellt ist. Tippen Sie erneut auf das Gerät um die Verbindung zu trennen. Wenn eine Miracast-Verbindung hergestellt wurde, werden Audio und Video sowohl an den Fernseher oder Monitor übertragen. Um eine gute Verbindung zu gewährleisten, darf der Compact 10 HD nur einen Meter vom Monitor oder Fernseher entfernt sein. Abhängig von der Verbindung könnte eine kurze Verzögerung des Videos und / oder des Audios bemerkt werden.

### **Bluetooth (nur bei Compact 10 HD Speech)**

Um einen Lautsprecher oder Kopfhörer über Bluetooth zu verbinden, tippen Sie auf die Schaltfläche "Bluetooth" und schalten Sie Bluetooth ein.

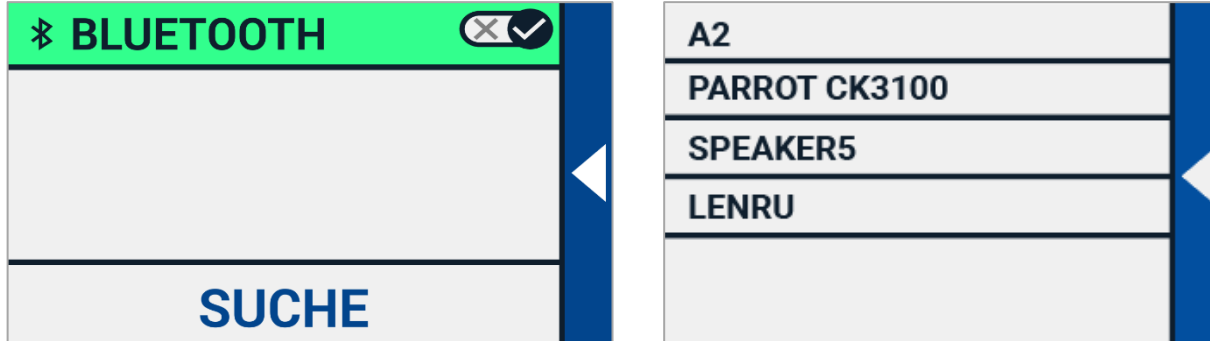

Eine Liste mit gekoppelten Geräten wird angezeigt.

Ist kein Lautsprecher oder Kopfhörer gekoppelt, tippen Sie auf die Schaltfläche "Suche", um nach verfügbaren Geräten zu suchen. Bevor Sie die Bluetooth-Suche starten, stellen Sie bitte sicher, dass der Lautsprecher oder Kopfhörer eingeschaltet und sichtbar ist. Lesen Sie die Anleitung des Lautsprechers oder Kopfhörers, um zu erfahren, wie Sie den Sichtbar-Modus aktivieren. Um den Lautsprecher oder Kopfhörer zu koppeln, tippen Sie auf den Gerätenamen und geben Sie, falls nötig, den Pin-Code ein. Lesen Sie die Anleitung des Lautsprechers oder Kopfhörers, um zu erfahren, welcher Pin-Code für das Gerät vergeben wurde.

Sobald das Gerät gekoppelt ist, tippen Sie in der Liste auf das Gerät, um den Lautsprecher oder Kopfhörer zu verbinden. Sie werden dann gefragt, ob Sie das Gerät verbinden oder entfernen möchten. Tippen Sie auf die Schaltfläche "Verbinde", um die Verbindung aufzubauen.

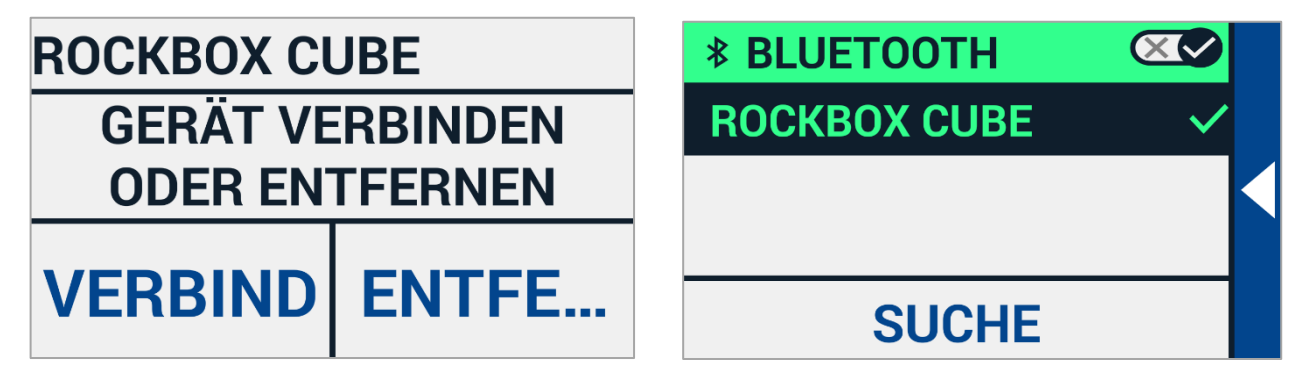

Um anzuzeigen, dass ein Gerät verbunden ist, erhält das verbundene Gerät ein Häkchen und wird in blau dargestellt. Um ein Gerät zu entkoppeln / entfernen, tippen Sie auf die Schaltfläche "Entferne". Das Gerät wird aus der Liste der gekoppelten Geräte entfernt.

**Anmerkung**: Es werden nur Kopfhörer oder Lautsprecher mit Bluetooth Version 4.0 oder höher unterstützt.

# **Linie Ein / Aus**

Der Compact 10 HD kann eine Leselinie anzeigen, um Ihnen dabei zu helfen, den Compact 10 HD auf einem Dokument gerade auszurichten. Um die Leselinie zu aktivieren, tippen Sie auf die Schaltfläche "Linie". Tippen Sie diese Schaltfläche erneut an, um die Leselinie zu verbergen.

#### **Tasten**

Mit diesem Menüpunkt können Sie von zwei Positionen der Symbolfelder auswählen: unten oder seitlich. Je nach Wunsch können Sie die Position der Symbolfelder am unteren oder seitlichen Rand des Bildschirms ändern. Die Standardeinstellung ist "Unten".

### **Design**

Mit diesem Menüpunkt können Sie ein helles oder dunkles Design für die Symbole und Menüs auswählen.

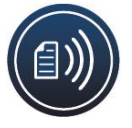

# **Spalten (nur bei Compact 10 HD Speech)**

Mit diesem Menüpunkt können Sie auswählen, ob der Compact 10 HD Speech nur vollständige oder unvollständige Spalten lesen soll. Standardmäßig ist die Option "Nur

vollständige Spalten lesen" ausgewählt. Bitte beachten Sie, dass beim Lesen unvollständiger

Spalten nicht alle Zeichen und Wörter vollständig erfasst werden, was zu fehlerhaftem Text führen kann.

# **Beleuchtung**

Mit diesem Menüpunkt können Sie die Beleuchtung im Lesemodus und im Objektmodus aktivieren oder deaktivieren. Die Lesebeleuchtung befindet sich links und rechts von der Lesekamera. Standardmäßig ist die Lesebeleuchtung für eine optimale Bildqualität aktiviert. Die Objektbeleuchtung befindet sich neben der Objektkamera. Standardmäßig ist die Objektanzeige deaktiviert.

**Sound**

Mit diesem Menüpunkt können Sie die Audiosignale stummschalten und das Vibrationssignal aktivieren oder deaktivieren. Ton und Vibration sind standardmäßig aktiviert.

### **Bereitschaft (Standby)**

Die Bereitschafts-Zeit legt die Zeitspanne fest, bis der Compact 10 HD in den Bereitschafts -Modus schaltet, um Energie zu sparen. Das Drücken einer beliebigen Taste beendet den Bereitschafts - Modus wieder. Die Zeit ist standardmäßig auf 4 Minuten festgelegt, bis das Gerät in den Bereitschafts -Modus wechselt, wenn keine Taste gedrückt, oder der Compact 10 HD nicht bewegt wird.

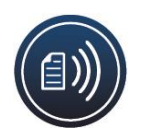

# **Landessprache (nur bei Compact 10 HD Speech)**

Mit diesem Menüpunkt können Sie die Landessprache des Compact 10 HD Menüs auswählen. Tippen Sie auf Ihre bevorzugte Menü-Landessprache.

#### **Wiederherstellen**

Tippen Sie auf diesen Menüeintrag, wenn Sie die Werkseinstellung zum Zeitpunkt der Auslieferung des Geräts wiederherstellen möchten. Sie werden gefragt, ob Sie sicher sind, dass Sie alle Einstellungen wiederherstellen möchten. Um die Werkseinstellung wieder herzustellen, wählen Sie "Ja". Um das Wiederherstellen der Werkseinstellung abzubrechen, wählen Sie "Nein".

#### **Anhang A: Technische Informationen**

Vergrößerung <0,5 - >22fach

Fokus Auto-Fokus Bildschirm 25,4 cm (10 Zoll) TFT Bildschirmauflösung 1280 x 800 Abmessungen 261 x 189 x 36 mm Gewicht Compact 10 HD 915 Gramm

Ausgang DC5V-2,5A

Darstellungsmodi Echtfarbe Foto Modus Hoher Kontrast, weiß auf schwarz Hoher Kontrast, schwarz auf weiß Hoher Kontrast Farbkombination 1 Hoher Kontrast Farbkombination 2 Akku bis maximal 8 Stunden Laufzeit 4,5 Stunden Ladezeit Li-ion Akku aufladbar, 3.7V, 7600mAh, 28.12Wh Stromversorgung Shenzhen Fujia Appliance Co., LTD. FJ-SW1260502500UN Eingang 100-240V, 50-60Hz, 0,4A
# **Anhang B: Sicherheits- und Pflegehinweise**

#### **Verwendungszweck:**

Der Compact 10 HD ist so konzipiert, dass er in einer Krankenhausumgebung für allgemeine Zwecke verwendet werden kann, wie die Überprüfung von medizinischen Aufzeichnungen. Der Compact 10 HD kann nicht für chirurgische Eingriffe in Kombination mit lebenserhaltenden Systemen verwendet werden.

**Warnung**: Wichtige diagnostische Entscheidungen sollten nicht aufgrund von Bildern dieses Geräts basieren.

- Um die Brandgefahr des Compact 10 HD gering zu halten, setzen Sie das Gerät keiner übermäßigen Hitze oder direktem Sonnenlicht aus.
- Entfernen Sie nicht irgendwelche Teile des Compact 10 HD. Kontaktieren Sie einen autorisierten Optelec Service in Ihrer Umgebung.
- Um elektrische Schäden zu vermeiden, halten Sie den Compact 10 HD von Flüssigkeiten und Chemikalien fern.
- Behandeln Sie den Compact 10 HD mit Vorsicht. Unsanfte Behandlung kann innere Bestandteile schädigen.
- Benutzen Sie den Compact 10 HD nicht in der Nähe von unzureichend abgeschirmten medizinischen Geräten.
- Öffnen Sie nicht den Akkuschacht um den Akku zu wechseln.
- Wenn notwendig, kontaktieren Sie Ihren Händler für den Service des Gerätes. **Öffnen Sie nicht das Gerät,** sonst erlischt die Garantie.
- Berühren Sie die LED-Beleuchtung nicht und schauen Sie nicht hinein.
- Achten Sie darauf, dass Ihre Finger und Kleidung nicht in beweglichen Teilen (ausschwenkbarer Arm, Ständer) hängen bleiben.
- Entfernen Sie stets die Stromversorgung, bevor Sie das Gerät reinigen. Benutzen Sie ein weiches, flusenfreies Tuch, um den Compact 10 HD außen zu reinigen. Verwenden Sie keine nassen Tücher oder aggressiven Reiniger, die das Gerät schädigen können.

Benutzen Sie den Compact 10 HD nicht wie in diesem Handbuch beschrieben, so erlischt die Gewährleistung.

#### **Betriebsbedingungen**

Temperatur +10°C bis +35°C Rel. Luftfeuchtigkeit < 70%, keine Kondensation Höhenmeter bis zu 3000 m Luftdruck 700 – 1060 hPa

#### **Lager und Transportbedingungen**

Temperatur +10°C bis +40°C Rel. Luftfeuchtigkeit < 95%, keine Kondensation Höhenmeter bis zu 12.192 m Luftdruck 186 – 1060 hPa

**Wartungs- oder Instandhaltungsarbeiten:** Keine Wartungs- oder Instandhaltungsarbeiten erforderlich. **Risiken und Nebenwirkungen:** Keine bekannt.

#### **Fragen zum Gerät**

Falls Sie Fragen zur Benutzung, Installation oder Konfiguration des Compact 10 HD haben, kontaktieren Sie bitte den Optelec Händler oder das Optelec Büro in Ihrer Nähe. Auf den letzten Seiten dieser Anleitung finden Sie eine Liste der Optelec Adressen.

#### **Gewährleistungsbedingungen**

Optelec garantiert, dass der Compact 10 HD ab dem Lieferdatum keine Material- oder Verarbeitungsfehler aufweist.

Die Gewährleistung ist nicht übertragbar und gilt nicht für Gruppen, Mehrfach-Anwender oder Agenturen. Der Compact 10 HD wurde für Endkunden bzw. Einzelpersonen zur Verwendung zu Hause oder unterwegs konzipiert. Optelec behält sich das Recht vor, den Compact 10 HD zu reparieren oder durch ein ähnliches oder besseres Produkt zu ersetzen.

Eine Haftung von Seiten von Optelec oder seinen Vertretern für indirekte oder direkte mittelbare Schäden ist in jedem Fall ausgeschlossen. Die dem ursprünglichen Benutzer zustehenden Rechtsmittel beschränken sich auf den Austausch des Compact 10 HD. Diese Gewährleistung ist nur unter der Voraussetzung gültig, dass das Gerät in dem Land gewartet wurde, in dem es gekauft wurde, und dass alle Versiegelungen unversehrt sind. Im Falle von zusätzlichen Gewährleistungsprüchen oder Wartungsmaßnahmen während oder nach der Laufzeit der Gewährleistung wenden Sie sich bitte an Ihren Händler.

**Optelec übernimmt keine Haftung für die Verwendung dieses Gerätes, wenn es auf eine andere, zu den Beschreibungen in diesem Handbuch abweichende Art und Weise verwendet wurde.**

#### **Stromversorgung**

Stromversorgung: Shenzhen Fujia Appliance Co., LTD. FJ-SW1260502500UN Eingang: 100-240V, 50-60Hz, 0.4A Ausgang: DC5V-2,5A

#### **Richtlinie**:

- Eingangsnennleistung für Compact 10 HD: 5 VDC. 3A
- Schutz gegen elektrischen Schlag: Klasse I
- Schutz gegen schädliches Eindringen von Wasser oder Partikeln: IPX0
- Der Compact 10 HD sollte nach dem Gebrauch routinemäßig vom Benutzer mit einem weichen Tuch gereinigt und desinfiziert werden.

**WARNUNG!** Die Benutzung von Zubehörteilen, Netzteilen oder Kabeln, die nicht vom Hersteller als original Ersatz- oder Zubehörteile bestimmt sind, können eine erhöhte Emission oder verringerte Immunität des Compact 10 HD zur Folge haben.

#### **RoHS Übereinstimmung**

Dieses Produkt stimmt mit der Direktive 2011/65/EU des Europäischen Parlaments und dem Europäischen Rat vom 3. Januar 2013 über die Reduzierung gefährlicher Substanzen in elektrischen und elektronischen Geräten (RoHS-II) überein.

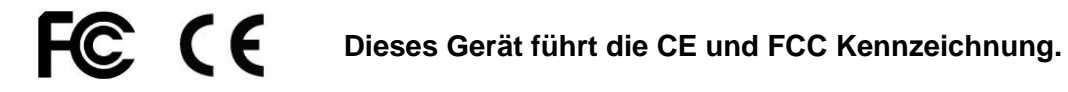

Dieses Gerät entspricht Teil 15 der FCC-Bestimmungen.

Der Betrieb unterliegt den folgenden zwei Bedingungen:

(1) Dieses Gerät darf keine schädlichen Interferenzen verursachen

(2) Dieses Gerät muss alle empfangenen Störungen akzeptieren, einschließlich Störungen, die einen unerwünschten Betrieb verursachen können.

#### **Vorsicht vor dem Akku**

VORSICHT BATTERIE MUSS DURCH ZERTIFIZIERTES SERVICEPERSONAL ERSETZT WERDEN. EXPLOSIONSGEFAHR, WENN DIE BATTERIE DURCH EINEN FEHLERHAFTEN TYP ERSETZT WIRD. ENTSORGEN SIE GEBRAUCHTE BATTERIEN GEMÄSS DEN BESTIMMUNGEN.

### **WEEE Richtlinie**

Die WEEE-Richtlinie (Waste Electrical and Electronic Equipment; deutsch: (Elektro- und Elektronikgeräte-Abfall) ist die EG-Richtlinie 2012/19/EU zur Reduktion der zunehmenden Menge an Elektronikschrott aus nicht mehr benutzten Elektro- und Elektronikgeräten. Die EU-Richtlinie ist am 15. Februar 2014 in Kraft getreten.

Oberstes Ziel dieser Richtlinie ist das Vermeiden, Verringern sowie umweltverträgliche Entsorgen der zunehmenden Mengen an Elektro- und Elektronikschrott

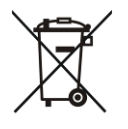

Das WEEE Zeichen (links gezeigt) auf dem Produkt oder der Verpackung gibt an, dass dieses Produkt nicht mit dem üblichen Haushaltsmüll entsorgt werden darf. Sie sind dafür verantwortlich, Ihren Elektroabfall über eine speziell dafür geeignete Sammelstelle für Wiederverwertung zu entsorgen. Getrennte Sammlung und sachgerechte Behandlung in einer Verwertungsanlage hilft uns, die Rohstoffe zu erhalten. Außerdem hilft die richtige Wiederverwertung durch das WEEE System, die menschliche Gesundheit sicherzustellen. Für mehr Informationen über das

Wiederverwertungssystem für elektronische und elektrische Geräte über Sammelstellen wenden Sie sich bitte an Ihre örtliche Stadt oder Gemeindeverwaltung, den Haushalt-Abfallbeseitigung-Dienst oder Ihren Händler, von dem Sie das Gerät kauften.

Beachten Sie bitte, dass in der Bundesrepublik Deutschland die Elektrogeräteentsorgung durch das Elektround Elektronikgerätegesetz – ElektroG – geregelt ist.

#### **Kennzeichnung Erklärung (auf dem Etikett):**

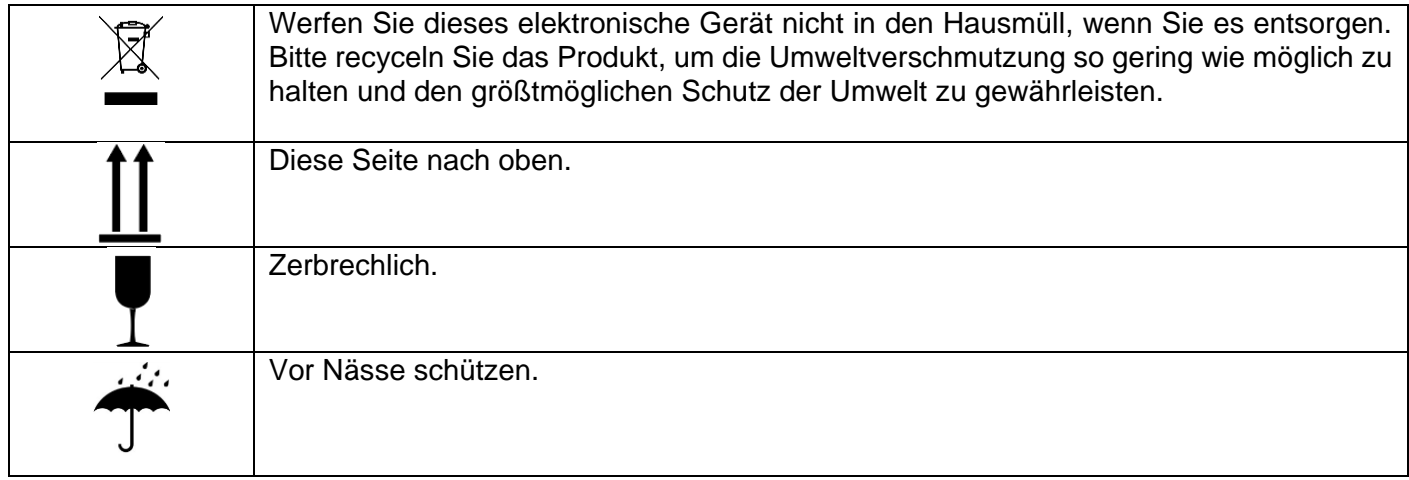

## **Contact – Optelec Offices Worldwide**

#### **Optelec kantoren wereldwijd | Optelec dans le monde | Sedi Optelec nel mondo | Optelec en el mundo | Optelec Weltweit**

#### **Optelec Europe Optelec U.S.**

2993 LT Barendrecht Clearwater, FL 33764 The Netherlands U.S.A. T: +31 (0)88 678 3444 T: +1 (800) 444-4443 www.optelec.com www.optelec.com

1812 Marie-Victorin Breslau 4 Longueuil, QC J4G 1Y9 2993 LT Barendrecht Canada The Netherlands T: +1 (450) 677-1171 T: +31 (0)88 678 3555 www.optelec.com www.optelec.nl

Unit H1, Baron Ruzettelaan 29 Fritzlarer Strasse 25 Penfold Trading Estate, 8310 Brugge 34613 Schwalmstadt Imperial Way, Belgium Germany Watford WD24 4YY, United Kingdom T: +44 1923 23 13 13 T: +32 (0)50 35 75 55 T: +49 669 196 170 www.optelec.co.uk www.optelec.be www.optelec.de

# Breslau 4 17757 US Highway 19 North, Suite 560

#### **Optelec Canada Optelec Nederland BV**

# **Optelec Limited Optelec NV Optelec GmbH**

UDC-02283<br>Rev: A

Optelec